$647\sqrt{896}$ 

# TWO DIMENSIONAb COMPUTER AIDED DRAFTING SYSTEM

A Dissertation submitted in partial fulfilment of the requirements for the Degree of MASTER OF TECHNOLOGY

*IN* 

COMPUTER SCIENCE & TECHNOLOGY

## PKAMOD GUPTA

SCHOOL OF COMPUTER AND SYSTEMS SCIENCES JAWAHARLAl NEHRU UNIVERSITY NEW DELHI

DECEMBER 1990

## **CERTIFICATE**

This is to certify that the thesis entitled "Two Dimensional Computer Aided Drafting System", being submitted by me to JawaharLal Nehru University in partial fulfilment of the requirements for the award of the degree of Master of Technology is a record of original work done by me under the supervision of Dr. P. C. Saxena, Associate professor, School. of Computer and Systems Sciences during the Monsoon semester, 1990.

The results reported in this thesis have not been submitted in part or full to any other University or Institution for the award of any degree etc.

Romond

( PRAMOD GUPTA )

Prof. N. P. Mukherjee Dean, School of Computer and Systems Sciences, J. N. U., New Delhi.

 $\int_{\text{Dr. P. C. Saxena}}$ 

Associate Prolessor, School of Computer and Systems Sciences, J. N. U., New Delhi.

## **ACKNOWLEDGEMENTS**

r

I take this opportunity to express my gratitude to Dr. P. C. Saxena for introducing me to this project work. It could be completed only due to his patience and effort in dealing with various technical problems.

I would like to thank Prof.N.P.Mukherjee, Dean, SC&SS, **·JNU** for providing me the opportunity to undertake this project. I would also like to thank the authorities of our school for providing me the necessary facilities to complete my project.

This project would not have been completed without the help of many people. 0£ all these, I am particularly indebted to my colleague, Mr. Pramod Varma K., who helped me through all my day to day problems.

I would like to convey my thanks to all those people, who tested the software and passed their critical comments to improve it.

# CONTENTS

 $\label{eq:2.1} \frac{1}{\sqrt{2\pi}}\int_{\mathbb{R}^3}\frac{1}{\sqrt{2\pi}}\int_{\mathbb{R}^3}\frac{1}{\sqrt{2\pi}}\int_{\mathbb{R}^3}\frac{1}{\sqrt{2\pi}}\int_{\mathbb{R}^3}\frac{1}{\sqrt{2\pi}}\int_{\mathbb{R}^3}\frac{1}{\sqrt{2\pi}}\int_{\mathbb{R}^3}\frac{1}{\sqrt{2\pi}}\int_{\mathbb{R}^3}\frac{1}{\sqrt{2\pi}}\int_{\mathbb{R}^3}\frac{1}{\sqrt{2\pi}}\int_{\mathbb{R}^3}\frac{1$ 

 $\label{eq:2.1} \frac{1}{\sqrt{2}}\int_{\mathbb{R}^3}\frac{d\mu}{\sqrt{2}}\,d\mu\int_{\mathbb{R}^3}\frac{d\mu}{\sqrt{2}}\,d\mu\int_{\mathbb{R}^3}\frac{d\mu}{\sqrt{2}}\,d\mu\int_{\mathbb{R}^3}\frac{d\mu}{\sqrt{2}}\,d\mu\int_{\mathbb{R}^3}\frac{d\mu}{\sqrt{2}}\,d\mu\int_{\mathbb{R}^3}\frac{d\mu}{\sqrt{2}}\,d\mu\int_{\mathbb{R}^3}\frac{d\mu}{\sqrt{2}}\,d\mu\int_{\math$ 

 $\sim 10^{11}$ 

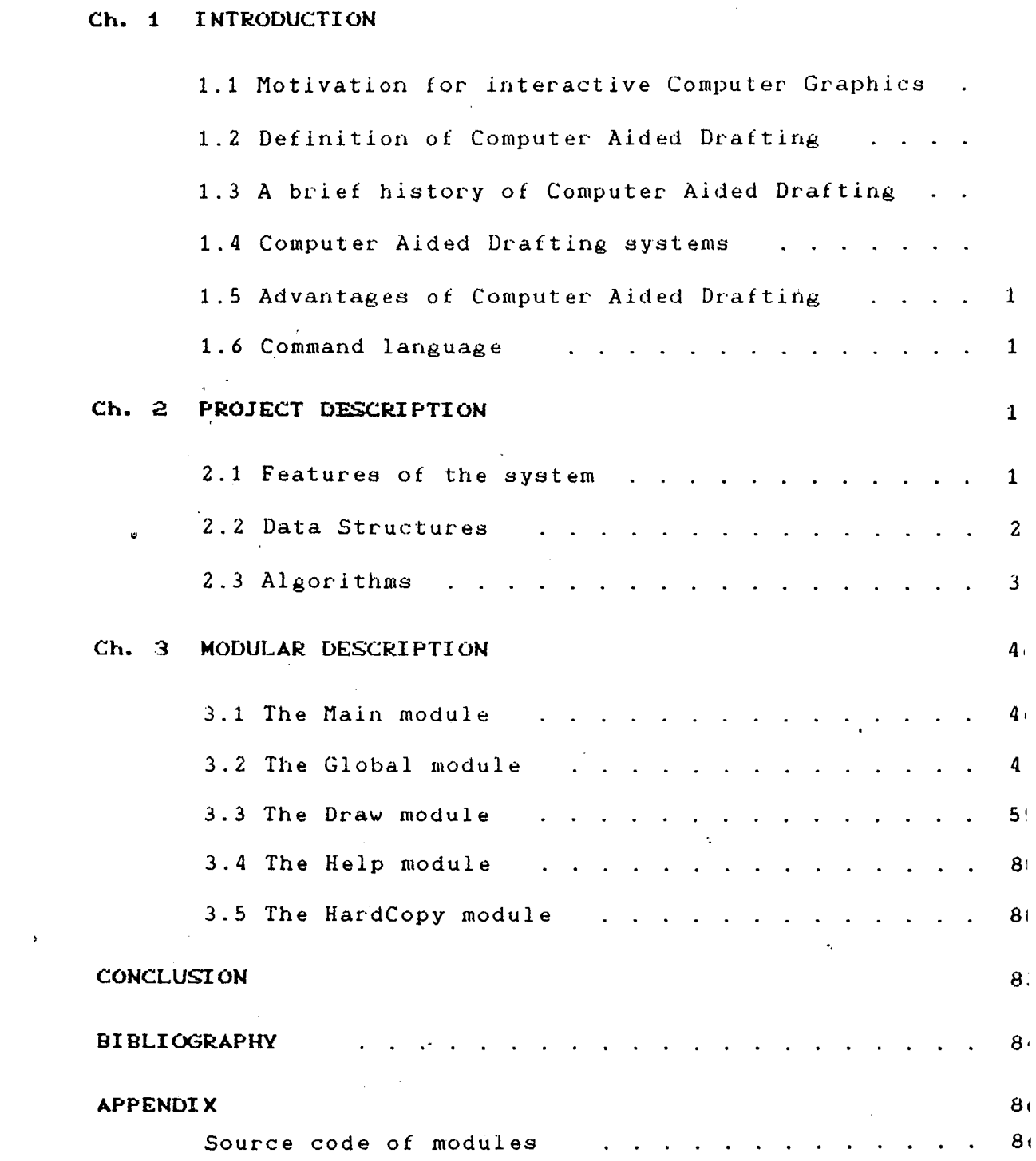

## 1· INTRODUCTION

 $\ddot{\phantom{a}}$ 

 $\bar{\mathcal{A}}$ 

 $\frac{1}{2}$  $\hat{\mathcal{A}}$  $\mathcal{L}^{\text{max}}_{\text{max}}$  , where  $\mathcal{L}^{\text{max}}_{\text{max}}$  $\frac{1}{2}$  $\mathcal{L}^{\text{max}}_{\text{max}}$  and  $\mathcal{L}^{\text{max}}_{\text{max}}$ 

 $\ddot{\phantom{0}}$ 

 $\hat{\mathcal{A}}$  $\frac{1}{2}$  $\mathcal{L}^{\mathcal{L}}$ 

 $\sim 10$  $\sim 10^{-10}$  $\mathcal{L}_{\mathcal{L}}$ 

During the last few years, all activities connected with computers have experienced an enormous upswing. This is due, in particular, to the advances in the semiconductor electronics. The wide scale use of integrated circuit chips has revolutionised the way we work. With the circuit element becoming smaller and smaller, i.e. the field of transition to integrated circuits, the price of hardware has reduced to amazingly low level. This has definitely been an impulse to the expansion of computer technology in divergent areas. Some of the distinguishable areas are Artificial Intelligence, Numerical Computation, Decision Automated Process Control, Optimization, Games and Graphics. Making, Computer

While two decades ago, Computer graphics was still considered to be a special application for computer, today it can be regarded as being completely integrated into computer science. It is an effective medium of communication between man and computer as it produces images whose appearances and motions make them quite unlike any other form of computer output. The dynamics of display which can be achieved on the screen is also of significance for the design. It is a necessary condition for some technical applications, for example, when simulating dynamic processes. The three areas in

which computer graphics is used are:

- 1. Animation
- 2. Visualization for instruction pucposes
- 3. Design

The area of animation has become known because of new methods of producing animated pictures. Computers are used now, to simulate technical objects, landscapes and movies. Computer graphics has proven to be an excellent decreasing their cost of production. tool in

The task of computer graphics in the field of instruction is the visualization of instructional material, as is possible in the field of Mathematics, Physics and other areas. The new method permits the use of pictures to have a better overview and to make the material easier to understand.

The transition from mechanical plotter to graphics terminals is a development characteristic of the last few years. They open the way to unlimited use of color, dynamic display, and interactive use. Traditionally, much of what drafters do on the job is laborious and time consuming. Because of this, techniques have been developed to cut down on the amount of time required to perform drafting tasks. The use of computer in design and drafting is one of the most significant engineering developments which have come about over the years to increase productivity.

•

## 1·1 MOTIVATION FOR INTERACTIVE COMPUTER GRAPHICS

One of the most renowned scholars in computer graphics area, Ivan Sutherland [13] wrote

 $"$  Whereas a microscope enables us to examine the structure of a subminiature world and a telescope reveals the structure of the universe at large, a computer display enables us to examine the structure of a man-made mathematical world simulated entirely within an electronic mechanism.

Computer displays have become of major importance to two groups of people. One group has a pictorial problem in the day to day work, *for which* they would like computer help. The other group using computer display is interested in gaining insight into complex natural and mathematical phenomena. These users simulate physical situations of various kinds in the computer and use display devices to present the results of simulation. All these people, interested in educating themselves or others, use computer display as one of the many tools for gaining deeper understanding of the problem. "

Interactive computer graphics help to carry out tasks that would otherwise be prohibitively expansive to perform. For example, architects can explore alternative solutiops to design problems at an Interactive graphics terminal. In this way, they can test many more solutions than would be possible without the computer. Architectural drawings

 $\mathbf{3}$ 

..

graphics made little progess because the computers of that peniod were incapable of interactive use. The graphics terminal had to be invented and manufactured before they could be used for interactive graphics. Only towards the end of the decade, with the development of machines like MIT's TX-0 and TX-1, did interactive computer graphics become feasible.

The beginning of research in the application of computers to architectural problems coincides roughly with the introduction of the second generation digital computers in early 60s. In 1962, Ivan Sutherland developed SKETCHPAD, which paved the way for interactive graphics. Commercial CAD was introduced in 1964, when IBM made its first graphics system available.

From 1965 to 1970, the fundamentals did not change. An expensive mainframe and an expensive vector refresh terminal were still the only equlpments available for CAD use. In 1965, Control Data Corporation ( CDC ) supplied one of the first Computer aided design system.

The period, 1970-75, was marked by the use of two newly developed technologies - the mini computers and the storage graphics screen. Sottwares that were not specific to one particular application were developed, and turnkey systems ( made up of a minicomputer, a storage screen and basic software ) were marketed. The first complete turnkey

•

require lettering that is neat and attractive, line work that is clear, scalework that is accurate, and dimensioning that must total out correctly. Computer Aided Drafting allows architectural drafters to produce plans that meet all the requirements set forth above.

## 1· 2 DEFINITION OF COMPUTER AIDED DRAFTING

The use of computer in the process of generation, representation and manipulation of graphic data is known as Computer Aided Drafting. Its very commonly used acronym is CAD.

CAD involves the use of computer as a tool in making, checking, correcting and revising drawings. It combines the best abilities of computers to form a powerful drafting and designing tool for drafters.

Computer $\vee$  aided drafting encompasses the interacive processing of graphical data for design purposes. The screen of the graphics terminal is used as an electronic drafting board. A CAD system makes a user much more productive by providing proper tools for image creation and manipulation.

## 1· 3 A BRIEF HISTORY OF COMPUTER AIDED DRAFTING

Computers have been used in design engineering since early 1950s. During that period, interactive computer interactive graphics system was made available in 1970 by Appllcon Incorporated.

The period, 1975-80, was not marked by any great technol?gical breakthrough but the improved reliability of turnkey systems was an important factor to begin widespread use of -CAD systems.

CAD systems are now being used in a wide range of engineering applications. Changing technologies and a new approach to CAD software are some of the reasons for this. In early 1980s new possibilities arose from the introduction of microcomputers and raster screens. The introduction of workstations and personal computers led to the development of new softwares to run on these computers. This period saw the use of CAD move out of sophisticated areas to those involved in everyday engineering applications.

#### 1· 4· COMPUTER AIDED DRAFTING SYSTEMS

Since the introduction of Computer aided drafting in engineering applications, a large number of CAD systems have been developed to meet the specific requirements. Some of the CAD systems are given below ( in lexical order )  $-$ 

#### 1. 4. 1 AOAGE 4370 WORK STATION

It is a high performance, high resolution, full three dimensional graphics system tor mainframe users. It is

designed to attach directly to IBM mainframes. 4370 permits local display, modification and manipulation of complex, highly structured images. A network *ot*  microprocessors reduces execution time and speeds interaction with computer. high-speed up user

#### 1.4.2 APPLE III

Apple III is a fully integrated system with a builtin 143k byte disk drive, 256k of main memory and built-in disk controller for handling upto four floppy disk drives. It has got improved multicolor capability and 16 shades of grey for vivid graphics presentation.

#### 1.4.3 ADVANCED GRAPHICS WORKSTATION ( AGW)

Auto-trol Technology Corporation announced the availability of AGU. It is the first turnkey CAD system that offers the speed, power and capacity of 32-bit processor at low cost. AGWs can be linked together, making it the first CAD system that can provide high-performance local area network of dedicated computers with distributed processing.

#### 1.4.4 CADAM

 $\ddot{\bullet}$ 

The Computer Graphics Augmented Design and Manufacturing system, known as CADAM is a high function, general purpose design and drafting package containing analytical and conceptual design aids for  $3-D$  draftling. The CADAM software may be divided into an interactive and a batch

portion. The interactive portion allows the user to construct geometrical figures which may later be input to routines. batch

#### 1. 4. 5 CAD2D

CAD2D, developed by ManTech International, is a software system for automated drafting and design. In order to support'a wide variety of application areas, CAD2D is designed to interface to a variety of graphic display, input devices and graphic output equipments. CAD2D system allows the user to generate text in a variety of fonts and lines with any desired pattern or width.

#### 1.4.6 CAL.COMP

A product of California Computer Products, It supports multiple workstations. Out of two CRT monitors available at each workstation, one is alphanumeric and other is graphic. The alphanumeric monitor displays the information such as program status, lists of symbols available for drawing and ao on. The graphics monitor utilizes raster technology and Calcomp picture processor to display the drawings.

#### 1. 4. 7 CHIPS

CHIPS is an advanced, minicomputer-based system for VLSI design work. This turnkey system features 32-bit precision to support VLSI work, color graphics terminal and software aids to enhance design implementation.

#### 1.4.8 CASCADE II

CASCADE II is a multistation Computer aided drafting system which provides general purpose 2-D facilities. The CASCADE II configuration ls built on an Apple liE computer system with 80k RAM. It can be used as a standalone system or can be connected through a network to a central fixed-disk that can support upto eight workstations. Any program written for Apple II plus can be used on CASCADE II.

#### 1.4.9 DIMF.NSION III

This is an interactive computer graphics system where a designer works directly at a video display terminal to create  $3-D$  designs. It is used in the fields of architectural, engineering and construction ( AEC ). The created design becomes a part of the database from which material report and other documentations can be obtained. It was developed by Calma Company.

#### 1.4.10 HEWLETT PACKARD SYSTEM

HP Engineering Graphics system / 45 ( EGS/45 ) offers general drawing, PC board layout and schematic drawing capabilities to help electronic circuit and printed-circuit board designers. EGS/45 is compatible with the HP 9845 family of desktop computer systems. The drawing area can be thought of as containing upto 256 overlapping transparent layers.

 $\mathbf{Q}$ 

#### 1.4.11 KAD II

KAD II was released by Kohlnoor Rapidograph Inc. to directly use on the drawing board. It is a microprocessorbased system to produce a virtually limitless library of lettering styles, symbols and designs used in architectural drawings.

#### 1.4.12 LEXIDATA MODEL 8400/D

8400/D is a high performance disk-based graphics workstation that suppdrts multiple configurations of black and white'or color graphics. The standalone product incorporates a powerful raster graphics subsystem and 32-bit microprocessor. An Extended Graphics Operating System ( EGOS ) is included in the display processor subsystem to handle drawing functions. Library of graphics subroutines that is available on the system can be used by C or FORTRAN application programs.

#### 1.4.i3 PERKIN -ELMER DISTRIBUTED SYSTEM

Users of Perkin-Elmer system have both the power and responsiveness of a local computer and access to centralized data base of drawing information. The basic system includes one to four workstations of interactive graphic terminals and an 80 MB disk for local drawing storage. Each workstatioh includes a supermini computer, high performance floating point processor and a graphic terminal.

### 1.4.14 PRIME MEDUSA SYSTEM

The system is modularly designed by Prime Computers. Features of the PRIME workstation include : Raster scan technology, high resolution 1280 x 1024 pixel monitor, video processor, video display monitor and alphanumeric terminal. Some of the intelligent workstation operations are  $-$  pan,  $z$ oom and selective erase.

#### 1.4.15 PRODUCER DRAFTING SYSTEM

It is a turnkey system with three work stations where drafters can work concurrently. At the interactive station, drafters can see their drawings as they create them. At the plotter station, high-quality hardcopy can be taken in a variety of line weights and colors. At the electronic drawing station, the drafter can take existing drawings and quickly revise them. A library which contains thousands of commonly used symbols and figures is a standard feature of the system.

#### 1. 4.16 STICKS

STICKS is a dynamic, symbolic IC design package which allows designers to use symbols far less complex than actual circuit elements when laying out ICs. STICKS uses an automatic spacing system to layout the circuit in as small a space as design rules allow. This leaves the designer to concentrate on other designing aspects of chip design.

#### 1.4.17 TEKTRONIX

The complete configuration of Tektronix system includes a desktop computer, dynamic graphics memory and  $2-D$ drafting software. The Tektronix package can accomodate different drafting standards. Use of Graphics Hodel Exchange (GHX) file format allows users to exchange graphic data between the drafting package and other Tektronix softwares.

#### 1.4.18 UNIGRAPHICS

UNIGRAPHICS is a standalone' minicomputer based turnkey system developed by MCAUTO co.. The system is unique in its machine-independence and runs on several models of standard minicomputers. Several different images of the model can be displayed on the screen at one time. Different views can be displayed at different scales.

#### 1. 4. 19 UNISCAD

Security and integrity of the design data base can be protected with the UNIVAC's UNISCAD system. It is a simple and easy-to-use system where access to drawings can be restricted. on the basis of passwords. The system is composed machine independent graphics environment. TIGS allows the userto have a device-independent graphics interface and terminals "' to suit his requirements. Both TIGS and UNIPLOT were released by Conrtol Data Corporation (CDC).

## 1· 5 ADVANTAGES OF COMPUTER AIDED DRAFTING

To make changes on the traditional drafting board may cause frustration for several reasons. To help overcome this frustration, the CAD system relieves the drafter and designer from tedious manual drafting. The various advantages of using a computer in drafting are as follows  $-$ 

- 1. The time for product design and subsequent engineering changes has been redued.
- 2. Draftings can be revised and changed much more quickly and accurately than by hand.
- 3. The facility of modlflcatlon without delay facilitates a much freer work style which  $\bullet$ includes phases of experimenting to a much larger extent than before.
- 4. Compared with manually prepared drawings, computer produced drawings are superior in quality of lettering, scaling accuracy and overall appearance.
- 5. A drawing that has been prepared and stored can, at any time, be recalled and readily modified. The modified drawing might be utilized for a completely different application.
- 6.· Hore design cycles can be carried out within the limitations of time duration.

## **1· 6 COMMAND LANGUAGE**

Command language is a set of rules by which a user and the computer carry out their conversation. The command language of each graphic system determines what type of input data is accepted and how these input data are utilized. One desirable characteristic of command language is to minimize the number. of actions required by a user to achieve the desired result. The description of all the commands is given in the spurce listing of 'JNU HELP.PAS' module which is attached in Appendix of this report.

This chapter explains the data structures used to maintain the information provided by the user. While choosing the data structures, it was kept in mind to reduce the memory requirement, easy handling of data and future development of the package. All the facilities provided to create a layout are introduced in this chapter. Detailed algorithms to achieve various tasks are also given in this chapter.

## 2 • 1 FEATURES OF THE SYSTEM

This subsection covers the different facilities provided to draw layouts. These facilities are categorized as :

- 1. Position Generators
- 2 . Geometry Generators
- 3. Geometry Modifiers
- 4. Display functions
- 5. Disk functions

The position generators are those functions which help the user to move to desired location for drawing. The geometry generators enable a graphic shape to be drawn on the monitor. Some of the geometry generators are line, circle and arc. Geometry modifiers are used to facilitate modifications in the drawing. These include  $+$  erase, move, rotate etc.

..

Display functions help to view minute details of different pants of the drawing more clearly.

The proper combination and execution of each generator and modifier listed above enables an individual to prepare an engineering drawing.

#### 2.1.1 POSITION GENERATORS

#### Cursor :

Cursor is required to indicate location on the screen. The X, Y co-ordinates of the current cursor position will be displayed on the top right hand corner of the screen. There are 3 different types of cursor :

 $(1)$  Dot cursor:

There will be only a dot for the cursor.

(2) Small cursor

The small cursor is an enlarged plus sign.

(3) Big cursor

It is in the form of a crosswire, with a vertical line which stretches from top to bottom and one horizontal line which stretches from left to right of the drawing screen.

The size of the cursor can be changed by pressing the plus ( + ) sign on the keypad . The plus ( + *)* sign acts as a toggle and changes the size of the cursor. By default, the size of the cursor is an enlarged plus sign.

2·- PROJECT DESCRIPTION

 $\label{eq:2.1} \frac{1}{2} \sum_{i=1}^n \frac{1}{2} \sum_{j=1}^n \frac{1}{2} \sum_{j=1}^n \frac{1}{2} \sum_{j=1}^n \frac{1}{2} \sum_{j=1}^n \frac{1}{2} \sum_{j=1}^n \frac{1}{2} \sum_{j=1}^n \frac{1}{2} \sum_{j=1}^n \frac{1}{2} \sum_{j=1}^n \frac{1}{2} \sum_{j=1}^n \frac{1}{2} \sum_{j=1}^n \frac{1}{2} \sum_{j=1}^n \frac{1}{2} \sum_{j=1}^n \frac{$  $\frac{1}{\sqrt{2}}$  $\mathcal{L}^{(1)}$  $\hat{\mathcal{L}}$  $\label{eq:2} \frac{1}{\sqrt{2}}\int_{\mathbb{R}^3}\frac{1}{\sqrt{2}}\left(\frac{1}{\sqrt{2}}\right)^2\frac{1}{\sqrt{2}}\left(\frac{1}{\sqrt{2}}\right)^2\frac{1}{\sqrt{2}}\left(\frac{1}{\sqrt{2}}\right)^2.$  $\label{eq:2.1} \frac{1}{\sqrt{2\pi}}\sum_{i=1}^n\frac{1}{\sqrt{2\pi}}\left(\frac{1}{\sqrt{2\pi}}\right)^2\frac{1}{\sqrt{2\pi}}\left(\frac{1}{\sqrt{2\pi}}\right)^2.$  $\sim$   $\epsilon$  $\sim$ 

 $\sim$   $\sim$ 

 $\frac{1}{\sqrt{2}}$ 

 $\mathcal{L}$  $\bar{z}$  $\sim$ 

 $\bullet$ 

Movement of the Cursor :

There will be a warning beep if one attempts to move the cursor beyond the screen boundary. The speed of the cursor can be increased by pressing the  $\langle Pg|Jp\rangle$  key. Similarly, the' speed of the cursor can be decreased by pressing the  $\langle PgDn\rangle$  key.

 $\Box$  The cursor has variable speeds.

Minimum speed : Movement by lowest units.(i.e. 1 mm). Maximum speed Depends on the dimensions of layout under view and can move from one end of the screen to another.

#### 2.1.2 GEOMETRY GENERATORS

Dot :

This is the basic drawing entity. Move the cursor to the desired position to mark a dot.

#### Line :

 $\overline{a}$ 

A line may be drawn if two end points of the line are specified. As the cursor is moved around, a dummy elastic line appears on the screen between the first point and the current cursor position.

#### Line styles :

The system provides five predefined line styles to create drawing entities. All the possible line styles are shown in the top right hand corner of the screen. The cursor blinks at the present line style. The user can selects a new line style by moving the cursor up and down. Once a particular line style is selected, all the subsequent drawing entities are drawn in the same line style.

#### Rectangle :

<sup>A</sup>rectangle is drawn when the position of two of its diagonal corners are marked by the user. As the cursor is moved around to draw the rectangle, a dummy elastic rectangle appears on the screen.

#### Circle :

To draw a circle, the centre of the circle and its radius are specified. Moving the cursor increases or decreases the radius of the circle.

#### Arc :

When an arc is required, information regarding where the arc starts and ends and the centre of curvalure is required. An arc will be drawn from the first point to the end point in anti-clockwise direction.

Text :

Text is defined as a string of alphanumeric characters that is entered for the purpose of being shown on the screen and on the plot of drawing. This distinguishes it from other alphanumeric inputs entered fur name of commands or numeric values for angle.

To place text anywhere in the layout, the user has to specify the string and the SCALE of the text. A temporary rectangle will appear on the screen which indicates the size the text will occupy. The size can be changed by pressing a suitable key. The user can move this rectangle in the layout using the direction keys.

#### 2.1.3 GEOMETRY MODIFIERS

Changes and corrections are always made in any design process. A design system must have ways of modifing the layout. The window clipping method is used to find the drawing entities that are to be manipulated. The finder routine can find all the elements that fall within the rectangle and makes a list of them for manipulation process. Only those elements, which completely fall within the window are selected. The system then ask the user to select the elements which he wishes to modify.

Move  $C$  Shift  $Y$ :

The user can move the drawing entity from one screen loction to another using this facility. Size, shape and orientation of the symbol do not change. The user has the option to shift:

1. The entire display

2. A single entity ( a line, an arc etc. )

3. A group of entities

The selected entities are moved, depending on the distance between reference point and the displacement point, and the relative angle made by the line joining them.

#### Rotation :

The change in location is measured by the angle between a line from centre of rotation to the original point and the line from the centre to the transformed point. Each point on the object moves in a circular path around the centre *ol* rotation. The user specifies the entity to be rotated, centre of rotation and the angle by which the entity has to be rotated in antlclockwise direction.

#### Erase :

A temporary rectangle is drawn to encompass the entities to be erased. The user has the option to unselect any of the entities present in the temporary rectangle.

Break *(<sup>1</sup>Cut*) a line :

A part of any length of a line, which is already present on the drawing, can be erased by specifing the two end points of tbe part which is to be erased. Each part ÌЯ then treated as an independent line for subsequent operations.

Before a line can be broken, it has to be identified. The vindow clipping method is used to find out all the lines<br>
of that fall completely within the rectangle. The system then<br>
asks the user to identify a particular line to be broken that fall completely within the rectangle. The system then asks the user to identify a particular line to be broken into pieces.

#### 2.1.4. DISPLAY FUNCTIONS

Pan:

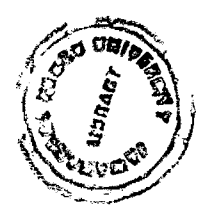

Pan changes the window to be viewed at the same viewport. It is a convenient approach to view different parts of a drawing that is too large to be viewed on the screen at one time. The active window can be dragged in any direction to display the other parts of the layout. It does not change the scale of the drawing viewed on the screen. All the commands can be used on to the new  $\tilde{\mathcal{P}}$ .  $\tilde{\mathcal{S}}$ displayed area of the layout.  $6813:624 \cdot$ 

## Distance between points :  $\frac{1}{2}$

To find the distance between two points, move the cursor to the first point to select it. Then move the cursor to

the second point. The distance between the points is displayed at the top of the screen.

#### Zoom - Actual  $\ell$  Window:

The ability to zoom in or out from a given part of the drawing area partially overcomes the physical limitations of the screen size. Zoom will change the size of display, but it will not change the scale of the drawing. Changing the window size of a portion of display requires the two diagonal points of the window. This will make a dummy box around the portion to be magnified.

It is desired to enlarge the display so that work can be accomplished more accurately. New drawing entities can be drawn in the magnified window. All the changes made in the window reflects on the overall drawing. If the magnification is not enough, the user can zoom in on a zoom.

#### 2.1.5 DISK FUNCTIONS

Save :

The save option allows the user to save, whatever he has drawn, on a permanent storage which can be used for future purposes. This file is known as design file, which is a list of graphic elements and intelligent information that define the design. Whenever one adds or deletes an

element from the design, the element is added to or removed from this file.

#### Hard'copy :

The image on the display screen can be preserved as a permanent paper copy through the use of a printer. The term 'Hard Copy' emphasizes the distinction between the physical presence of the image on paper and the 'soft' temporary visual image on the screen. The output is produced much more quickly and less expensively.

## 2 DATA STRUCTURES

#### 2.1 DATA STRUCTURE FOR INTERACTION

As a user is allowed to draw different types of rawing entitites and to perform modifications on them, it was  $!$  it that the best way to handle this situation was to store te information in linked lists. Initially it was found propriate to store lines in one linked list, circles in 10ther and so on. But later on all these linked lists are rged in one linked list of variable node size. In each node, character is stored which tells whether the node is for a ne, or for a dot or for something else. At the same time, it so tells the number of bytes in that node. A combined linked st is made to use the memory optimally and to avoid blockage memory in developing linked lists.

Follwing paragraphs *give* the information regaeding nodes of the linked list -

1. Node for world :

The world is the area specified by the user. The fields in this node are -

'W' - defines that the node is for world.

W status - always one.

 $X1$ ,  $Y1 - (x, y)$  co-ordinates of the lower left corner of the world.

- XZ, Y2  $(x,y)$  co-ordinates of the upper right corner of the world.
- Style  $-$  specifies the line style in which the rectangle corresponding to the area is to be drawn. Always 1.

NxtPtr Pointer to the next node in linked list.

2. Node for Dot

 $\mathbf{a}$ 

The fields in the node are -

'D' - Defines Lhat this node is for a Dot.

*D* Status - determines the status of the Dot. This bit is <sup>1</sup> ( one ) if the dot is present in the layout and if it is erased, the bit becomes 0 ( zero ). Uhen the information is stored in the file, it will be stored only for those dots which have their *D* Status equal to 1 ( one ).

- $X, Y (x, y)$  co-ordinates of the point.
- NxtPtr Pointer to the next node in linked list.
- 3. Node for Line :

 $\mathbf{c}$ 

- The fields in the node are -
- 'L' Defines that this node is for a line.
- L Status determines the status of the line. This bit is 1 ( one ) if the line is present in the layout and if it is erased, the bit becomes 0 ( zero ). When the information is stored in the file, it will be stored only for those lines which have their L Status equal to 1 ( one ).
- Xl, Yl  $(x,y)$  co-ordinates of the end point of the line .<br>which is close to the origin.
- $X2$ ,  $Y2 (x,y)$  co-ordinates of the other end point of the line.
- Style specifies the line style in which the line is to be drawn.
- NxtPtr Pointer to the next node in linked list.
- 4. Node for Circle : *<sup>c</sup>*
- The fields in this node are  $-$
- 'C' defines that the node is for a circle.
- C Status determines the status of the circle. This bit is 1 *(* une ) if the circle is present in the layout and if it is erased, the bit becomes 0

( zero ). When the information is stored in the file, it will be stored only for those circles which have their  $C$  Status equal to  $1$  ( one ).

- $Xc$ ,  $Yc$   $(x, y)$  co-ordinates of the centre point of the circle.
- R Style  $-$  Radius of the circle. (. in world co-ordinates ) - specifies the line style in which the circle is to be drawn.

NxtPtr Pointer to the next node in linked list.

5. Node for Arc :

 $^{\circ}$ 

The fields in the node are  $-$ 

'A' - defines the node for an arc.

- A Status determines the status of the arc. This bit is  $1$  (one) if the arc is present in the layout and if it is erased, the bit becomes 0 ( zero ). When the information is stored in the file, it will be stored only for those arcs which have their A Status equal to  $1$  ( one ).
- $Xc$ ,  $Yc (x, y)$  co-ordinates of the centre point of circle from which arc is to be cut. Lhe
- Xl, Yl - (x,y) co-ordinates of the first point on the ar·c.
- Theta  $-$  angle (in degrees) which gives the displacement  $from (X1, Y1)$  point in anticlockwise direction.

- specifies the line style in which the arc is to Style be drawn.  $\sim$ 

NxtPtr Pointer to the next node in linked list.

6. Node for Text

The fields in the node are -

'T' - Defines the node for a text string.

- T Status determines the status of the text. This bit is 1 ( one ) if the text is present in the layout and if it is erased, the bit becomes 0 ( zero ). When the information is stored in the file, it will be stored only for those text string which have their T Status equal to 1 ( one ) .
- X, y  $(x,y)$  co-ordinates of the point from where the first charcter of the text starts. It is the (x,y) co-ordinates of the lower left corner of the rectangle which encloses the charcter.

Size - Specifies the character size of the text.

- Style - specifies the line style in which the text is c> to be written.
- Length - Gives the length of the string i.e. number of the charcters in the string.

StrPtr - Pointer to the string which is to be drawn.

NxtPtr - Pointer to the next node in linked list.

#### $2.2.2$  enata structure for the file - DATA. FIL

Uhen the user requests to save the layout, all the intelligent information about the different entities present in the layout, are stored in this file. When the Layout Editor is executed next time and this file is present in the project directory, it gets loaded in the main linked list. As this file stores the information about different entitles, it is not a file of records. The information is stored in sequence in chunks of bytes. The first byte of the chunk specify the number of bytes in that chunk.

Following paragraphs mention the fields for different entities, which are stored in the file :

1. Fields for world :

'W' - defines that the next few bytes are for layout area.

W status - always one.

- $X1$ ,  $Y1 (x,y)$  co-ordinates of the lower left corner of the world.
- $X2$ ,  $Y2 (x, y)$  co-ordinates of the upper right corner of the world.
- Style specifies the line style in which the rectangle corresponding to the area is to be drawn. Always 1.

2. Fields for Dot :

'D' - Defines that the next few bytes are for. a Dot. D Status - Always 1 to indicate that the dot is present in the layout.

 $X, Y - (x,y)$  co-ordinates of the point.

3. Field for Line

'L' - Defines that the next few bytes are for a line. L Status - Always 1 to indicate that the line is present in the layout.

- $X1$ ,  $Y1 (x,y)$  co-ordinates of the end point of the line which is close to the origin.
- $X2$ ,  $Y2 (x, y)$  co-ordinates of the other end point of the line.
- Style specifies the line style in which the line is to be drawn.

4. Fields for Circle :

- 'C' - defines that the next few bytes are tor a circle.
- C Status Always 1 to indicate that the circle is present in the layout.
- $Xc$ ,  $Yc$   $(X, y)$  co-ordinates of the centre point of the circle.

R - Radius of the circle. (in world co-ordinates )

- Style specifies the line style in which the circle is to be drawn.
- 5. Fields for Arc :
- 'A' defines the the next few bytes are for an arc.
- A Status Always 1 to indicate that the arc is present in the layout.
- $Xc$ ,  $Yc (x,y)$  co-ordinates of the centre point of the circle from which arc is to be cut.
- $X1$ ,  $Y1 (x,y)$  co-ordinates of the first point on the arc.
- Theta angle (in degrees) which gives the displacement from (Xl,Yl) point in anticlockwise direction.
- Style  $-$  specifies the line style in which the arc is to be drawn.
- 6. Fields for Text
- 'T' Defines the next few bytes are for a text  $string.$
- T Status Always 1 to indicate that the text string is present in the layout.
- $X, Y (x, y)$  co-ordinates of the point from where the *0*  first charcter of the text starts. It is the (x,y) co-ordinates of the lower left corner of the rectangle which encloses the charcter.
- Size  $-$  Specifies the character size of the text.
- Style - specifies the line style in which the text is to be *wr·* itt en.
- Length - Gives the length of the string i.e. number of the charcters in the string.

Actual text string is also stored in the file immediately after the above mentioned information.

# 2· 3 ALGORITHMS

This section includes algorithms for all the facilities available in the system.

#### 2. 3.1 ALGORITHMS FOR POSITION GENERATORS

#### CURSOR POSITION

- Step  $f$ . : Store the x and y co-ordinate values of current cursor position in local variables.
- Step  $2.$  : Find out the step size by which cursor position can be changed.
- $Step 3.$ : Depending upon the value of arrow key pressed, modify the cursor co-ordinate values.
- Step 4. : IF the modified cursor position goes out of the screen, give a 'beep' sound and restore the previous cursor position.

ELSE modify the cursor position by drawing it to new position and erase it from the old position.

 $s$  Step 5. : Display the co-ordinates of cursor position at the right hand corner of the screen.

#### CURSOR SPEED

- Step 1. : Find out the present cursor speed.
- $Step 2.$  : (a) If 'PgUp' key is pressed, increase the cursor speed by a factor of 10.
	- (b) If 'PgDn' key is pressed, reduce the cursor speed by a factor of 10.
- Step  $3.$  : (a) If the modified cursor speed is more than the maximum possible speed on the screen, reduce it to maximum possible speed.
	- (b) If the modified cursor speed is less than the minimum possible speed on the increase it to minimum possible speed. screen,

#### 2.3.2 ALGORITHMS FOR GEOMETRY GENERATORS

#### DOT

- Step 1. : Select RAM screen as active screen to draw.
- Ste $\rho$  2. : Display a dot at current cursor position.
- $Step 3.$  : Copy the contents of RAM screen on to inactive screen.
- Step 4. : Make an entry for this dot in the linked list.

 $\bullet$ 

- LINE
- Step 1. : Store the present line style in a local variable  $\mathcal{L}^{\text{max}}$ and set a new line style to draw elastic lines.
- Step 2. : Take present cursor position as the first end point on the line.
- Step *3.*  As the cursor is moved using arrow keys, draw a dummy line from the cursor position to the first end point.
- Step *4..*  Repeat step *3* until the user presses <Enter> or  $\langle$ Esc $\rangle$  key.
- Step 5. : (a) If  $\langle$ Esc> key is pressed, abandon the line command and quit the routine.

(b) If <Enter> key is pressed, take current cursor position as the second end point.

- Step 6. : Select RAM screen as active screen to draw.
- Step 7. : Restore the line style from local variable and draw a line between two end points.
- Step 8. : Copy the contents of RAM screen on to inactive screen.
- Step 9. Make an entry for this line in the linked list.

#### RECTANGLE

 $\bullet$ 

Step 1. : Store the present line style in a local variable and set a new line style to draw elastic rectangle.

- $Step 2.$  : Take present cursor position as the end point of a diagonal. first
- Step 3. : As the cursor is moved using arrow keys, draw a dummy rectangle using current cursor position and the first point as the end points of a diagonal.
- $Step 4.$  : Repeat step 3 until the user presses  $\langle$ Enter> or <Esc> key.
- Step 5. : (a) If <Esc> key is pressed, abandon the rectangle command and quit the routine. (b) If  $\langle$ Enter> key is pressed, take current cursor position as second end point of a diagonal.
- $Step 6.$  : Select RAM screen as active screen to draw.
- $Step 7.$  : Restore the line style from local variable and draw a rectangle using these two end points of diagonal.
- Step 8. Copy the contents of RAM screen on to inactive screen.
- $Step 9.$  : Make an entry for this rectangle in the linked list.

#### CIRCLE

Step 1. : Store the present line style in a local variable and set a new line style to draw elastic

circle.

radius.

Step 2. : Take present cursor position as the center point. *Step 3.*  As the cursor is moved using arrow keys, draw a dummy circle using the distance between current cursor position and the centre point as the

 $\mathbf{c}$ 

- *Step 4.*  Repeat step 3 until the user presses <Enter> or  $\langle Esc \rangle$  key.
- *s·tep 5.*  (a) If <Esc> key is pressed, abandon the circle command and quit the routine.

(b) If  $\langle$  Enter> key is pressed, take current cursor position as a point on the circle.

*c* 

- *Step 6.*  Select RAM screen as active screen to draw.
- *s·tep* 7. Restore the line style from local variable and draw a circle.
- Step 8. : Copy the contents of RAM screen on to inactive screen.
- *Step 9.*  Make an entry for this circle in the linked list.

#### **ARC**

*Step* f. Store the present line style in a local variable and set a new line style to draw elastic circle.

- Step 2. : Take present cursor position as the center of curvature of the arc.
- Step 3. : As the cursor is moved using arrow keys, draw a dummy circle using the distance between current cursor position and the centre point as the radius of curvature.
- Step 4. : Repeat step 3 until the user presses  $\langle$ Enter> or <Esc> key.
- Step 6. (a) If <Esc> key *is* pressed, abandon the arc command and quit the routine. (b) I£ <Enter> key *is* pressed, take current cursor position as the first end point of the
	- arc.

()

- Ste $\rho$   $\theta$ . : Ask the user to mark the second point of the arc, which should be either on the circle or as close as possible.
- Step 7. : Select RAM screen as active screen to draw.
- Step *8.*  Restore the line style from local variable and draw an arc from first point to second point in anticlockwise direction.
- Ste $\rho$   $9.$  : Copy the contents of RAM screen on to inactive screen.

Step 10.: Make an entry for this arc in the linked list.

*36* 

TEXT

 $\bullet$ 

- *Step t.*  Store the present line style in a local variable and set a new line style to draw elastic box.
- *Step 2.* : Ask the user to enter text string.
- Step  $\mathcal{S}$ . : If  $\langle$ Esc $\rangle$  key is pressed, abandon the text command and quit the routine.
- *Step 4.*  Display a dummy box to indicate the area which is going to be occupied by the text.
- St*ep 5.* : If the user wants to change the character size of text, allow him to change it and goto step 4.
- *Step 6.* : Allow the user to use arrow keys to change the location of text.
- Step 7. : If <Esc> key is pressed, abandon the text command and quit the routine.
- *Step 8.*  Select RAn screen as active screen to draw.
- *Step 9.*  write the text in present character size.
- *5tep to.*  Copy the contents of RAM screen on to inactive screen.
- *5tep* ft. nake an entry for this text in the linked list.

#### 2.3.3 ALGORITHMS FOR GEOMETRY MODIFIERS

An element ( drawing entity ) must be located first, before it can be modified. Uindow clipping method is used to find out the elements falling completely within the window. Since all such elements can be found out together, it is possible to perform the geometrical modifications on more than one entity at the same time.

### **ALGORITHM FOR- WINDOW** CLIPPING **PROCEDURE**

- Step 1. : Store the present line style in a local variable and set a new line style to draw elastic box.
- Step 2. : Ask the user to enter one of the diagonal points of the window.
- Step  $\mathcal{B}$ . : If  $\langle$ Esc $\rangle$  key is pressed, quit the routine.
- $Step 4.$  : Take present cursor position as the diagonal point. first
- Ste $\rho$  5. : As the cursor is moved using arrow keys, draw a dummy rectangle using current cursor position and the first point as the end points of *<sup>a</sup>* diagonal.
- Step *6.*  Repeat step 5 until the user presses <Enter> or <Esc> key.
- Step 7. : If  $\langle Esc \rangle$  key is pressed, abandon the command and quit the routine.
- $Step 8.$  : Find out all the elements which lie completely within the window.
- 5:tep 9. Make *a* linked list of all such elements and make the selection bit of them equal to 1.

Ste $\bm{\rho}$  10.: Ask the user to unselect those entities which

Step 11. : Pass this linked list for modification process.

**MOVE** 

- Step  $t$ . : Use window clipping algorithm to find out the entities which user wants to move.
- Step 2. : Ask the user to enter the reference point.
- Step  $3.$  : Ask the user to enter the displacement point.
- Step 4. : If <Esc> key is pressed, abandon the command and quit the routine.
- Step *6.* Depending upon the distance and angle between reference point and displacement point calculate the new co-ordinates for all the entities
- Step 6. Make all these changes in the main linked list.

selected for moving.

Step 7. Clear the screen and draw the entities of the modified linked list again.

#### ERASE

- Step  $t$ . : Use window clipping algorithm to find out the entities which user wants to erase.
- Step  $2.$  : Make the status bit equal to zero of all those entities which are selected for erasing. Zero implies that they are no longer in the layout.
- Step  $3.$  : Clear the screen and draw the entities of the modified linked list again.

I

- Step 1. : Use window clipping algorithm to find out the entities which user wants to rotate.
- Step  $2.$  : Ask the user to enter the reference point about which he wants to rotate the entities.
- Step 3. : If  $\langle$ Esc $\rangle$  key is pressed, abandon the command and quit the routine.
- Step 4. : Ask the user to enter the angle for rotation in degrees.
- Step *5.* Depending upon the reference point and the angle, calculate the new co-ordinate values for all the entities selected for rotation.
- Step  $6.$  : Make all these changes in the main linked list.
- Step 7. : Clear the screen and draw the entities of the modified linked list.

#### **BREAK A** LINE

- Step *t.* Use window clipping algorithm to find out the line which user wants to break.
- Step  $2.$  : Ask him to enter the first and second cut points on the line ( or as close to the line as .possible ).
- Step  $3.$  : Take the projection of these two points on the line and calculate the co-ordinates of the foot of the perpendiculars.

Step. 4. : If any of the projection does not fall on the Step *6.*  IF one of the projection falls on a end point of line, abandon the command and quit the routine. the line, modify the end co-ordinate of existing line. OTHERWISE break the line into two independent

1 ines.

- Step 6. : Make an entry in linked list for the newly created line.
- Step 7. : Clear the screen and draw the entities of modified linked list. the

# 2.3.4 ALGORITHMS FOR DISPLAY FUNCTIONS

ZOOM IN

 $\epsilon$ 

- Step 1. : Store the present line style in a local variable and set a new line style to draw elastic rectangle.
- Step 2. : Ask the user to enter the first diagonal point.
- Step *3.*  Ascthe cursor is moved using arrow keys, draw a dummy rectangle using current cursor position and the first point as the end points of a diagonal.
- Step 4. : Repeat step 3 until the user presses <Enter> or <Esc> key.

 $\mathcal{E}^{(1)}$ 

41

- : If <Esc> key is pressed, abandon the zoom command and quit the routine.
- : Calculate the modified world co-ordinates.
- : Clear the screen and change the world coordinates on active screen.
- : Restore the line style and draw the entities of the linked list.

**↑** 

- : Change the active world co-ordinates to the area of layout.
- : Clear the screen and change the co-ordinates for active screen.
- braw the entities present in layout once again.

#### **BETWEEN** POINTS

 $\overline{\phantom{a}}$ 

Store the present line style in a local variable and set a new line style to draw elastic 1 ines.

Take the present cursor position as the reference point relative to which the distance is to be calculated.

As the cursor is moved using arrow keys, draw a dummy line using current cursor position and the reference point as the end points of the line.

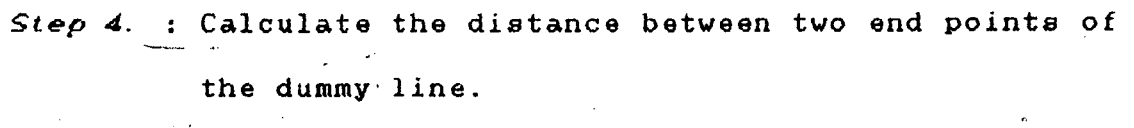

Step  $5.$  : Display the distance on top of the screen.

Step 6. Goto step 3 until <Enter> key *is* pressed to terminate the command.

#### **PAN**

Step 1. : Ask the user to enter the reference point.

Step 2. : Allow him to use arrow keys to indicate displacement.

- Step  $3.$  : As the cursor is moved on screen, draw a dummy line using current cursor position and the first point as the end points of the line.
- Step 4. : Goto step 2 until  $\langle$ Enter $\rangle$  key or  $\langle$ Esc $\rangle$  key is pressed.
- Step  $5.$ : If  $\langle$ Esc $\rangle$  key is pressed, abandon the command and quit the routine.

Else using the relative distance and angle between points calculate the modified world co-  $\bm{o}$ ordinates.

Step  $6.$  : Clear the screen and change the co-ordinates for active screen.

Step 7. : Draw the entities present in layout once again.

### 2.3.5 ALGORITHMS FOR DISK FUNCTIONS

**SAVE** 

 $\epsilon$ 

- Step *i*. : Ask the user to confirm the choice of saving the modified layout.
- Step 2. : If user wants to save the layout goto step 3. Else quit the routine.
- Ste $p$  3. : Scan the nodes of the linked list.
- Step 4. If the status bit of an entity *is* found to be one, save it in the 'data.fil' file in the format already outlined in section 2.2. Status bit is equal to zero indicates that the

entity is no longer *in* the layout, hence do not save it.

Step 6. Goto step 3 until the end of the linked list *is*  reached.

#### HARD COPY

- Step *f.* : Ask the user to enter the print scale factor.
- St*ep 2*. : Check if it is in the valid range [1..1000]  $<sup>o</sup>($  arbitrarily selected range  $)$ </sup>
- Step 3. : As the complete layout cannot be printed on printer in the specified scale, divide the layout in grid.

Step 4. Find the number of cells on grid.

Step  $5.$  : Clear the screen and draw a cell on t in given print scale.

 $\label{eq:2.1} \mathcal{L}(\mathcal{L}) = \mathcal{L}(\mathcal{L}) = \mathcal{L}(\mathcal{L}) = \mathcal{L}(\mathcal{L})$ 

 $\sim 10^{-7}$ 

 $\sim$   $\alpha$ 

Step 6. : dump the screen image on the printer.

Step 7. Repeat step 5 and step *6* for all the c

 $\pm$ 

 $\mathcal{V}^{\pm}$ 

 $\frac{1}{2}$  ,  $\frac{1}{2}$ 

 $\ddot{\mathbf{0}}$ 

 $\mathcal{L}$ 

 $\sim 10^7$ 

 $\sim 10^7$ 

 $\sim 10$ 

# 3· MODULAR DESCRIPTION

 $\overline{\phantom{a}}$  $\bar{z}$ 

*c* 

This chapter includes a brief description about various modules of the project. The function of each subroutine is explained with the help of input / output  $\mathcal{L}_{\infty}$ parameters and control flow. Depending upon the role of each subroutine, the whole software is divided into five modules.

# 3· 1 THE MAIN MODULE

This is the controlling program which starts the software. It includes all the files which have relevant routines. This module asks the user to enter the project name and creates a subdirectory using it. All the files related to this project, are created in this subdirectory. If the layout for a given project is already created, this module passes the control io relevant routines to draw the layout on the screen.

#### 3.1.1 Function Make\_new\_dir : boolean

*Parameters* : None *Function.* This routine creates a new subdirectory by the name stored in 'Dir' variable.

 $Glb$  References : None Local routines : None *Returns* : I rue : If the subdirectory can be created. False : otherwise.

3.1.2 Function Create\_new\_dir : boolean *Par-ameter-s* : None

*Function*  It offers the user the choice to start a new project. If the user wishes to do so, it passes the control to create a new subdirectory.

*Glb References :* None

Loca~ *routines*  None

*Returns*  True if the user wants .to start a project. False otherwise.

3.1.3 procedure General\_data

*Parameters*  None

*Function*  It asks the user to enter the area. It also writes it in the file 'Ps wrld.Dat'.

*Glb References* : None

*Local routines*  None

*Returns*  None

#### 3· 2 THE GLOBAL MODULE

This file contains the type declarations required to store the information for all the drawing entites. It also includes the global variable declarations for the system. The description for all the subroutines is given in the next few paragraphs.

3.2.1 Procedure ClearInkeyBuffer

Parameters : None

*Func:* t *ion*  Glb References : None : It clears the keyboard input buffer by reading the charcters.

*Local. r-outines*  None *Retur-ns*  None

3.2.2 Function fileExist( filename : string80 ) : boolean *Par-ameter-s*  fileName *:* name of the file to be checked. *Function*  Gl.b *Refer-ences*  None *Local. r-outines*  None *Retur-ns*  : Checks if the file with the given name exists on the drive. *Note* If the file *is* present on other Drive/ Dir, then the full path should be passed in filename. True. if file *is* present.

False if file is not present.

*3.2.3* Procedure Beep

*Parameters* 

*Function*  None : This is sound routine for the editor, where a combination of different sound frequencies are used.

Gl.b *Refer-ences*  None

*Local. r-outines*  None

*Retur-ns*  None 48

### 3.2.4 Procedure Short\_Beep

*Parameters*  None

*Function*  : One sound frequency is used for a short beep sound.

*Glb References*  None

*Local routines*  None

*Returns*  None

3.2.5 Function Angle\_rtn( X\_Cent, Y\_Cent, X, Y : real): real

Parameters : X<sub>\_</sub>Cent, Y<sub>\_</sub>Cent : (x,y) co-ordinates of the point about which angle is to be measured.  $X$ ,  $Y$  :  $(x,y)$  co-ordinates of the point for which angle is to be measured. Note : All values are in world co-ordinate

system.

*Function*   $\therefore$  It calculates the angle for a point ( $X, Y$ ) taking another point (X\_Cent, Y\_Cent ) as origin.

*Glb References*  None

*Local. routines*  None

Returns : returns angle value in degrees.

3.2.6 Procedure Swap\_screen\_rtn

*Parameters*  None

*Function*  Copies the contents of RAM screen on to the displayed screen.

 $^{\circ}$ 

Control Flow : Selects the RAM screen as active screen, then uses 'CopyScreen'.to copy its contents onto inactive screen ( Screen 1 ). It then selects screen 1 as active screen.

*Glb References*  None *Local. routines*  None *Returns*  None

3.2.7 Procedure Draw\_txt\_rtn( Loc\_TxtStr : string60; var X, Y : real; size : real ) *Parameters* Loc TxtStr : Text, which *is* to be written. X,Y (x,y) co-ordinates of the start point. Size character size of Text.

*Function*  : Draws the alphanumeric text string.

*Control Flow*  It draws the string character by character. For each character, it reads the corresponding string from 'CHAR.DAT' file present in the working directory and draws the charcter.

*Glb References*  None

*Local. routines* 

o.

*procedure* DrawChar.\_rtn( Loc\_Chstr : string60 ) *parameters* : Loc ChStr : an equivalent string for the character to be drawn *function* : Draws the character. The various combinations in the string are - Un : Draw a line upward (n  $*$  size) long

Dn : Draw a line downward (n \* size) long In : Draw a line leftward (n \* size) long Rn : Draw a line rightward (n \* size) long<sup>1</sup> En : Draw a line diagonally up - rightward (n \* size) long  $Fn$ : Draw a line diagonally down-rightward  $(n * size)$  long Gn : Draw a line diagonally down- leftward (n \* size) long  $Hn$  : Draw a line diagonally up - leftward ( n \* size) long *r-e t'tir"ns* none

*Ret'ttr"ns* None

3.2.8 Procedure Draw\_ListC flag : boolean)

*Parameters* : flag : if true, then Line Style is set before an entity is drawn.

Function : Draws the elements present in the linked list *Control Flow* : Draws only those elements( entities ) which have their status as 1. It starts drawing the elements from the top of the linked list and stops when end of linked list is reached.

 $Glb$  References : Draw\_txt\_rtn

Local routines : None

*Ret'ttr"ns* None

51

#### 3.2.9 Procedure save\_list

*Parameters* : None

~

Function : Saves the entities present in the layout in the file 'DATA.FIL'. This file"is created in the subdirectory which has the name same as the project name. The file gets overwritten everytime 'save' function is selected in the editor module.

Control Flow : This module starts saving the entities from the top of the linked list. If an entity has its status field value equal to 1, it is saved in the file.

Glb References : None

Local routines : None

*Retur-ns* None

3.2.10 Procedure GetMem Rtn( Var TempPtr : PtrtoString;

#### MemReq : word )

Parameters : TempPtr : Pointer, which will point to the continuous free memory block (MemReq bytes long) available in the Heap. MemReq : Memory required in bytes.

Function : Allocates continuous memory block in the heap to the pointer

*Control Flow* : If MemReq bytes are available in the heap, the routine assigns *it* to the pointer else it

saves the linked list in the 'Data.Fil' and halts the program with a warning message.

*Glb References* : Save-List , the beep

*Local routines.* : None

*Returns* A pointer, pointing to the free memory block.

3.2.11 Procedure DWRealC No : Integer; x1, y2, x2, y1 : real) *Parameters* : No: Index of selected world [1.. MaxWorldsGlb]  $x1, y1$  :  $(x, y)$  co-ordinates of lower left vertex

> $x2, y2$  :  $(x, y)$  co-ordinates of upper right vertex

*Function* : Defines a world co-ordinate system. Vertices are determined taking aspect ratio of the screen into account. ( i.e. if a square is drawn in the layout it should look like a square on the screen too. )

 $G$ *lb References* : None

*Local routines : None* 

*Returns* : None

3.2.12 Procedure init\_draw\_data( flag : boolean )

Parameters : flag : if true then the Global world coordinates are read from the file. If it is false, they are ignored.

Function : Reads the file 'DATA.FIL' present in the

project directory.

*Control Flow Gl.b Refer-ences*  Getl1em rtn This routine reads 'DATA.FIL' and makes the main linked list of all the elements present in the file. Once this file is created, it will be loaded in the link list whenever the package is used for same project. Draw List

*Local r-outines*  None

*Re* tti'l'ns None

3.2.13 Procedure init\_world

*Parameter-s*  None

*Function*  This routine reads 'Ps wrld.FIL' only if 'Data.fil' is not present in the project directory. It reads the world co-ordinates from the file and initializes the vertices of the world indexed as 1. It draws the layout only after reading the file and storing the elements *in* the main linked list.

Glo References : GetMem\_rtn *Local. r-outines*  None *Re* tti'l'ns None Draw list

3. 2. 14 Procedure i nit \_cursor

Parameters *Function*  None This routine initializes the values for all

the pointers. It gets the size of each record type and stores the values in global variables. It initializes the line style of elastic box which appears in some of the commands like zoom\_in, rectangle, turn, move, erase. It also initializes the cursor size and cursor step.

*Glb Refer-ences*  None

*Local* routines None

*Rett.trns*  None

# 3.2.15 Procedure Draw\_csr\_rtn( Csr\_X, Csr\_y : real; Csr\_Size : Byte )

Parameters : Csr\_x<sub>\*</sub>. Csr\_x : (x, y) co-ordinates where cursor is to be dravn. co-ordinates are in vorld co-ordinate system.

Csr Size : size of the cursor  $[0..3]$ 

- *Function*  Dravs the cursor at (Csr\_x, Csr\_y) position on displayed screen
- *Control. Fl.ow*  It first stores the present line style in temporary variable. It then copies the contents of RAH screen on the displayed screen. After this, the cursor is drawn in the passed cursor size.

*Glb References*  Swap\_screen\_rtn

*Local.* routines None

C)

#### *Returns* : None

3.2.16 Function Quit\_rtn: boolean

*Parameters*  None

*Function*  Asks the user to verify his choice quitting. of

*Glb References*  None

*Local. routines*  None

*Returns*  True if user wants to quit o therwise false.

3.2.17 Procedure Cursor\_pos\_rtn( var Csr\_X, Csr\_Y : real; ch\_pos : char )

*Parameters*  Csr\_X, Csr\_Y (x,y) co-ordinates of current cursor position.

> ch\_pos : character representing the direction in which cursor is to be moved

*Function*  Changes the ( x,y ) co-ordinates of cursor according to the direction passed. If the modified cursor co-ordinates are out of active window co-ordinates, it does not change the co-ordinate values of the cursor and gives a 'beep' sound.

*Glb References*  Beep

*Local r-outines*  None

 $\bullet$ 

# 3.2.19 Procedure pg\_rtn( ch\_pg : char )

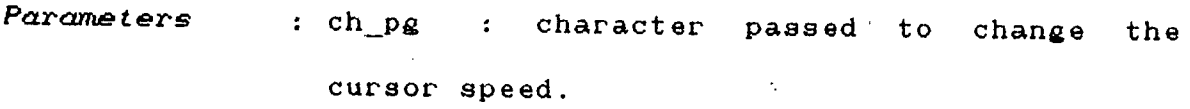

 $Function$ Increases cursor step by a facto~ of 10 *if*   $ch_p$ g is 'U'. Decrease cursor step by a factor of 10 if ch\_pg is 'D'. It does not increase / decrease the cursor step once the upper limit I lower limit *is* reached.

*Gl.b References*  None

*Local* routines None

*Returns*  None

3.2.19 Procedure Disp\_co-ordinate( Csr\_X, Csr\_Y : real ) *Parameters'*  : Csr\_X, Csr Y (x, y) co-ordinate values to be displayed.

*Function*  writes the values at position ( 1 , 64 ) on both RAM screen and displayed screen,

*Gl.b References*  None

*Local. r-outines*  None

*Returns*  None

3.2.20 Procedure Disp\_relalive( Csr\_X, Csr\_Y : real ) Parameters : Csr\_X, Csr\_Y : (x, y) values to be displayed.

Function Urites the values at position (1, 38) on both RAM screen and displayed screen.

*Glb References* : None

67

 $\leq$ 

*Local routines* : None

*Returns'* None  $\mathcal{A}=\mathcal{A}^{\mathcal{A}}$  ,

3.2.21 Procedure Clear\_comm

*Parameters* : None

Function : Clears the first line from both RAM screen and displayed screen.

 $Glb$  References : None

*Local routines : None* 

*Returns* None

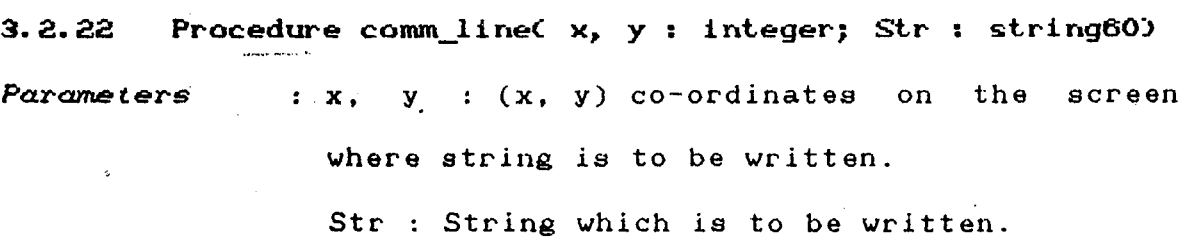

*Function* : Writes the string at ( x, y ) position on both RAM screen and displayed screen.

Glb References : None

Local routines : None

Returns : None

# 3.2.23 Procedure plus\_rtn

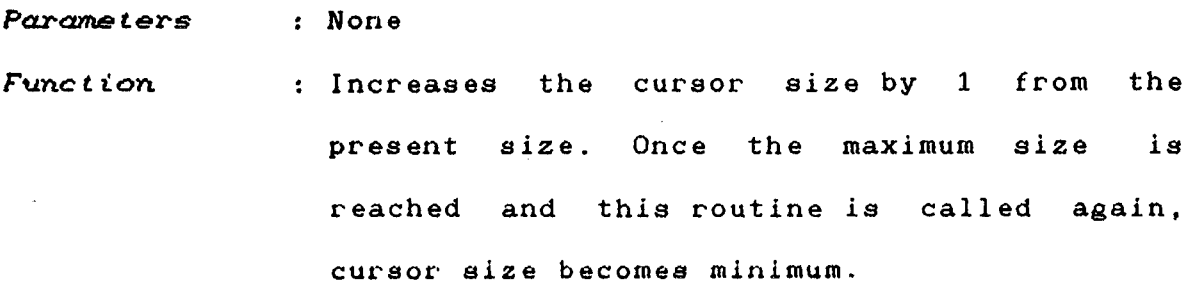

Gtb *References*  None

*Local. routines*  None

**Returns** : Changed value of cursor size.

3.2.24 Function Choice\_rtnC var X, Y : real; Var Ch\_choice :  $\mathcal{L}^{(1)}$  . char ): boolean

: X, Y : (x, y) co-ordinates of current cursor Parameters position in world co-ordinates.

Ch\_choice : Character corresponding to the key pressed.

Function If the pressed key is one of the arrow keys, move the cursor in that direction provided the cursor co-ordinates do not fall outside the active world co-ordinates.

Gtb *References*  Cursor\_pos\_rtn Pg\_rtn Plus rtn

*Local. routines*  None

*Returns*  True if valid key is pressed

False : otherwise.

# 3· 3 THE DRAW MODULE

This module contains all the routines pertaining to different drawing entities like arc, text, circle, rectangle etc .. It also includes routines to allow the user to zoom in on a smaller area of the drawing. It includes all the controlling procedures for geometry modifiers. When the user wants to rotate or move the drawing entitles, the new co-ordinate values are calculated using the routines which are given below.

3.3.1 Procedure Dot\_rtn

*Par-ameter-s*  None

Function : Displays a dot at present cursor position.

Control Flow : It copies the contents of RAM screen on to the displayed screen and then displays a dot. After this the contents of displayed screen  $\mathcal{L}(\mathcal{L})$  and  $\mathcal{L}(\mathcal{L})$ are copied onto the RAH screen. It then creates an element for this dot in the main linked list. Glb References : Swap\_screen\_rtn, GetMem\_rtn

Locat *routines*  None *Returns*  None

 $3.3.2$  Procedure rearrange( x1, y1, x2, y2 : real )

*Par-anreter-s*  xl, yl (x, y) co-ordinate of the first point.

> $x2$ ,  $y1$  :  $(x, y)$  co-ordinate of the second point.

Function It rearranges the co-ordinates of the end points of the line in such a manner so that the point close to origin gets assign to ( LlneBuf.Xl, LineBuf.Yl ).

*Control Flow* : Compares the passed values X1 and X2. The lower value gets assign to LineBuf.X1 and the corresponding value of Y gets assign to LineBuf.Yl. In case Xl and X2 are same then check ls performed on Yl and Y2. The lower value of them is assigned to LineBuf.Y1 and corresponding value of X gets assigned to LineBuf.Xl. The other point is assigned to (LineBuf.X2, LineBuf.Y2)

- Glb References : None
- Local routines : None
- Returns None

#### 3.3.3 Procedure Line\_rtn

*Parameters* .None

*Function* : Draws a line on the RAM screen and on the displayed screen in the present line style. The end point co-ordinates are rearranged before making a node for line in the main linked list.

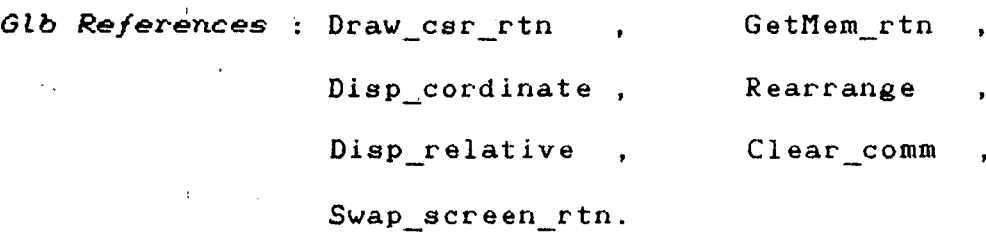

Local routines : None

**Returns** : None

61

 $\mathbf{I}$ 

"

# 3.3.4 Procedure Rect\_rtn

 $\label{eq:2.1} \mathcal{L}(\mathcal{L}^{\text{max}}_{\mathcal{L}}(\mathcal{L}^{\text{max}}_{\mathcal{L}}),\mathcal{L}^{\text{max}}_{\mathcal{L}}(\mathcal{L}^{\text{max}}_{\mathcal{L}}))\leq \mathcal{L}(\mathcal{L}^{\text{max}}_{\mathcal{L}}(\mathcal{L}^{\text{max}}_{\mathcal{L}}))$ 

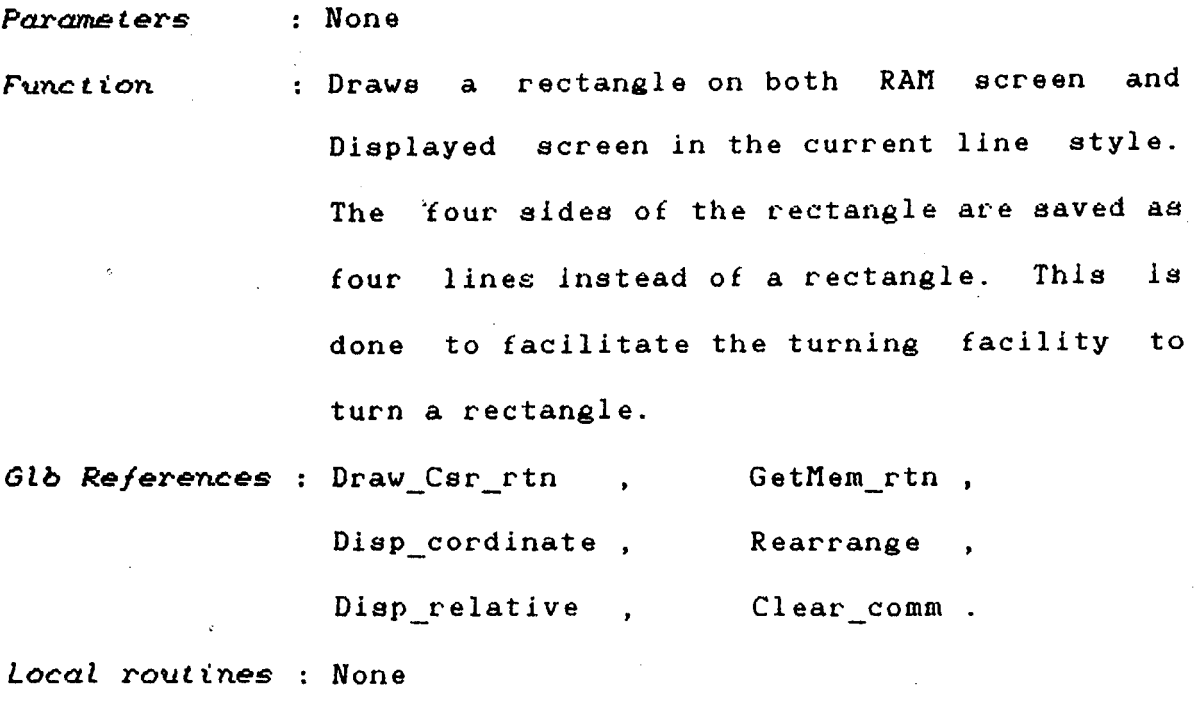

 $\sim 30\%$ 

# 3.3.5 Procedure Circ\_rtn

Parameters : None

*Returns*  None

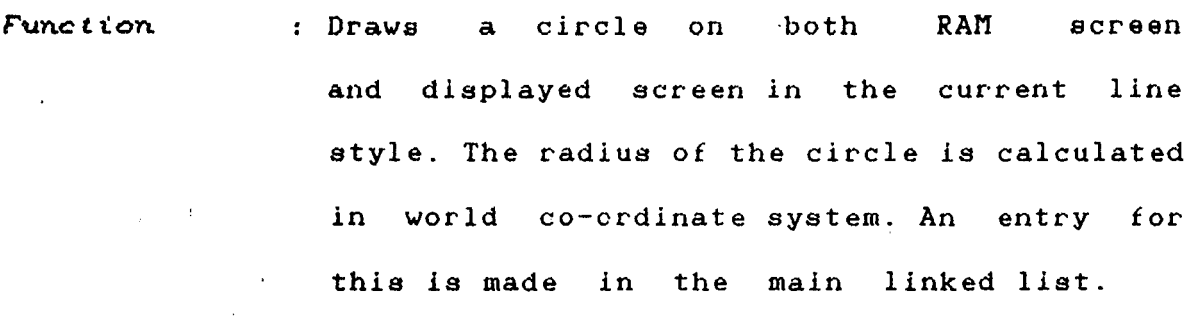

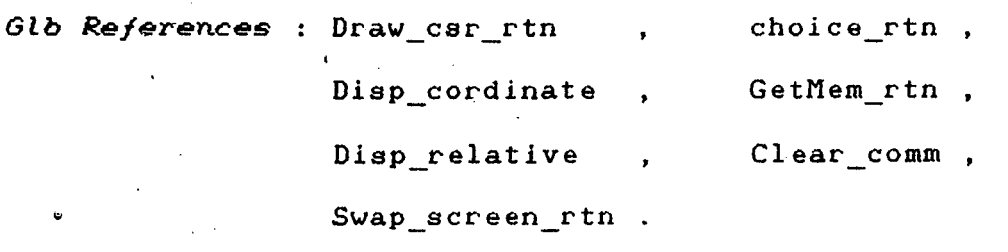

Local routines : None

 $\sim 10$ 

 $\label{eq:2.1} \frac{1}{\sqrt{2\pi}}\int_{\mathbb{R}^3}\frac{1}{\sqrt{2\pi}}\int_{\mathbb{R}^3}\frac{1}{\sqrt{2\pi}}\int_{\mathbb{R}^3}\frac{1}{\sqrt{2\pi}}\int_{\mathbb{R}^3}\frac{1}{\sqrt{2\pi}}\int_{\mathbb{R}^3}\frac{1}{\sqrt{2\pi}}\frac{1}{\sqrt{2\pi}}\int_{\mathbb{R}^3}\frac{1}{\sqrt{2\pi}}\frac{1}{\sqrt{2\pi}}\frac{1}{\sqrt{2\pi}}\int_{\mathbb{R}^3}\frac{1}{\sqrt{2\pi}}\frac$ 

 $\frac{1}{2} \left( \frac{1}{2} \right)$  .

 $\mathcal{L}_{\mathcal{A}}$ 

 $\mathcal{L}^{\pm}$ 

# 3.3.6 Procedure Arc\_rtn

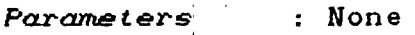

Function Dravs an arc on both RAM screen and the displayed screen. The routine prompts the user to enter the first and the second points. The arc is dravn in anticlockvise direction from the first point to the second point. An entry for the arc is made in main linked list.

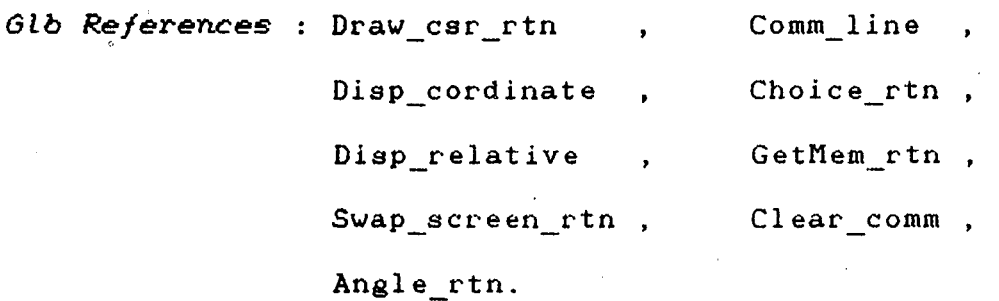

Local. routines None

*Returns*  None

3.3.7 Procedure Draw\_Square\_rtn( x1, y1, x2, y2: real )

*Parameters* :  $x1$ ,  $y1$  :  $(x, y)$  co-ordinates of one of the end point of a diagonal.  $x2$ ,  $y2$ : ( $x$ ,  $y$ ) co-ordinates of the other end point of same diagonal.

Function **that it draws a rectangle in black and white** 

colors alternatively to give the effect of

 $\bullet$ 

blinking.

*Glb References* : None **Local routines : None** Returns None

# 3.3.8 **Procedure** Zoom\_rtn

*Parameters* : None

Function Zooms in either .on a small area of layout or Zooms out to the full layout on the screen.

*Control Flow* It prompts to enter the choice - whether a small area is to be zoomed or the full layout should be displayed on the screen. If the full layout is to be zoomed then it makes the active world co-ordinates equal to the area of layout and redraws the full linked list on to the screen. In case a small window is to be zoomed in, it askes the user to mark the area which is to be zoomed. It modifies the active world co-ordinates according to the area marked and redraws the complete linked list.

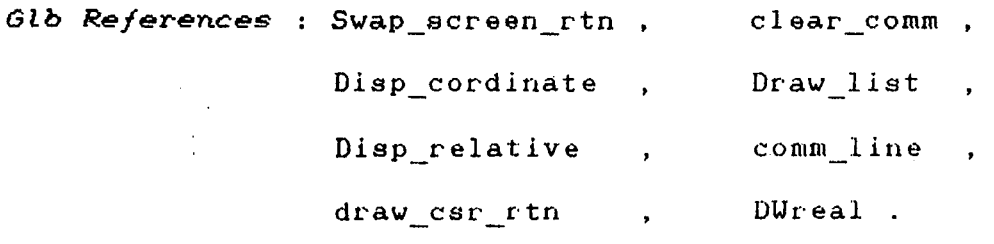

Loc~J *\_routines*  None

 $\ddot{\phantom{a}}$ 

#### Returns : None

#### 3.3.9 Procedure Text\_rtn

*Parameters* : None

*Function* : Draws a character string on both display screen and the RAM screen. The character size is taken from the global variable 'Txt\_sixe\_glb'. Once the character size is changed, it will be effective for the subsequent text command, until it is changed again by using the proper command. A node for this string is also created in the main linked list.

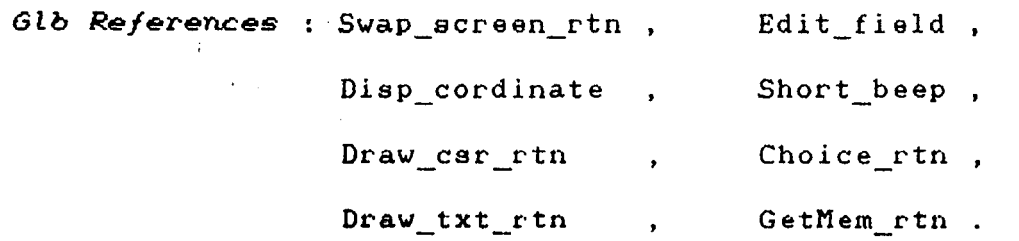

Local routines :

*Procedure* Size\_rtn;

*Parameters* : None *Function* : Allows the user to change the character size for text. Glb References : Edit\_field *Local routines* : None *Returns* None Return : None
3.3.10 Function Select\_Entry ( s\_ch : char; x1\_Loc, y1\_Loc, x2 Loc, y2 Loc : real ): boolean

*Par-ameter-s*  s\_ch char [L, D, C, A, T] corresponding to the entity.

> $x1$  Loc,  $y1$  Loc :  $(x,y)$  co-ordinates of the lower left corner of the rectangle.

 $x2$  Loc,  $y2$  Loc :  $(x,y)$  co-ordinates of the upper right corner of the rectangle.

Function : Checks if the passed drawing entity falls completely inside the window.

Glb Reference None

*Local r-outines*  None

*Returns*  True if the entity falls completely inside the rectangle False : otherwise.

3.3.11 Procedure Selection\_rtn(x1\_s, y1\_s, x2\_s, y2\_s : real; *Par-ameter-s* $x1$ <sup>s</sup>,  $y1$ <sup>s</sup>:  $(x, y)$  co-ordinates of the lower flag : boolean ) left corner of the rectangle.

x2\_s, y2\_s (x, y) co-ordinates of the upper

right corner of the rectangle.

Function : It selects all those entities which fall completely inside the rectanlge formed by  $(x1_s, Y1_s)$  and  $(x2_S, y2_s)$  and makes a temporary linked list of all such entities.

 $\alpha$ 

The linked list can be referred by pointer  $-$ ListPtr. The sel status field of each element in the linked list is initialized to 1. Once an element is unselected for the operation, this field is made equal to 0. Glb References : Select entry , GetMem\_rtn Local routines : None

Returns : None

3,3.12 Function choice\_to\_select : Char

*Pa:ra.rneters*  None

- Func *t. ion*  Allows the user to unselect any of the entity present in the temporary linked list pointed by pointer - ListPtr.
- *Control Flow* It asks the user to unselect any of the entity. It displays each and every entity and asks him to make his choice. Uhen an entity is unselected the Sel status( SelectStatus ) field of that entity is made equal to  $0$ . The turning, moving or erasing operation is performed only on those elements which have their sel status field equal to 1.

 $\ddot{\phantom{a}}$ 

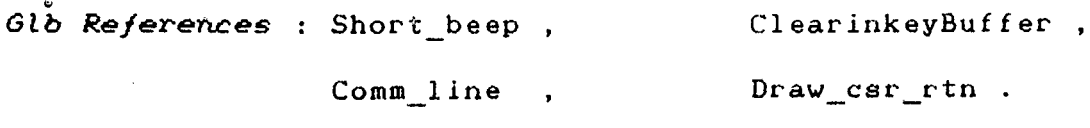

*Local routines*  None

*Returns* : <Esc> key : when the user want to break the <Ret> key otherwise. command by pressing  $\langle$  Esc  $\rangle$  key.

## *3.* 3.13 Procedure Dist\_rtn

*Parameters Ftinc t ion*  None Displays the distance between two points on the layout. The distance is measured in world co-ordinate system.

*lHb References*  Disp\_cordinate Draw\_csr\_rtn , Disp\_dist Clear\_comm ,

*Local* routines

*procedure* disp dist( len : real );

*Parameters*  : len : Distance which is to be displayed.

*F'll.nc t* t on : It displays the distance on both displayed screen and the RAM screen at position (38,1)

*Glb References*  None

*Local ro'U.tines*  None

*Ret'll.rns*  None

Return : None

3.3.14 Procedure move\_cal( m\_c : char ; x\_m, y\_m : real) *Parameters* m\_c char [ D, L, C, A, *T* ] corresponding to the entity to be moved.

x\_m, y\_m Displacements in x and y axis for each entity.

 $Function$  : It modifies the  $(x, y)$  co-ordinates of the entitles that are present in the temporary linked list pointed by ListPtr. The modification in co-ordinates are directly reflected in the main linked list pointed by HeadPtr.

Glb References : None *Local routines : None Returns* **by** : None

3.3.15 Procedure move\_entity( var x\_m, y\_m : real)

*Par-arnet.er-s*  x\_m, y\_m : Displacement in x and y axis for  $\mathbf{c}$ each entity.

- $Function$ Modifies the co-ordinates of all the elements which are present in the linked list pointed by the pointer - ListPtr and have the select  $\mathcal{F}(\mathcal{F})$  . status field equal to 1.
- *Control Flow* : It scans the linked list pointed by ListPtr. When it finds the select status field of an element equal to 1,  $it's$  co-ordinates are modified in the main linked list.

*Glb References* : move\_cal

Laca~ *r-o-utines*  None

**Returns** : None

 $\ddot{\phantom{a}}$ 

 $3.3.16$  Procedure Erase\_entity

*Parameters*  None

*Function*  It removes the entities from the layout.

*Control. Flow*  linked list pointed by the ListPtr completely. Uhen it finds the select status field of an element equal to 1 ( i.e. the element has been selected to erase from the layout ), it modifies the status field of this element equal to zero in the main linked list ( i.e. the element will not get drawn for the subsequent calls to draw list ).

*Glb References*  None

*Local.* routines None

*Ret* 'Urns None

3.3.17 Procedure Turn\_cal( ch\_t : char; XRef, YRef, Theta: real) Parameters :  $ch_t: character [D, L, C, A, T] corresponding$ to the entity to be turned.

> XRef, YRef :  $(x, y)$  co-ordinates of the point about which entities have to be turned.

Theta Angle by which entities have to be turned.

*Function*  It modifies the co-ordinates of the entity depending upon the character ch t passed to the routine.

*Control Flow* : It adds the value of the angle by which the entity to be turned, to the angle of entity with respect to the horizontal line. Using the modified value of the calculates the new co-ordinates. angle, it

*Gl.b Refer-ences*  Angle\_rtn *Local.* r-out *in.es*  None *Retur-ns*  None

## 3.3.18 Procedure Turn\_entity( XRef, YRef, Theta : real)

- *Par-ameter-s*  XRef, YRef : (x, y) co-ordinate of the point about which entities in the linked list pointed by ListPtr, have to be turned. Theta : Angle by which entities have to be turned in anticlockwise direction.
- *Function*   $\therefore$  It modifies the  $(x, y)$  co-ordinates of the entities.The co-ordinates are modified according to the value of ( XRef, YRef ) and Theta.
- *Control Flow* : It scans the linked List completely. When it finds the select status field of an entity equal to 1, it modifies  $(x, y)$  co-ordinates. These changes are made directly in the main linked list pointed by HeadPtr.

*Gl.b Refer-ences*  Turn\_ cal

*Local. r-outines*  None

 $\ddot{\phantom{a}}$ 

## *Returns* None

#### 3.3.19 Procedure Free\_select

*Parameters*  None

*Function*  It releases the memory occupied by the temporary linked list pointed by ListPtr.

*Glb References*  None

*Local routines*  None

*Returns*  None

3.3.20 Procedure Move\_rtn( choice : char )

*Parameters* 

- : choice :  $['M', 'N', 'E']$ 
	- 'M' The procedure is called to execute move command.
	- 'N' The procedure is called to execute turn command.
	- 'E' The procedure is called to execute erase command.
- *Func:: t. ion*  This is the controlling program for three commands - move, erase and turn.

*Control Flow*  It prompts the user to enclose the entities in a rectangular area, for which the command is to be executed. It then finds out all the entities which are completely falling in the rectangle. If any entity is found completely inside it, it calls the respective procedure C)

to execute the command. If this procedure was selected for move command, lt asks to enter the displacement. It the procedure was called to execute turn command, it asks to enter the point about which the entities have to be turned and the angle which is measured in anticlockwise direction.

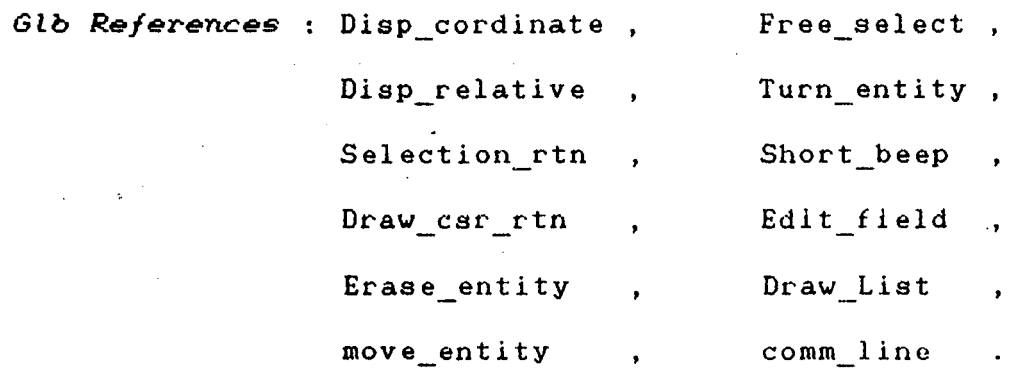

Local routines : None

Returns None

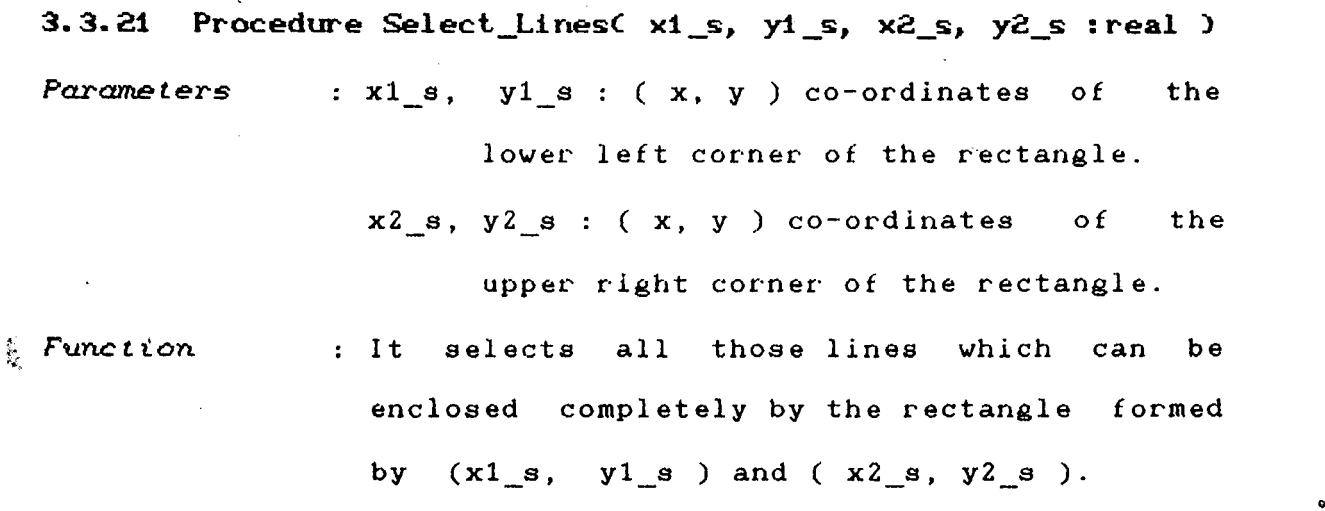

*Control Flow* : This routine is used to cut a line. It scans the linked list pointed by HeadPtr. Uhen lt

finds an entry corresponding to a line, it calls the select entry routine to check whether it falls completely in the rectangle. If the line can be enclosed by the rectangle, lt pushes it on a linked list pointed by ListPtr. The select status field of each line is then initialized to zero.

**Glb References : Select\_entity , GetMem\_rtn** Local routines : None

*Ret.* urns None

3.3.22 Function Select\_per\_line: Char-

*Parameters .. ·-* None

Function It selects the particular line which ls to be cut.

*Cont.r-ot Ftow*  : All the lines which fall in the rectangle are already present on a temporary linked list pointed by ListPtr. This module asks the user to select the particular line by flashing each line present in the temporary linked *list.* Once a particular line is selected to cut, the select status field of that line is made one and it does not remaining lines for the choice. flashes the

Glb References : Short\_beep , ClearInKeyBuffer Local routines : None

3.3.23 Function CutLineValueC loc\_x, loc\_y : real; var x, y : real ): boolean

.. command.

Parameters : loc\_x, loc\_y : (x, y ) co-ordinates of the point specified by the user.

> $x, y : (x, y)$  co-ordinates of the point on the line.

Function : It calculates the co-ordinates of the point on the line which *is* the foot of the projection from the point ( loc  $x$ , loc  $y$  ). Control Flow : This routine first finds the angle of the line, then it calculates the angle of the dummy line from ( LineBuf.Xl, LineBuf.Yl ) to ( Loc\_x, Loc\_Y ). After this, it calculates the co-ordinate of the foot of the projection from point ( Loc\_X, Loc\_Y ) to the line. It then checks whether the foot falls on the line or Not.

Glb References : Angle rtn

Local routines : None

 $\mathcal{L}'$ 

**Returns** : Irue : if the calculated point is on the line. The co-ordinates of the point

### are returned in (X,Y).

False other<sup>-wise.</sup>

# 3.3.24 Function Cut\_Line( xc1, yc1, xc2, yc2 : real; style byte): boolean

 $x c 1$ ,  $y c 1$  : ( $x$ ,  $y$  ) co-ordinates of the first Parameters point specified by the user.

> $xc2$ ,  $yc2$  : ( $x$ ,  $y$ ) co-ordinates of the other point specified by the user.

Style : Present line style.

 $Function$ 

*Control. F'l.ow* 

: It breaks the selected line in two lines. If the projections of the specified points fall on the line, the co-ordinates of feet of projection are returned in (X1, Y1) and ( X2, Y2 ). It then rearranges these points so that the point closer to the origin is stored ln ( Xl, Yl ). If any one of the point is one of the end points of the line, it does not make a new entity in the main linked list but updates the co-ordinates of the line. Otherwise it makes a new node in the linked list as well as modifies the co-ordintes of the existing line in the linked list.

**Glb References : CutLineValue , GetMem\_rtn Local routines : None** 

True : if it is possible to cut the line. Returns False otherwise.

### 3.3.25 Procedure Cut\_rtn

*Parameters*  None

- $Function$ It allows the user to cut a line in two lines. If the procedure is called repetitively, the line can be cut in as many parts as many the user wishes.
- *Control Flow* : It first asks the user to enclose the line, which is to be cut, in a rectangle. All the lines which fall completely in the rectangle are selected. The user then specifies the particular line. It then asks the user to mark two points on the line ( or as close as possible ). The portion which falls between these two points is erased from the line.

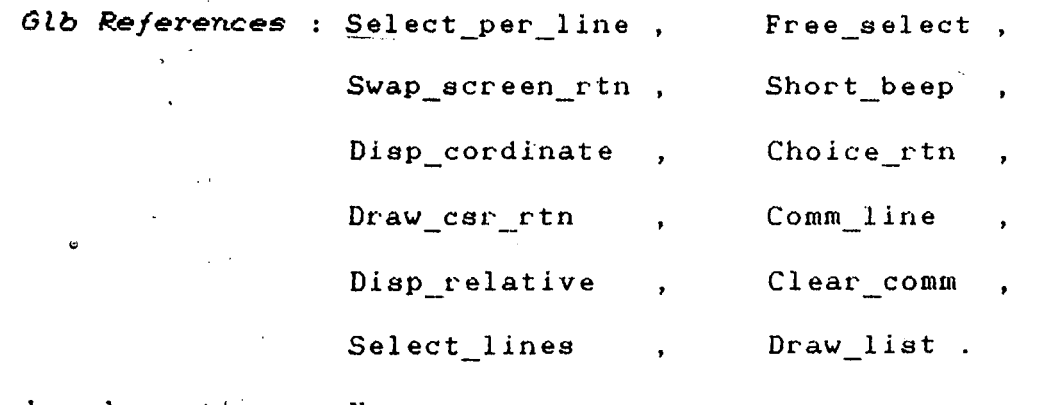

*Local. rotl.t ines*  None

*Returns*  None

 $\bar{L}_1$ 

## <sup>I</sup>3.3.26 Procedure Style\_rtn

*Parameters* : None

*Function* : Changes the line style. Once a new line style is selected, all the subsequent drawings will take place in the new line style.

*Glb References* : Draw square rtn , Draw csr rtn , Swap\_screen\_rtn.

Local routines : None

Returns None

3.3.27 Procedure Drag\_rtn

*Par-ameter-s* None

*Function* : It changes the active window.

*Control Flow* : It asks the user to enter the reference point about which the active window is to be dragged. Then it asks the user to enter the displacement in the desired direction. The routine changes the values of the active world co-ordinates. If the full layout is displayed on the screen, it does not allow to drag the layout in any direction. Similarly once a boundary of the layout is reached, the layout can not be dragged further in that direction.

*Glb References* : Comm\_line (1) Short\_beep choice \_rtn , Draw\_csr\_rtn

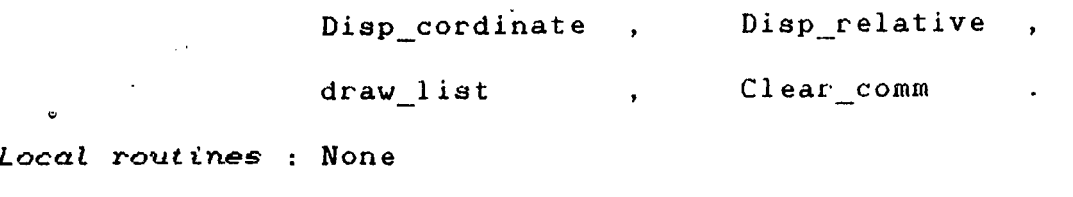

Returns : None

3.3.28 Procedure save\_choice\_rtn

Parameters : None

*Function* It asks the user to confirm his choice of saving the modified layout. It saves the modified layout in 'DATA.Fil' file in the project directory.

*Glb References* : Short\_beep , Save blk name , Save list.

Local routines : None

*Returns* : None

 $3.3.29$  Procedure Edit\_rtn

*Parameters* : None

*Function* : It is the controlling program which gives calls to different modules to serve the user request. After serving the request, the control comes back to this routine again.

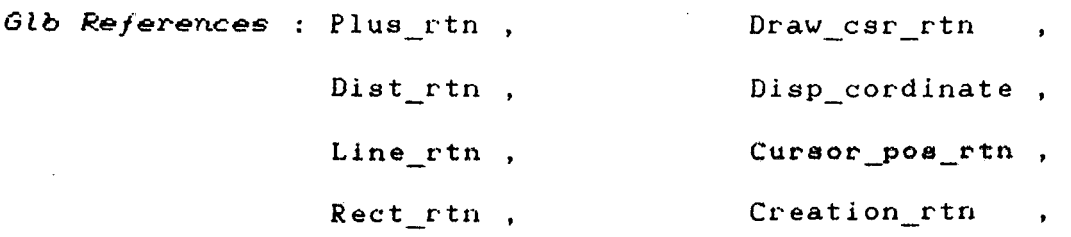

79

..

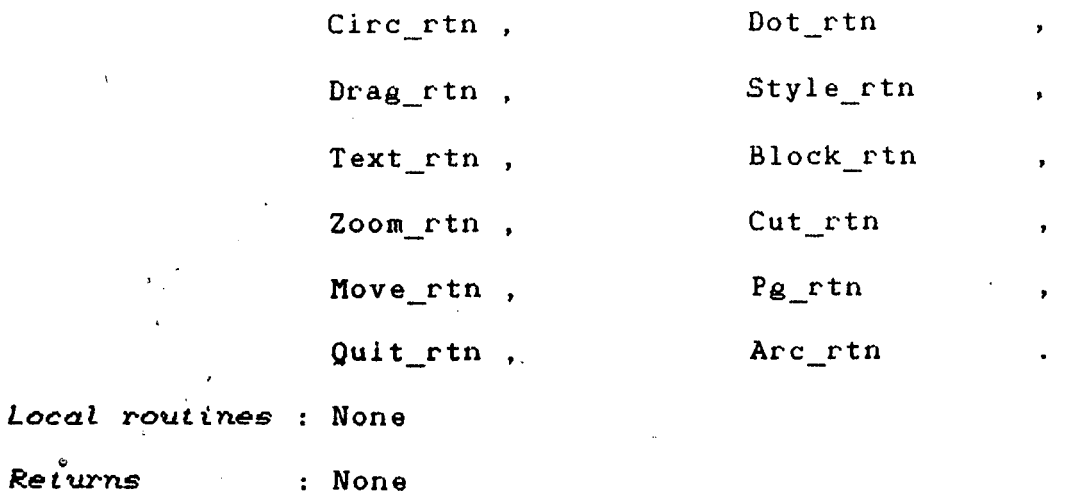

## 3-4 THE HELP MODULE

This module contains the help screens to help the user in drafting editor. The screens contain the description for all the commands available in the editor.

## 3-5 THE HARDCOPY MODULE

This module of the project includes all the routines required to take hardcopy of a layout. The description of various routines present in this module is mentioned below.

## 3.5.1 Procedure HardCopy\_rtn

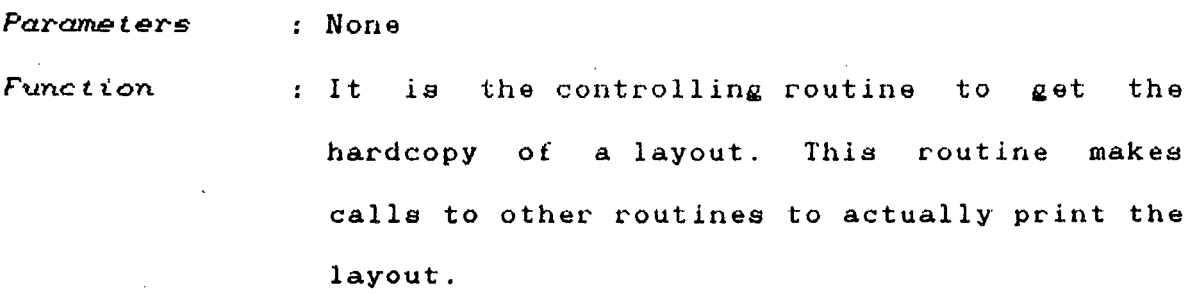

Local routines :

## *procedure* print\_rtn

*Parameters* : None

*Function* : This routine asks the user to enter the scaling factor for the hardcopy. Once a valid scale factor is provided, the whole layout is divided into a rectangular grid and each cell ls printed on the printer. Glb References : beep, *Local. r-outineB*  None *Returns-*None Draw\_list

*pr-ocedur-e* Scrdump

: None *Par-ameter-B* 

*Function* : It dumps the part of the layout which is displayed on the screen, on the printer.

*Glb Refer-ences*  None

*Local routines* : None

*Ret-ur-n.s*  None

procedure compute\_matrix( fac : integer;  $Del\_x$ ,  $Del\_y$  : real  $)$ *Parameters* : fac : Print scale factor var

# Del\_x : No. of cells on the gr·ld in x-axls.

Del\_y No. of cells on the

 $grid$  in  $y$ -axis.

*Function*  Depending upon the scale factor and the world co-ordinates of the layout, it calculates the total number of rectangular cells required to divide the layout to print. *Gtb Refer-ences*  None

Loca~ *r-outines*  None

Returns : No. of cells on x-axis and no. of cells on y-axis

*Re t* tii"ns None 82

 $\ddot{\bullet}$ 

## **CONCLUSION**

Inspite of the considerable progress which computer graphics has experienced within the last few years, it should not, by any means, be considered as having reached the stage of full maturity. Thus, the last part which is devoted to future prospects remains indispensable.

in developing device independent graphics aoftware. The This report has explored some of the issues involved graphics system is a package of function, all of which have been discussed in chapter two and three. The report has highlighted the need for a well deaigned programmer's model of the graphics system. Such a model can be implemented fairly easily for a range of different displays.

To achieve absolute portability of applications on a wide scale, the stress should be given to develop, a standard graphics package. A wide degree of portability will not only decrease the programming costs, it will also leave the user free to'choose a computer system suitable to his requirements.

## **BIBLIOGRAPHY**

- Artwick, Bruce A. : Applied concepts in Microcomputer  $1.$ Graphics. Prentice-Hall, Englewood cliffs, N.J., 1980.
- $2.$ Bethune, James D. and Kee, Bonnie A. : An introduction to Computer Aided Drafting. Prentice-Hall, Englewood cliffs,  $N.J.$ , 1980.
- Chasen, Sylvan H. : Geometric Principles and Procedures  $3.$ for computer graphic applications. Prentice-Hall, Englewood cliffs, N.J., 1978.
- 4. Enderle, G. and Kansy, K. : Computer Graphics Programming : GKS - The Graphics standard. Springer-Verlag, Berlin, 1984.
- $5.$ Giloi, Wolfgang K. : Interactive Computer Graphics : Data structures, Algorithms, Languages. Prentice-Hall, Englewood cliffs, N.J., 1978.
- 6. David L. : Introduction to Goetsh, Computer-Aided Drafting. Prentice-Hall, Englewood cliffs, N.J., 1983.
- Litchen, Larry : " Computer Aided Design Applications on  $7.$ Microcomputer ", IEEE Computer Graphics and applications, Oct. 1984, p. 25.
- Marshall, George R. : Computer graphics in applications. 8. Prentice-Hall, Englewood cliffs, N.J., 1987.
- 9. Newman, William M. and Sproull, Robert F. : Principles of Interactive Computer Graphics, Second edition. McGraw-Hill, New York.
- Ryan, Daniel L. : Principles of Automated Drafting. 10. Marcel Dekker, New York, 1984.
- Scott, Joan E. : Introduction to Interactive Computer 11. Graphics. John Wiley & Sons, New York, 1982.
- Sutherland, Ivan : " Computer Display ", Scientific 12. American, June, 1970, p. 132.

 $\ddot{\bullet}$ 

## **APPENDIX**

 $\ddot{\circ}$ 

```
program Computer Aided Drafter:
\ddot{\phantom{1}}\frac{1}{3}Uses
      ara<br>Dos, Crt, ps_const, Ps_fun, Ps_sys, Ps_decab,<br>GDriver, GKernel, GShell, GWindow, Ps_Edtf,<br>Ps_Glb, Printer;
    Var
       error
                          : integer;
                         : integer,<br>: string[ 9 ];<br>: string[ 40 ];<br>: file of structure;
       Chk_flagS9
       Present_Dir
       f_world
    {$I HardCopy.pas }<br>{$I Draw.pas }<br>{$I Help.pas }
    Function Make_new_dir: boolean;
       begin<br>\begin{array}{c} \texttt{begin} \\ \texttt{min} \end{array}MkDir( Drive + Path + Dir );
          {51+}if IDResult () 0 then
          begin
             writeln:<br>writeln(' Unable to create Project Directory ..<br>writeln(' Press <u>a key</u> to return to DOS. ....' )
                                                                                \rightarrowMake_new_dir := False;
             repeat
             until KeyPressed
          end
          else
             Make new dir := true;
       end:
    Function Create new dir : boolean:
       var
         \mathbf{c}: char;
       begin
          Create_new_dir := False;<br>GotoXY( 1, 24 );<br>c := ' ';
          c:= '','<br>write( ' Do you want to start a new Project ( Y / |
          repeat
          repeat<br>
c := UpCase( ReadKey );<br>
until c in [ 'Y', 'N' ];<br>
if c = 'Y' then
          begin
             chk_flag := Make_new_dir;
             if \bar{c}hk_flag = true then
                  Create_new_dir := true;
          end
       end;
     procedure General data:
      begin<br>ClearScreen:
         Assign( F"world, Drive + Path + Dir + 'Ps_wrld.Dat'<br>rewrite( F world );<br>StruBuf.Typ := 'W';
         StruBuf.x1 := 0;<br>StruBuf.y1 := 0;<br>SotoXY( 2, 20 );
```
 $\bullet$ 

 $\sim$ 

71 99 122 write( 'Enter the length of construction area ( in mm. ) : ' );<br>GotoXY( 63, 20 ); readln( StruBuf.x2 );<br>readln( StruBuf.x2 );<br>GotoXY( 2, 22 );<br>write( 'Enter the width of construction area ( in mm. ) : ' ); writes, ancer the width of<br>GotoXY( 63, 22 );<br>readin( StruBuf.y2 );<br>Write( f\_world, StruBuf );<br>close( f\_world );<br>end; Begin<br>write(' ENTER THE PROJECT NAME ; A:\');<br>readln( Dir );<br>{\$!-} GetDir( 0, Present\_Dir );<br>{\$I+} {\$1-} ...<br>s9 := Drive + Path + Dir;<br>ChDir( s9 );<br>{\$I+} Error := IOResult;<br>if Error () 0 then<br>begin ....<br>Chk\_flag := Create\_new\_dir ;<br>if Chk\_flag = false\_then<br>. Halt; end;  $\begin{array}{ll}\n\text{end}; \\
\text{ChDir} ( \text{Present Dir}) \text{;} \\
\text{Dir} := \text{concat} ( \text{Dir} + ' \text{?} ) \text{;} \\
\text{InitGraphic;} \\
\text{SetAspect} ( \text{ i } ) \text{;} \\
\end{array}$ SetAspect( 1 );<br>init\_cursor; if FileExist( Drive + Path + Dir + 'Data.fil' ) then<br>begin<br>GotoXYC 1, 25 ); Write( ' Please Wait! Computing ............. ');<br>write( ' Please Wait! Computing .............. ');<br>init draw\_data( true );<br>GotoXY( 1, 25 );<br>ClrEol;<br>end else begin if not FileExist( Drive + Path + Dir + 'Ps\_wrld.dat' ) then<br>begin<br>short\_beep; General\_data; end; ClearScreen; GotoXYC 1, 25 >; write( ' ' Please Wait! Computing .............. ');<br>
Init world;<br>
GotoXY( 1, 25 );<br>
ClrEol;<br>
end;, .<br>
CopyScreen; Edit\_rtn; save\_choice\_rtn; LeaveGraphic

 $\mathcal{L}$  .

 $\bullet$ 

unit Ps\_Glb; 1 2 3 interface 4 uses 5 Dos, Crt, GDriver, GKernel, GWindow, Gshell, Ps\_Edtf, Ps\_const;  $\ddot{\phantom{0}}$ ÷. 6 7 canst 8  $Plus = #43;$  $\tilde{9}$ DotKey = #46; Drive = 'A:' ; 10 Path =  $'/$ ;  $11 \over 12$ Type<br>String80 = String[ 80 ];<br>String60 = String[ 60 ];<br>String12 = String[ 12 ];<br>PtrtoString = ^String;<br>Dot = Record 13 14 15  $\frac{16}{1}$ 17 18 19 byte; Typ D\_stahls : char;<br>: byte;  $\overline{t}$ 20 x, y<br>NxtPtr 21 real; : PtrtoString 22 23 end; 24 25  $Line = Record$  $\frac{26}{1}$ Typ char; 27 L status byte; 28  $x_1, y_1, x_2, y_2$ <br>Style : réal;<br>: 0..255: 29 30 NxtPtr **0 .. 255;** PtrtoString end; 31 32 Circle = Record **33**  34<br>35<br>36 Typ char; C status byte; Xc, Yc, R : real; ( radius is in world value )<br>: 0..255;<br>: PtrtoString 37 Style **38**  NxtPtr 39 end; 40  $Area = Record$ 41 42 Typ char; .<br>A\_Status 43 byte; 44 Xc, Yc, Xl, Y1, Theta : réal;<br>: 0..255; 45 Style  $\sqrt{\beta}$ NxtPtr 46 **o .. 255;** PtrtoString 47 end;  $\ddot{\phantom{a}}$ 48 49  $Txt = Record$ 50 Typ char;  $\cdot$   $\cdot$  51 T\_status byte; 52 X, Y, Size  $:$   $\begin{subarray}{c} 0.255 \\ 1.255 \end{subarray}$ Style, length StrPtr, NxtPtr E'T 54 **o .. 255;** PtrtoString **55**  end; 56 57 Structure = Record 58 Typ xl, yl, x2, y2 end; char; 59 real : 60 61 62 Select = Record Sel\_status 63 byte;<br>PtrtoString 64 EntPtr, NxtPtr<br>end; 65 66 67 Var World Limit Glb, Active\_World\_Glb<br>Csr\_size\_Glb, Size\_of\_lineBuf,<br>size\_of\_DotBuf, size\_of\_Ptr, 69  $1$  Array[0..3] of real: 69 70

71 72 73 74 75 76 77 78 79 80 81 82 83 84 85 86 87 89 89 90 91 92 93 94 95 96 97<br>98 98 99·· 98 Procedure Beep;<br>99 Procedure Short\_Beep;<br>100 Function Angle\_rtn( X\_Cent, Y\_Cent, X, Y : real):real; { returns angle in deg<br>} 101 101 Procedure Swap\_screen\_rtn;<br>102 Procedure Draw\_txt\_rtn( Loc\_TxtStr : string60; var x, y : real; size : real 103 104 105 106 107 108 109 110 111 112 113 114 115 116 117 118 119 120 121 122 123  $124$ 125 128 129 130 131 132 133 134 135 136 137 139 size\_of\_CirBuf, size\_of\_ArcBuf, Elastic\_style, Size\_of\_TxtBuf,<br>Size\_of\_Select \* Csr\_X\_GIb, Csr\_Y\_Glb, Csr\_Step\_Glb,<br>|Txt\_size\_Glb ch,-ch\_print ch, ch\_print<br>DotBuf LineBuf CirBuf **ArcBuf** TxtBuf SelectBuf DotPtr, LinePtr, HeadPtr, TempPtr,<br>CirPtr, ArcPtr, TxtPtr, TxtStrPtr, EntPtr, SelectPtr, DummyPtr, ListPtr,<br>BlkPtr, PathPtr<br>StruBuf TxtStr1ngGlb BlockStrGlb CreatStrGlb<br>no\_of\_ent<br>f <sup>~</sup>Dir byte; : Real: char; : Dot; : Line; Circle; Arc; Txt; Select; PtrtoString; Structure; String<sub>60</sub> String[ 8 J;<br>String[ 8 J;<br>longint; text;<br>text; String[ 9 J; Procedure ClearInkeyBuffer;<br>Function fileExist( filename : string80 ) : boolean; Procedure Draw\_List(flag : boolean);<br>
Procedure save\_list;<br>
Procedure GetMem Rth(Var TempPtr : PtrtoString; MemReq : word);<br>
Procedure DWReal(No : Integer; x1, y2, x2, y1 : real);<br>
Procedure init\_cursor;<br>
Procedure init\_cu Procedure plus rtn;<br>Function Choice\_rtn( var X, Y : real; Var Ch\_choice : char ): boolean; implementation (\* ###################################################### \*) Procedure ClearInkeyBuffer;<br>var 127 var 127 begin $\,$ 1f keyPressed then repeat<br>Ch Ch := Readkey<br>until not keyPressed<br>end: (\* ###################################################### \*) Function fileExist( filename : string80 > : boolean; var  $\alpha$ 

Page 3

```
139<br>140
                                               : file;
       f
                                               : integer;
       temp
141
     begin
\overline{142}Assign( f, filename );
143
       \{51 - \}reset(f)144
       \{51+3;145
146
       temp i= IDResult;
147if temp \langle \rangle 0 then
148
         fileExist := false149
       else
150
       begin<br>fileExist := true;
115534567
         close(f)end
     end:157
158
     Procedure Beep:
159
     begin
160
       sound (900):
161
       delay(200)162
       sound(1200):
163
       delay(100);<br>sound(900);
164
165
       delay(200)166
       nosound:
167
       ClearInkeyBuffer
168
     end:
169
170
     171
     Procedure Short Beep:
172begin
173sound(700)\frac{174}{175}delay(100);nosound;
176
     end:
\overline{1}\overline{7}\overline{7}\frac{178}{179}180
     Function Angle_rtn( X_Cent, Y_Cent, X, Y : real) :real; { returns angle in deg
181
     var
182
       dx, dy, Angle_value
                                               : real:
183
     begin
184
       dx := x - x_{cent};
       \frac{dy}{dt} = \frac{y}{y} - \frac{y}{y} cent;
185
186
187
       begin
188
         if y )= y cent then<br>Angle_value := 90
189
190
         else
191
           Angle_value := 270\frac{192}{193}end
       else
194
         if dx > 0.0 then
195if dy \rangle = 0 then
196
              Angle_value :=ArcTan( ( y - y_{cent} ) / ( x - x_{cent} )) * ( 180 / Pi
      \lambda197
           else
198
              Angle_value := ( ArcTan( ( y - y_cent ) / ( x - x_cent ))* ( 180 / Pi
      )199
                              +360200<br>201
       else
         Angle_value := ( ArcTan( ( y - y_cent ) / ( x - x_cent )) * ( 180 / Pi )
     \lambda202<br>203
                          + 180:Angle_rtn := Angle_value
204
     end;
```

```
205<br>206
                    207
          208
                    Procedure Swap screen rtn:
          209
          210
                   begin<br>SelectScreen( 2 );
          \overline{2}11212
                        CopyScreent
          213SelectScreen(1)
          214end;
          215
          216
                    217218
                    Procedure Draw_txt_rtn( Loc_TxtStr : string60; var x, y : real; size : real )
          219
                    var
          2202232223
                                           221
                        \mathbf{i}StrLen
                                                                                                                                    : byte;
                        chStr
                                                                                                   : string60:
                        charfile
                                                                                                    : text;
          22222223
                        procedure DrawChar_rtn( Loc ChStr : string60 );
                        var
                                _Dr, j_Dr, num
                            \mathbf{i}: integer;
                            ch Draw: char;2290231
                        begin
                            \begin{array}{ll}\n\text{if } \text{Dir} & \text{if } \text{length} \text{ (} \text{ Loc\_ChStr } \text{)}; \\
\text{if } \text{Dir} & \text{if } \text{if } \text{Dir} \text{ (} \text{if } \text{Dir} \text{ (} \text{if } \text{Dir} \text{ (} \text{if } \text{Dir} \text{ (} \text{if } \text{Dir} \text{ (} \text{if } \text{Dir} \text{ (} \text{if } \text{Dir} \text{ (} \text{if } \text{Dir} \text{ (} \text{if } \text{Dir} \text{ (} \text{if } \text{Dir} \text{ (} \text{if } \2323<br>2333<br>234
                             begin
                                case Loc ChStr[ j_Dr ] of<br>'B' : begin_
           \frac{235}{236}egin<br>
ch_Draw := Loc_ChStr[ j_Dr + 1 ];<br>
num := ord( Loc_ChStr[ j_Dr + 2 ]) - ord( '0' );<br>
inc( j_Dr, 3 );<br>
case ch_Draw of<br>
'U': Y := Y + ( num * size );<br>
'D': Y := Y - ( num * size );<br>
'L': X := X - ( num * size );<br>
'E 
           \frac{237}{238}\frac{239}{240}\frac{741}{242}\bar{2}4\bar{3}' \overline{R'} : X := X + ( num * size );
           244"E": begin
           \frac{245}{246}X := X + (num * size);<br>Y := Y + (num * size)247
                                                                     end;
           248
                                                          5F5: begin
           \overline{2}49.
                                                                          X := X + (num * size);<br>Y := Y - (num * size)250
           225534
                                                                     end:'G' : begin
                                                                          X := X - (num * size);<br>Y := Y - (num * size)22225589.
                                                                   end:'H' : begin
                                                                          X := X - (num * size);<br>Y := Y + ( num * size );
                                                                     end
           260
                                                      end
                                                 end;
           261
                                     'N' : begin
           262
                                                     ry."<br>
ch_Draw := Loc_ChStr[ j_Dr + 1 ];<br>
num := ord( Loc_ChStr[ j_Dr + 2 ] ) - ord( 'O' );<br>
inc( j_Dr, 3 );<br>
case ch_Draw of<br>
'U' : DrawLine( X, Y, X, Y + ( num * size ));<br>
'D' : DrawLine 269<br>
'L' : DrawLine( X
            263
           264
           265
           266
            267
           268
K - Cnum * size ), Y);
                                                         'R' : DrawLine( X, Y, X + ( num * size), Y);<br>'E' : DrawLine( X, Y, X + ( num * size),<br>Y + ( num * size));
           270<br>271<br>272
            273
                                                         'F' : DrawLine( X, Y, X + ( num * size ),
```
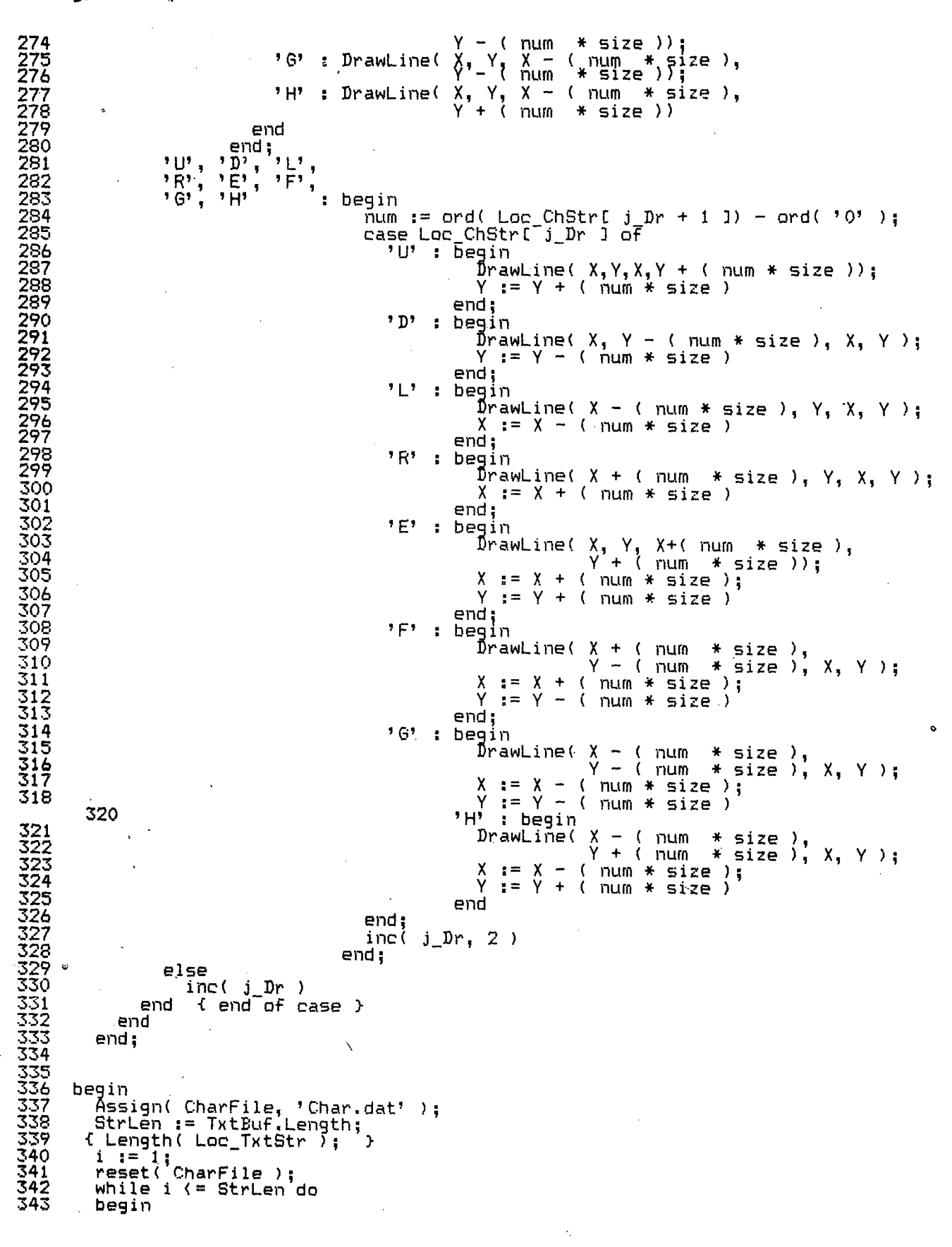

÷,

 $\boldsymbol{i}$ 

" Page 6

344  $reset( CharFile)$ for j:= 1 to ( ord( Loc\_TxtStr[ i ] ) - ord( ' ' ) ) do<br>readln( CharFile );<br>readln( CharFile );<br>readln( CharFile, ChStr ); 345  $\frac{345}{347}$ 348 DrawChar\_rtn( ChStr );  $\frac{1}{x} = \frac{1}{x+1}$ 349 350<br>351  $(7 * Size)$ end: 352 Close( CharFile ) 353<br>354<br>355  $end:$  $356$ 357 Procedure Draw\_List( flag : boolean ); 358<br>359 var LocChar : Char: 360 LocDotBuf  $:$  Dot; LocFlag<br>LocFlag<br>LocPtrl, LocEntPtr, LocDPtr 361 : boolean: 362 : PtrtoString; 363 begin :-...<br>TempPtr := HeadPtr;<br>LocEntPtr := Ptr( Seg( LocDotBuf ), Ofs( LocDotBuf )); 364 365<br>366 repeat 367  $LocFlag := true;$ move( TempPtr<sup>x</sup>, LocChar, 1);<br>Case LocChar of<br>'D': begin 368 369 370  $($  of DOT  $)$  $\frac{371}{372}$ "nove( TempPtr^, DotPtr^, Size\_Of\_DotBuf );<br>TempPtr := DotBuf.NxtPtr;<br>if\_DotBuf.D\_status () 0\_then 373 DrawPoint( DotBuf.X, DotBuf.Y ) 374 375 end: ,,,,,<br>move( TempPtr^, LinePtr^, Size\_Of\_LineBuf );<br>TempPtr := LineBuf.NxtPtr;<br>if flag ther 376  $"L"$  : begin 377 378 379 if flag then SetLineStyle( LineBuf.Style );<br>if LineBuf.L\_status () 0 then<br>\_\_\_DrawLine( LineBuf.X1, LineBuf.Y1, LineBuf.X2, LineBuf.Y2 ) 380 381 382 383 end: 384 'C' : begin { of Circle } 385 move( TempPtr^, CirPtr^, Size\_Of\_CirBuf );<br>TempPtr := CirBuf.NxtPtr; 386 if flag then<br>SetLineStyle(CirBuf,Style); 387 388 BetLinestyle, Sirbon SetLinestyle, Sirbon SetLinestyle, Sirbon Sirbon (1999)<br>16 DrawCircleDirect( WindowX( CirBuf.Xc ), WindowY( CirBuf.Yc ), WindowX(Cir<br>30 WindowX(CirBuf.Xc + CirBuf.R) - WindowX(Cir 389 390 391  $Buf.Xc$ , 392 true) 393 end;  $\frac{394}{395}$ 'A' : begin { of Arc } move( TempPtr^, ArcPtr^, Size\_Of\_ArcBuf );<br>TempPtr := ArcBuf.NxtPtr; 396<br>397 if flag then SetLineStyle( ArcBuf Style); 398 if ArcBuf.A status () 0 then<br>DrawCircleSegment( ArcBuf.Xc, ArcBuf.Yc, ArcBuf.X1, ArcBuf.Y1 399 400 401  $end;$  { of Text } 402 'T' : begin 403 Save( TempPtr^, TxtPtr^, Size\_OF\_TxtBuf );<br>TempPtr := TxtBuf.NxtPtr;<br>move( TxtBuf.StrPtr^, TxtstrPtr^, TxtBuf.length + 1 ); 404 405 406 407 if flag then If Timy Chen<br>if TxtBuf.T\_status () 0 then<br>\_\_Draw\_txt\_rtn( TxtStringGlb, TxtBuf.x, TxtBuf.y, TxtBuf.size ) 408 409 410 411  $end:$ 

GLOBAL: PAS

 $\mathbf{B}$ 

Page 7

--...<br>move( TempPtr^, LinePtr^, Size\_Of\_LineBuf );<br>TempPtr := LineBuf.NxtPtr;<br>if flag then<br>set!in=Ctic  $5M$ 412 : begin 413 414 415 SetLineStyle(LineBuf.Style);<br>if LineBuf.L\_status() 0 then<br>DrawSquare(\_LineBuf.X1, LineBuf.Y1, LineBuf.X2, LineBuf.Y2, 416 417 418 419 False )  $\frac{420}{421}$ end  $722$ <br>423 end  $f$  of case  $f$  $until$  TempPtr = Nil  $424$ <br> $425$ end;  $426$ <br> $427$ 4423512334333 Procedure save\_list; var locChar  $: char;$  $i$ -save : integer: : file? begIn 434 Assign(  $f$  Get, Drive + Path + Dir + 'Data.fil' );<br>rewrite(  $f$  Get, 1 ); 435  $\mathbf{f}$ 436 TempPtr := HeadPtr; 437 repeat 438 move( tempPtr^, LocChar, 1 );<br>case LocChar of<br>'W', 'S', 'L' : begin 439 440 nove( TempPtr^, LinePtr^, Size\_of\_LineBuf );<br>if LineBuf.L\_status () 0 then<br>BlockWrite( f\_Get, TempPtr^,<br>TempPtr : Size\_of\_LineBuf - Size\_of\_Ptr ); 441  $442$ <br> $443$ 444 445 TempPtr := LineBuf.Nx EPtr; 446 end; 447 'D' : begin 448 move( TempPtr^, DotPtr^, Size\_of\_DotBuf );<br>if DotBuf.D\_status () 0 then 449 450 BlockWrite(f Get, TempPtr^,<br>Size of DotBuf - Size\_of\_Ptr );<br>TempPtr := DotBuf.NxtPtr; 451 452 453  $end;$ 'C' : begin 454 resin<br>
move( TempPtr^, CirFtr^, Size\_of\_CirBuf );<br>
if CirBuf.C\_status () 0 then<br>
BlockWrite( f\_Get, TempPtr^,<br>
Size\_of\_cirBuf - Size\_of\_Ptr );<br>
TempPtr := CirBuf.NxtPtr; 455 456 457 458 459 460 end; 461 'A' : begin ....<br>move( TempPtr^, ArcPtr^, Size\_of\_ArcBuf );<br>if ArcBuf.A\_status () 0 then<br>BlockWrite( f\_Get, TempPtr^, 462  $463$ 464  $size$ 465  $467$  $\ddot{\phantom{1}}$ 468 'T' : begin egin<br>move( TempPtr^, TxtPtr^, Size\_of\_TxtBuf );<br>if TxtBuf.T\_status () 0 then<br>BlockWrite( f\_Get, TempPtr^,<br>move( TxtBuf.strPtr^, TxtStrPtr^, TxtBuf.Length 469<br>470 471 472 473  $1$ ); 474 TxtStringGlb := copy( TxtStringGlb, 1, TxtBuf, Lengt  $h$ ); 475 if TxtBuf.T\_status () 0 then<br>BlockWrite( f\_Get, TxtStrPtr^, TxtBuf.Length + 1 476  $\lambda$  : 477  $TempFtr := TxtButF.NxtPtr;$ 478  $end:$ 

```
479
             end;<br>until tempPtr = Nil;<br>close( f_get );
480
481<br>482483
          end:
484
485
        486
487
488
       Procedure GetMem_Rtn( Var TempPtr : PtrtoString; MemReq : word );
489
       var
490
          LocChar
                                                                     : char:491492
       begin
493
           if maxAvail \rightarrow MemReq then
494
              GetMem( TempPtr, MemReq )
495
           else
496
          begin
             "beep; Beep; Beep;<br>GotoXY( 1, 10 );<br>writeln( ' Warning ! No more memory available. Halting the system. ');<br>writeln( '     Saving your data to the disk, O.K. ! ');
497 -498
499
500
501<br>502
              save_list;
              repeat
503
              until KeyPressed;
504
              LeaveGraphic;
505
              HALT
506
          end
507
       508
509
510
       Procedure DWReal( No : Integer; x1, y2, x2, y1 : real );
511
       var
\frac{5}{12}ratio, Dx. Dy
                                                                     : real:
          WR
                                                                     : real:
514
       begin
515
           \bar{D}x := Abs(x2 - x1);
          \begin{array}{ll} xy & = & 1133 \times 2 - 113 \\
Ny & = & 154 \\
WR & = & 1.54 \\
if \; Dx \; > \; dy \; then\n\end{array}516517
518
519<br>520<br>521
           begin
             DefineWorld( No, x1, y1 + ( dx / wr ), x2, y1 );<br>Active_World_Glb[ 0 ] := x1;<br>Active_World_Glb[ 3 ] := y1+(dx / wr);<br>Active_World_Glb[ 2 ] := x2 ;<br>Active_World_Glb[ 1 ] := y1
end
           else
           begin
             DefineWorld(No, x1, y2, x1 + (dy * wr ), y1 );<br>Active_World_Glb[ 0 ] := x1;<br>Active_World_Glb[ 3 ] := y2;<br>Active_World_Glb[ 2 ] := x1 + (dy * wr) ;<br>Active_World_Glb[ 1 ] := y1<br>Active_World_Glb[ 1 ] := y1
                                                                                           \sim \sim530<br>531<br>532
\frac{533}{534}end;
          Csr_X_G1b := (ActiveWord_G1b1 0 1 + ActiveWord_G1b1 2 1) / 2.0; Csr_Y_G1b := (ActiveWord_G1b1 1 1 + ActiveWord_G1b1 3 1) / 2.0535<br>5367<br>537
       end;
538
        539
540
       Procedure init_draw_data( flag : boolean );
541<br>542
       var<br>f_data<br>f_ch<br>f_mpPtri<br>LocFlag.
                                                                     : file:
543
                                                                     : char;<br>: PtrtoString;
544
545 °
                                                                     : boolean:
546
       begin
547
          -<br>| Assign( f_data, Drive + Path + Dir + 'data.fil' );<br>| reset( f_data, 1 );
548
```
 $\overline{\phantom{a}}$ 

·~

 $\gamma_{\rm eff} = 4$ 

 $\hat{\alpha}^{\dagger}$  $\mathcal{A}$ 

 $\ddot{\phantom{a}}$ 

 $\lambda$ 

 $\overline{\phantom{a}}$ 

 $\mathbb{R}^2$ 

 $\bar{z}$ 

 $\mathbf{o}$ 

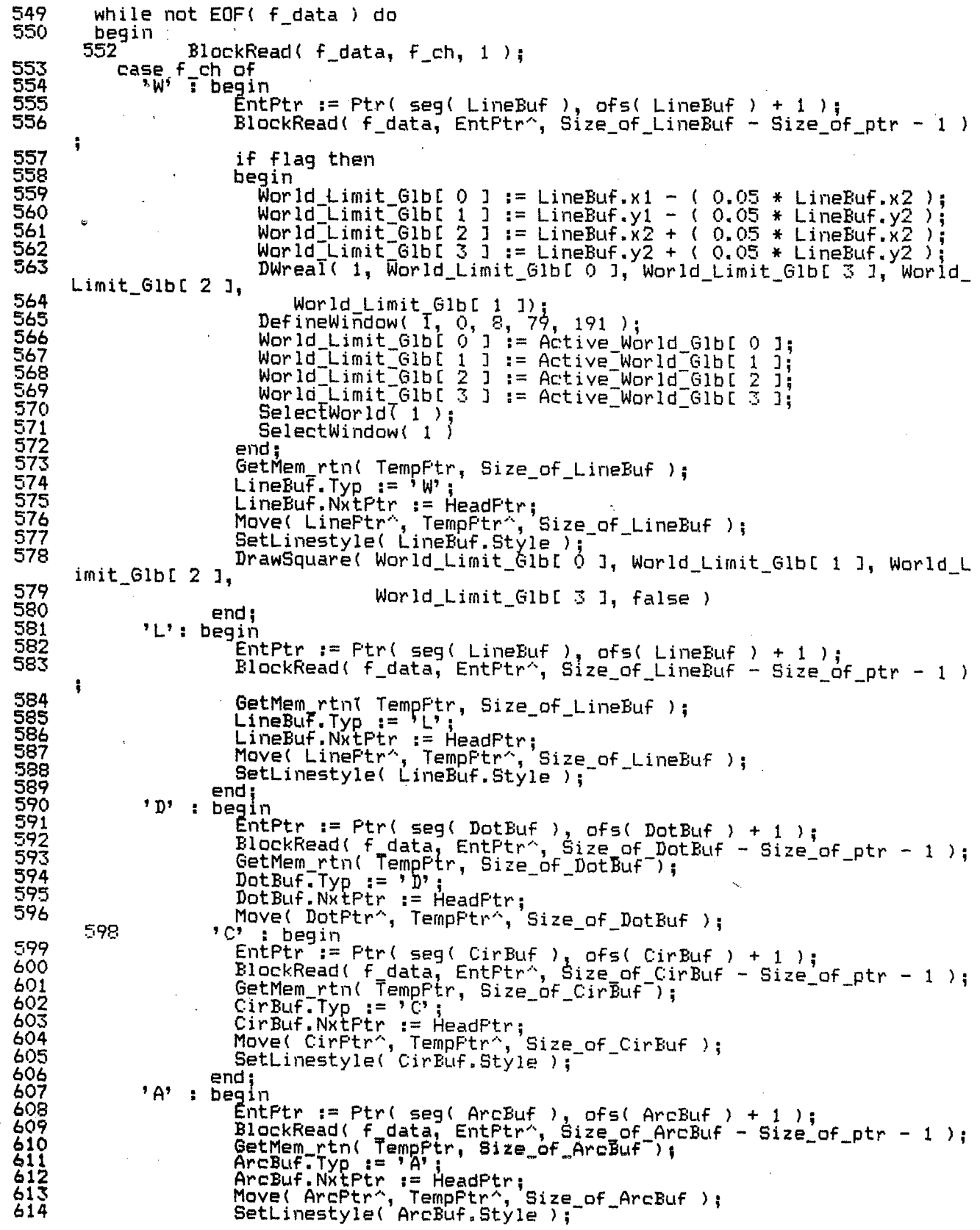

 $T$ aqe 10

```
615
                                          end:
\overline{616}'T' : begin
                                              .<br>EntPtr := Ptr( seg( TxtBuf ), ofs( TxtBuf ) + 1 );<br>BlockRead( f_data, EntPtr^, Size_of_TxtBuf - 1 - 2* Size_of_Ptr
617
618
               \rightarrow619
                                              GetMem_rtn( TempPtr, Size_of_TxtBuf);<br>TxtBuf.Typ_:= 'T';
620
                                              IXtBuf.lyp := 'l';<br>TxtBuf.NxtPtr := HeadPtr;<br>GetMem_rtn( TempPtr1, TxtBuf.Length + 1 );<br>BlockRead( f_data, TxtStrPtr^, TxtBuf.Length + 1 );<br>Move( TxtStrPtr^, TempPtr1^, TxtBuf.Length + 1 );<br>TxtBuf.StrPtr := TempPtr1;<br>Move(
62234567890
                                          end:
                     end; {end of case }<br>HeadPtr := TempPtr;
                 end; { end of while'}<br>close( f_data );
631
632
633
                 Draw\_list(true'):
634
            end:
635
\frac{636}{637}638<br>639<br>640
               Procedure init world:
               var
                                                                                                            : byte;
641
                    f world
                                                                                                            : file of structure:
642
643
               begin -
                   -<br>Assign( f_world, Drive + Path + Dir + 'Ps_wrld.Dat');<br>reset( f_world );<br>while not EOF( f_world ) do
644
645
646
647
                    begin
648
                        read(f_world, StruBuf);<br>
Getmem_rtn( TempPtr, Size_of_LineBuf);<br>
LineBuf.Typ := StruBuf.Typ;<br>
LineBuf.Style := 0;<br>
LineBuf.x1 := StruBuf.x1;<br>
LineBuf.x1 := StruBuf.x1;
649
0666666666666666666666
                        \begin{array}{ll}\n\text{LineBut, } & \text{if } \text{IntBuff.y1}; \\
\text{LineBut, } & \text{if } \text{IntBuff.y2}; \\
\text{LineBut, } & \text{if } \text{IntBuff.y2}; \\
\text{LineBut, } & \text{if } \text{IntBuff.y2}; \\
\text{LineBut, } & \text{if } \text{IntBuff.y2}; \\
\text{LineBut, } & \text{if } \text{IntBuff.y2}; \\
\text{LineBut, } & \text{if } \text{IntBuff.y2}; \\
\text{LineBut, } & \text{if } \text{IntBuff.y2}; \\
\text{LineBut, } & \textLineBuf.NxtPtr := HeadPtr;<br>hineBuf.NxtPtr := HeadPtr;<br>move(_LinePtr^,_TempPtr^, Size_of_lineBuf );
657
658
                        HeadPtr := TempPtr ;<br>if StruBuf, Typ = 'W' then
659
660
661
                        begin
                             Norld_Limit_Glb[ 0 ] := StruBuf.x1 - ( 0.05 * StruBuf.x2 );<br>World_Limit_Glb[ 1 ] := StruBuf.y1 - ( 0.05 * StruBuf.y2 );<br>World_Limit_Glb[ 2 ] := StruBuf.x2 + ( 0.05 * StruBuf.x2 );<br>Morld_Limit_Glb[ 3 ] := StruBuf.y2 + ( 0.
662
663
664
665
666
                        end
                   end; { end of while }<br>close( f world );<br>DWreal( I, World_Limit_Glb[ 0 ], World_Limit_Glb[ 3 ], World_Limit_Glb[ 2
667
                  DefineWindow( 1, 0, 8, 79, 191 );<br>
World_Limit_Glb[ 1 ]);<br>
World_Limit_Glb[ 1 ]);<br>
World_Limit_Glb[ 0 ] := Active_World_Glb[ 0 ];<br>
World_Limit_Glb[ 0 ] := Active_World_Glb[ 0 ];<br>
World_Limit_Glb[ 1 ];<br>
World_Limit_Glb[ 1 ]
668
669
            \mathbf{1}_{\bullet}670
671
\frac{672}{673}676
\frac{677}{678}679
                   'GotoXY( 1, 25 );<br>write(' wait ! computing Data ...... ');
680
681
682
                    Draw_List( true );
```
GotoXY( 1, 25 ); 683 CirEol; 684 685  $end;$ 686 687 688 689 Procedure init cursor: begin<br>Elastic Style := 2;<br>IxtStringGlb := ' 690<br>691<br>692 693  $BlockStr61b := ?$ <br>CreatStrG1b := '  $594$ CreatStr6lb := '<br>
Txt\_size\_Glb := 1;<br>
Csr\_Step\_Glb := 10.0;<br>
Csr\_Size\_Glb := 2;<br>
Size\_of\_LineBuf := SizeOf( LineBuf );<br>
Size\_of\_LineBuf := SizeOf( LineBuf );<br>
Size\_of\_DotBuf := SizeOf( DotBuf );<br>
Size\_of\_CirBuf := SizeOf( 695 696 697 699 700 701 702 703 704<br>705<br>706 707 Archin := Ptr( seg( ArcBuf ), of s( ArcBuf ) );<br>TxtPtr := Ptr( seg( TxtBuf ), of s( TxtBuf ) );<br>SelectPtr := Ptr( seg( SelectBuf ), of s( SelectBuf ) );<br>TxtStrPtr := Ptr( seg( TxtStringGlb ), of s( TxtStringGlb ) ); 708 709 710  $711$ <br> $712$ <br> $713$ HeadPtr := Nil;<br>TempPtr := Nil; 714 end: 715 716 717 718 Procedure Draw\_csr\_rtn( Csr\_X, Csr\_y : real; Csr\_Size : Eyte ); 719 var 7222345678901  $\frac{x}{1}$ emp<code>Style</code> : integer; : word: begin<br>TempStyle := GetLineStyle; Swap\_Screen\_rtn;<br>Case Csr\_Size of  $0:$   $\overline{1}$  (blank curso,  $1:$  DrawPoint( Csr\_X, Csr\_Y );  $\begin{array}{lll} \text{if } \text{Draw} \text{num} \text{...} \\ \text{2: begin} \\ \text{SetWindowModelFF} \\ & \text{with } \text{downX} \in \text{Cstr} \end{array}$ setwindows (Csr X);<br>
x := WindowX (Csr X);<br>
y := WindowY (Csr Y);<br>
DrawPoint (x, y);<br>
DrawLineClipped (x + 5, y, x + 11, y);<br>
DrawLineClipped (x - 10, y, x - 4, y);<br>
DrawLineClipped (x, y - 2, x, y - 5);<br>
DrawLineClipped 732<br>733<br>734  $\,$ 735 736<br>737<br>738 SetWindowModeOn 739 end; 740  $3:$  begin DrawLine( Csr\_X, Active\_World Glb[ 1 ],<br>Csr\_X, Active\_World\_Glb[ 3 ]<br>DrawLine( Active\_World\_Glb[ 0 ], Csr\_Y,<br>Active\_World\_Glb[ 2 ], Csr\_Y 741  $\epsilon$ 742  $\lambda$ : 743 744 745 end 746 end; 748 end; 749 750<br>751 

752<br>753<br>754 Function Quit rtn: boolean; var .<br>ch quit : char:  $755$ <br> $756$ begin GotoXY(1, 25);<br>write(' Do you want to quit ( Y or N ) ? ');<br>ch\_quit := ' '; 757 758 759<br>760 repeat Ch quit := upcase( ReadKey )<br>until ch quit in [ 'Y', 'N' ];<br>GotoY( 1, 25 ); 761 762 CIrEol; 763 Quit\_rtn :=  $(\text{ch}_\text{quit} = 'Y')$ 764 765 end: 766 767 768 769 Procedure Cursor pos rtn( var Csr X, Csr Y : real; ch pos : char ); 770 var 77777777777777777  $\frac{x}{\text{begin}}$  $:$  real; - Y case ch\_pos of "R" : x := Csr\_X + Csr\_Step\_Glb;<br>"U" : y := Csr\_Y + Csr\_Step\_Glb;<br>"L" : x := Csr\_X - Csr\_Step\_Glb;<br>"L" : y := Csr\_Y - Csr\_Step\_Glb;  $\circ$  $end;$ case ch pos of<br>'R', 'L' : if ( x { Active\_World\_Glb[ 0 ] ) or ( x ) Active\_World\_Glb[ 2  $779$ 780  $J$  ) then 781 Beep 782 else 783 <sup>1</sup> Car X := x;<br>'U', 'D' : if (  $\bar{y}$  < Active\_World\_Glb[ 1 ] ) or ( y ) Active\_World\_Glb[ 3 784  $1$ ) then 785 Been 786 else 787 Csr  $Y := y$ 788<br>789 eńd end: 790 791  $792$ <br> $793$ <br> $793$ Procedure  $pg\_rtn( ch\_pg : char )$ ; begin 795 case ch pg of<br>'U' : begin 796<br>797 798 ۳ 799 (Csr step\_Glb ) (Active\_World\_Glb[3] - Active\_World\_Glb[1])) t hen 800 csr\_step\_Glb := csr\_step\_Glb / 10.0 end; 801 802 'D' : if csr\_step\_Glb <> 1.0 then 803  $\texttt{csr\_Step\_Glb}$  :=  $\texttt{csr\_step\_Glb}$  / 10.0 804 end 805  $end:$ 806 807 808 809 Procedure Disp\_cordinate(  $Csr_X$ ,  $Csr_Y$  : real ); 810 begin GotoXY( 64, 1 );<br>write( Csr\_x:7:0, '<br>SelectScreen( 2 ); 811  $\frac{612}{813}$  $1, 1, 2, 0$  Sr\_Y:7:0  $);$ 814 GotoXY( 64, 1 );<br>write( Csr\_x:7:0, ', ', Csr\_Y:7:0 );<br>SelectScreen( 1 ) 815 816 817

```
818
     enot:819
                                                                          821
      Procedure Disp relative( Csr_X, Csr_Y : real );
     begin<br>
GotoXY( 38, 1 );<br>
write( '(',Csr_x:7:0, ', ', Csr_Y:7:0, ')' );<br>
SelectScreen( 2 );
        GotoXY( 38, 1 );<br>write( '( ', Csr_x:7:0, ' , ', Csr_Y:7:0,' )' );<br>SelectScreen( 1 )
end;
      Procedure Clear comm;
     begin<br>GotoXY( 1, 1 );
        CIrEol:
        Select\840
841GotoXY(1, 1);
842
        ClrEol:
843Selerc<sub>t</sub>Screen(1)844<br>845end;
846
      847<br>848Procedure comm_line(x, y ; integer; Str : string60);
849
      begin \overline{\text{GotoXY}(\ x, y)};
Circi;<br>write("str);
        SelectScreen(2):
        GotoXY(x, y);
rac{856}{857}ClrEol;
        write('str);858S^{e1} ectScreen(1)859
      end:
860
      861
862
863
      Procedure plus_rtn;
864
      begin
        .<br>inc( Csr_Size_Glb );<br>Csr_Size_Glb := ( Csr_Size_Glb mod 4 )
 865
866
867
      end:
868
869<br>870\frac{871}{872}Function Choice_rtn( var X, Y : real; Var Ch_choice : char ): boolean;
      begin<br>Choice_rtn :=_True;
\frac{875}{875}<br>\frac{875}{875}<br>\frac{875}{877}ch Choice":= ReadKey;<br>case ch Choice of<br>"#0 : begin
                     ch_Choice := ReadKey;<br>Case_ch_Choice of
 878
                         Front: Cursor_pos_rtn( X, Y, 'R' );<br>Up : Cursor_pos_rtn( X, Y, 'U' );<br>Back : Cursor_pos_rtn( X, Y, 'U' );<br>Down : Cursor_pos_rtn( X, Y, 'D' );
 879
880
 881
 882
 883
                          FaUp
                                 : begin
                                     Pg rtn( 'U' );<br>Choice_rtn := false
 884
 885
 886
                                   end;PgDn : begin
 887
```
$\sim$ 

 $\begin{array}{ll} \texttt{Fg rtn('D');} \\ \texttt{Choice_rtn := false} \end{array}$ 88888888888888889001<br>8889999999999999001  $end;$ else Choice\_rtn := false; end end;<br>Plus : Plus\_rtn; else Choice\_rtn := false; end 

 $\mathbf{v}_{\mathbf{v}_0}$ 

 $\ddot{\phantom{a}}$ 

 $\mathcal{L}$ 

 $\mathbf{1}$  $\mathbf{Z}$ 

 $\overline{3}$ 

 $\frac{4}{5}$ 

 $\frac{6}{7}$ 8 ē 10  $11$ 

 $\overline{1}\overline{2}$  $\overline{13}$  $14$ 

15

 $\frac{16}{17}$ 

18

1221234

222223333333333

ÃÒ.

 $41$ 

 $\frac{42}{43}$ 

44  $45$  $\frac{45}{47}$ 

48

 $\frac{49}{50}$ <br>51

52<br>53<br>54

ŠŚ.

56  $\frac{57}{58}$ 

59

60

61

 $rac{62}{63}$ 

64

66

67 68  $\frac{55}{70}$ 

 $\overline{65}$ 

end else

end;

 $end;$ 

var

begin

Temp\_Style := GetLineStyle;

X\_Line := Csr\_X\_Glb;<br>X\_Line := Csr\_Y\_Glb;<br>Y\_line := Csr\_Y\_Glb;<br>Csr\_Line flag := true;<br>SetLineStyle( Elastic\_style );

begin

 $end;$ 

Procedure Dot rtn: Swap\_screen\_rtn;<br>DrawPoint( Csr\_x\_Glb, Csr\_y\_Glb ); Drawroint vsr\_n\_vix, ---\_-<br>CopyScreen;<br>GetMem\_rtn( TempPtr, Size\_of\_DotEuf );<br>DotEuf.Yyp := 'D';<br>DotEuf.y := Csr\_y\_Glb;<br>DotEuf.D\_status := 1;<br>DotEuf.D\_status := 1;<br>notEuf.NxtPtr := HeadPtr; DotBuf.NxtPtr := HeadPtr;<br>move( DotPtr^, TempPtr^, Size\_of\_DotBuf ); HeadPtr := TempPtr Procedure rearrange( $x1$ ,  $y1$ ,  $x2$ ,  $y2$  : real ); begin<br>if  $x1$  ()  $x2$  then begin  $if x1 \land x2 then$ begin LineBuf.x1  $:= x1;$ LineBuf.y1 :=  $\hat{y}_1$ ;<br>LineBuf.x2 := x2;<br>LineBuf.y2 := y2; end else begin  $LineBut . x1 := x2;$ LineBuf.y1 :=  $y2$ ;<br>LineBuf.x2 := x1;<br>LineBuf.y2 := y1; end begin  $if y1 \land y2 then$ begin  $LineBut f.x1 := x1;$ LineBuf.y1 := y1;<br>LineBuf.x2 := x2;<br>LineBuf.y2 := y2; end else begin  $LineBut. x1 := x2;$ LineBuf.y1 i=  $\begin{array}{r} 2 \\ y2 \\ \text{LineBut} \\ \text{LineBut} \\ \end{array}$ end Procedure Line\_rtn; : word; Temp\_style X\_LIne, Y\_Line<br>Csr\_Line\_flag<br>ch\_I : real; : boolean: : char:

 $\bullet$ 

 $Fage 2$ 

```
\frac{71}{72}repeat
                  if csr_Line_flag then
 777777
                   begin
                      gy:"<br>DrawLine( X_Line, Y_Line, Csr_X_Glb, Csr_Y_Glb);<br>DrawLine( X_Line, Y_Line, Csr_X_Glb, Csr_Y_Glb);<br>Disp_Cordinate( X_Line, Y_Line );<br>Disp_relative( X_Line - Csr_X_Glb, Y_Line - Csr_Y_Glb );<br>Csr_Line_Flag := true
 78<br>79
                   end;Carline flag := Choice rtn( x Line, y Line, ch 1 )<br>until ch 1 in [ Escape, Return ];<br>SetLineStyle( Temp Style );<br>if ch 1 () Escape then
 80
 61\frac{82}{93}begin<br>Swap Screen_rtn;<br>DrawLine( Csr_X_Glb, Csr_Y_Glb, x_Line, y_Line );
 8485
 \frac{55}{87}CopyScreen;
                  Copyscreen;<br>Getmem rtn( Tempftr, Size_of_LineBuf );<br>LineBuf.Typ := 'L';<br>LineBuf.Style := Temp_Style;<br>Rearrange( Csr_X_Glb, Csr_Y_Glb, x_Line, y_Line );<br>LineBuf.L_status := 1;<br>LineBuf.NxtFtr := HeadFtr;<br>move( LinePtr^, Temp
 88
 89<br>90
 \frac{91}{92}\frac{93}{94}96
               end;
  97<br>98
               Csr X-Glb := x-Line;<br>Csr Y-Glb := y-line;<br>Clear-comm
  99
100
           end:
101
102
           10\overline{3}104
           Procedure Rect rtn:
105var
               .<br>X_Box, Y_Box<br>Rect_flag<br>Rect_flag
\frac{106}{107}: word;
                                                                                                    : real:
108
                                                                                                    : boolean;
109
               chB: char;
110
           begin
111
                Temp_Style := GetLineStyle;
               x=Box := Csr_X_Glb;<br>X_Box := Csr_X_Glb;<br>Y_Box := Csr_Y_Glb;<br>Rect_flag := true;<br>SetLineStyle( Elastic_style );
\frac{112}{113}114
115
\frac{116}{117}repeat
                    if Rect_flag then
118
                    begin
                        ")"<br>Draw_csr_rtn( X_Box, Y_Box, csr_size_Glb );<br>DrawSquare( X_Box, Y_Box, Csr_X_Glb, Csr_Y_Glb, False );<br>Disp_Cordinate( X_Box, Y_Box);<br>Disp_relative( X_Box - Csr_X_Glb, Y_Box - Csr_Y_Glb );<br>Rect_flag := true
119
1201223456789012345<br>122222222223901233333
                    end;
               Rect flag := Choice rtn( x Box, y Box, ch B );<br>until ch B in [ Escape, Return ];<br>SetLineStyle( Temp Style );<br>if ch B () Escape then
               begin<sup>-</sup><br>Swap Screen rtn;<br>DrawSquare("Csr_X_Glb, Csr_Y_Glb, x_Eox, y_Eox, False);
                    CopyScreen;
                    LineBuf.Typ := 'L';<br>LineBuf.Style := Temp_Style;<br>if (( Csr_x_Glb - x_Box ) = 0 ) or (( Csr_y_Glb - y_Box ) = 0 ) then
136
                    begin
137<br>138
                        Rearrange( Csr_X_Glb, Csr Y_Glb, x_Box, y_Box );<br>LineBuf.NxtFtr := 140 HeadFtr := TempPtr
```
 $\bullet$ 

```
\frac{141}{142}end
                         else
          143
                         begin
          144
          145
                             for i := 1 to 4 do
    K.
          146
                             begin
          147Getmem_rtn( TempPtr, Size_of_LineBuf );<br>LineBuf.L_status := 1;
          148
          \overline{1}4\overline{9}case i of
          150
                                  \cdot \Gamma : begin
          \frac{151}{152}<br>\frac{152}{153}Rearrange( Csr_X_Glb, Csr_Y_Glb, Csr_x_Glb, y_Box );
                                           end;2: begin
          154
                                              Rearrange(X_Rox, Csr, Y Glb, X Box, y Box);155<br>155<br>157
                                           end;
                                 3 : begin
                                               Rearrange( Csr_X_Glb, Csr_Y_Glb, X Box, Csr Y Glb );
          158
                         è
                                           end:159
                                    4:begin160
                                              \frac{1}{2} Rearrange( Csr_X_G1b, Y_Box, X_Box, Y_Box);
          161
                                           end;162
                                 end:
                                LineBuf.NxtPtr := HeadPtr;<br>move( LinePtr^, TempPtr^, Size_of_lineBuf );<br>HeadPtr := TempPtr
          163
          164
          165
          166
                             end
          167
                         end
          168
                      end;
                      Csr_Y_Glb := x_Box;<br>Csr_Y_Glb := y_Box;<br>Clear_Comm
          169
          170
          171
          \frac{172}{173}end;
          174
                   175
          \frac{176}{177}Procedure Circ_rtn;
                   var
                      Temp_style<br>X_C, Y_C<br>Cir_flag<br>Sh_C
          178
                                                                                       : word;
          179
                                                                                       : real;
          180
                                                                                       : boolean:
          181
                                                                                       : char;
                      Radius_C
          182
                                                                                       : integer;
          183
                   begin
                      Temp_Style := GetLineStyle;<br>X_C := Csr_X_Glb;<br>Y_C := Csr_Y_Glb;<br>Cir_flag := true;
          184
          185
          186
          187
                      SetLineStyle( Elastic_style );
          188
          189
                      repeat
          190if cir_flag then
          191
                          begin
          192.g...<br>Draw_csr_rtn( X_C, Y_C, csr_size_Glb );<br>CirBuf.R := Sqrt( Sqr( x_C = Csr_X_Glb ) + Sqr( Y_C - Csr_Y_Glb ) );<br>radius_C := WindowX( Csr_X_Glb + CirBuf.R ) - WindowX( Csr_X_Glb );<br>DrawCircleDirect( WindowX( Csr_X_Glb ),
          193194
          195
                   J,
                             true );<br>Disp_Cordinate( X_C, Y_C );<br>Disp_relative( X_C - Csr_X_Glb, Y_C - Csr_Y_Glb );
          196
          197198
          199
                          end;cir flag := Choice_rtn( x C, y C, ch_C )<br>until ch_C in [ Escape, Return ];<br>SetLineStyle( Temp Style );<br>if ch_C () Escape then
          200<br>201
          202
          \frac{203}{204}begin
                         'Swap_Screen_rtn;<br>CirBuf.R := Sqrt( Sqr( x_C ~ Csr_X_Glb ) + Sqr( y_C ~ Csr_Y_Glb ) );<br>Radius_C := WindowX( Csr_X_Glb + CirBuf.R ) - WindowX( Csr_X_Glb );<br>DrawCircleDirect( WindowX( Csr_X_                                  
          205
          206
          207
          208
                                                                                                                                                radius C,
ue):
```
Page 4

¢

 $\mathcal{C}_{\mathcal{C}}$ 

 $^{210}_{211}$ CopyScreen;<br>Getmem\_rtn( TempPtr, Size\_of\_CirBuf );  $CirBut, Style := 'C';$ <br> $CirBut, Style := Temp\_Style;$  $\frac{212}{213}$ <br> $\frac{214}{214}$ CirBuf.Style := Csr\_X\_Glb;<br>CirBuf.Xc := Csr\_Y\_Glb;<br>CirBuf.Yc := Csr\_Y\_Glb;<br>CirBuf.C\_status := 1;<br>CirBuf.NxtPtr := HeadFtr;<br>move( CirPtr^, TempPtr^, Size\_of\_CirBuf );<br>HeadPtr := TempPtr 2is  $2167$ <br> $217$ <br> $218$ 2222222223457 end;<br>Csr\_Y\_Glb := x\_C;<br>Csr\_Y\_Glb := y\_C;<br>Clear\_comm end: Procedure Arc rtn: Var Temp\_radius<br>Arc\_flag<br>X1, Y1, X2, Y2, Radius\_A, Theta1, : integer; : Boolean: Theta2 : real; : char;  $ch_A$ TempStyle : word; begin TempStyle := GetLineStyle; Tempatyle := GetLinestyle;<br>ArcBuf.Xc := Csr\_Y\_Glb;<br>ArcBuf.Yc := Csr\_Y\_Glb;<br>X1 := Csr\_X\_Glb;<br>Y1 := Csr\_Y\_Glb;<br>SetLineStyle( Elastic\_Style ); 240 241<br>242 243  $Arc$   $flag$   $:=$   $true$ ;  $244$ repeat phort\_Beep;<br>Comm\_line(1, 25,' Enter first point on the Arc ');<br>if Arc\_flag then 245 246 247 222255254 begin Praw\_Csr\_rtn(x1, y1, csr\_size\_Glb);<br>Disp\_cordinate(x1, y1);<br>Disp\_relative(X1 - Csr\_X\_Glb, Y1 - Csr\_Y\_Glb);<br>radius\_A := Sqrt(Sqr(x1 - Csr\_X\_Glb) -+ Sqr(Y1 - Csr\_Y\_Glb));<br>Temp\_radius := WindowX(Csr\_X\_Glb + radius\_A) - Window us, 255<br>256<br>257<br>258 true) end;<br>Arc\_flag := Choice\_rtn( x1, y1, ch\_A )<br>until\_ch\_A in [ Escape, Return ];  $\frac{259}{260}$ Arc  $\frac{1}{2}$  i=  $\frac{1}{2}$  i=  $\frac{1}{2}$  i=  $\frac{1}{2}$  i=  $\frac{1}{2}$  ;  $\frac{1}{2}$  ;  $\frac{1}{2}$  ;  $\frac{1}{2}$  ;  $\frac{1}{2}$  ;  $\frac{1}{2}$  ;  $\frac{1}{2}$  ;  $\frac{1}{2}$  ;  $\frac{1}{2}$  ;  $\frac{1}{2}$  ;  $\frac{1}{2}$  ;  $\frac{1}{2}$  ;  $\frac{1}{2}$  ;  $\frac{1}{2}$ 261 262 if  $ch_A \leftrightarrow$  Escape then 22245 begin Short Beep;<br>comm\_line(1, 25,' Enter the Second point on the Arc'); 266 repeat Arc flag := Choice\_rtn(x2, y2, ch\_A);<br>if Arc\_flag then 267 268  $\frac{269}{270}$ begin  $\frac{m}{2}$   $\frac{m}{2}$   $\frac{271}{272}$ end; BrawCircleDirect(WindowX(Csr\_X\_Glb), WindowY(Csr\_Y\_Glb),<br>until ch\_A in [ Escape, Return ];<br>if (ch\_A () Escape) and ((x1 () x2) or (y1 () y2)) then<br>278 Theta1 := Angle\_rtn(Csr\_X\_Glb,Csr\_Y\_Glb, X1, Y1);  $\frac{274}{275}$ 276<br>277

Page 5

```
279<br>280
\frac{281}{282}ArcBuf. Theta := Theta2 - Theta1
              else
                 ArcBuf. Theta := 360 - ( Thetai - Theta2):
283
              Arcbuf. Theira in Substitution<br>Arcbuf. Xc := Csr X_Glb;<br>Arcbuf.style := TempStyle;<br>Arcbuf. Yc := Csr Y_Glb;
284
285
286
287
288
               ArcBut. XI := XI.ArcButf.Y1 := Y1;289
              ArcBuf.A_status := 1;<br>GetMem_rtn( TempPtr, Size_of_ArcBuf );<br>ArcBuf.NxtPtr := HeadPtr;<br>move( ArcPtr^, IempPtr^, Size_of_ArcBuf );
290<br>291
292
293
294
               Header: = TenpFtr;Headrin :- Ismp. ..,<br>Swap Screen_rtn;<br>SetLineStyle( TempStyle );<br>DrawCircleSegment( Csr_X_Glb, Csr_Y_Glb, X1, Y1, 1, 1, ArcBuf.Theta,<br>1, 7, 0, 0 );
295
296<br>297
298
299
300
            end
301
         end:
         comm line(1, 25,'<br>Csr X Glb := X2;<br>Csr Y Glb := Y2;
                                                                                 2.3<sub>1</sub>302
303
304
305
          SetLineStyle( TempStyle );
 306
          Clear_comm
307
       end:
 308<br>309
       310
 311Procedure Draw Square rtn(x1, y1, x2, y2 : real );
\frac{312}{313}begin
          repeat
 314
             SetColorBlack:
 315
             DrawSquare(X1, y1, x2, y2, False);SetColorWhite;<br>DrawSquare(x1, y1, x2, y2, False)
 316
 317
 318
          until KeyPressed
 \frac{319}{320}end ;
 \frac{321}{322}3333333333333333333333
       Procedure Zoom rtn;
       var
          ch_2z: char;
          x1, y1, x2, y2<br>TempStyle
                                                            : real;
                                                            : word;
          Zoom_flag
                                                            : boolean:
 330
       begin
 331<br>332<br>333
          GotoXY(1, 25);
          Short beep;<br>write(' Zoom to Actual size or Zoom a window (A/W ) ? ');
 334
          repeat
 335
          ch_z := upcase( ReadKey )<br>until ch_z in [ 'A', 'W', Escape ];
 336<br>337TempStyle := GetLineStyle;<br>if ch_z = 'A' then
 338
 339
          begin
 340
             DWreal( 1, World_Limit_Glbf 0 1, World_Limit_Glbf 3 1, World_Limit_Glbf 2
         ٦,
                                 World_Limit_Glb[ 1 ]);
 341
 342<br>343
             SelectWorld(1);SelectWindow( 1 \nmid;
  344
             ClearScreen;
 345
             SetLineStyle(0);
 346
             SetClippingOn;
 347
             DrawBorder;
```
 $\mathbf{r}$ 

.<br>مبر<br>مبر

Page 6

GotoXY( 1, 25 );<br>ClrEol; 349 Write( ' Please wait ! Computing ...... '); draw\_list( true ); GotoXY < 1, 25 > ; 352<br>353 ClrEol;<br>Clear\_Comm;  $\bullet$ CopyScreen end  $355\,$  else  $i \ddot{f}$  ch  $z = 'W'$  then<br>begin  $begin{matrix} \text{begin}} x & \text{begin}} y & \text{begin}} z \\ \text{begin}} z \\ \end{matrix} \end{matrix}$  y1 := Csr<sup>--</sup>Y Glb;<br>SetLineStyle( Elastic\_style ); Short beep;<br>comm\_line(1, 25,' Enter first point ');<br>Zoom\_flag := true; repeat<br> zoom\_flag := Choice\_rtn( x1, y1, ch\_z );<br> if zoom\_flag then<br> begin  $\text{Draw\_Csr\_rtn}$  (x1, y1, csr\_size\_Glb );  $Disp[cordinate( x1, y1 )]$  end<br>until\_ch\_z in [ Return, Escape ];  $z$ oom flag := true;<br> $x^2$  := xi;<br> $y^2$  := yi;<br>if ch\_z  $\langle$  > Escape then<br>begin begin<br>Short\_beep;  $\text{comm}\left[ \text{line}(1, 25, ' \text{Enter the diagonal point } ' )\right]$  repeat<br>zoom\_flag := Choice\_rtn( x2, y2, ch\_z );<br>if zoom\_flag then<br>. begin begin<br>- Draw\_Csr\_rtn( x2, y2, csr\_size\_Glb );<br>- Disp\_cordinate( x2, y2 ); Draw Square ( $x1$ ,  $y1$ ,  $x2$ ,  $y2$ , false );<br>Disp\_relative  $x2 - x1$ ,  $y2 - y1$  ) end end<br>until ch\_z in [ Return, Escape ];<br>if ch\_z () Escape then begin<br>if (x1 () x2 ) and (y1 () y2 ) then<br>begin if x1 ( x2 then  $\begin{array}{c} \textbf{i} \bar{\mathsf{f}} \times \textbf{i} \times \textbf{2} \textbf{t} \\ \textbf{if } \underline{y} \underline{1} \times \underline{y} \overline{2} \textbf{t} \end{array}$  DWReal(,  $\times 1$ ,  $\sqrt{2}$ ,  $\times 2$ ,  $\sqrt{1}$ )<br>else DWReal( ,  $\times 1$ ,  $\times 1$ ,  $\times 2$ ,  $\times 2$ )<br>else if Yl < y2 then 402<br>403 DWReal( $1, x2, y2, x1, y1$ )<br>else DWReal( 1,  $x2$ ,  $y1$ ,  $x1$ ,  $y2$  );<br>SelectWorld( 1 ); SelectWindow( 1 );<br>Clear Screen;<br>SetLineStyle( 0 );<br>SetClippingOn; DrawEorder; BotoXY< 11 25 >; ClY'Eol; Write( 1 Please wait Computing ...... 1 );  $\ddot{\phantom{1}}$  draw list( true );<br>GotoXY( 1, 25 );<br>ClrEol; 

 $\mathcal{A}$ 

Page 7

418 Clear\_Comm; 419 CopyScreen:  $420$ <br> $421$ - end else  $\sim 10^{-1}$ Swap\_screen\_rtn: 422  $\sim 10^{-1}$  $423$ end  $424$ else  $475$ Swap\_screen\_rtn; end;<br>Comm\_line(1, 25,'<br>"SetLineStyle( TempStyle ) 426  $427$  $"$ ) +  $\frac{426}{429}$  $end:$  $430$ Procedure Text rtn: var  $ch<sub>1</sub>$ : char: TempStyle : word; Index, i : Bytei  $437$ <br> $438$ x1, yi<br>TxtString : réal: : string[60]: 439 Txt\_flag, Edited, out : booleán;<br>: string[ 5 ]; 440 SizeStr  $441$ 442 Procedure Size rtn: 443  $\sim$  var  $444$ ch s : char: 445 Loc\_Size : real: 446 Result : integer; begin<br>Txt\_flag := true;<br>GotoXY( 1, 25 ); 447 448  $449$ <br> $450$ ClrEol; Short beep;<br>write( ' Enter Text Size ( Present size : ', Txt\_size\_Glb:5:1 ,' ) ; '); 451 452 453  $454$ Index := 1;<br>GotoXY(\_45,\_25); 455<br>456 write( SizeStr );<br>GotoXY( 45, 25 );<br>ch\_s := Edit\_field( SizeStr, 0, 5, false, index, 45, 25, Edited, 0 ); 457 458 459 if ch\_s () Escape then 460 begin egin<br>val( SizeStr, Loc\_size, Result );<br>if Loc\_Size ) 0.0 then<br>. Txt\_size\_Glb := Loc\_size 461 462 463 464 end; SelectWorld( 1 );<br>SelectWindow( 1 ); 465 466 467 end: 468 469 begin "TempStyle := GetLineStyle;<br>SizeStr := ' ' ;<br>SetLineStyle( Elastic\_style ); 470  $471$ <br> $472$ <br> $473$ x1 := Csr\_X\_Glb;<br>yi := Csr\_Y\_Glb;<br>Txt\_flag := True;<br>SptoXY(1, 25); 474 475 476<br>477<br>478 Short beep;<br>write(' Enter Text : ');<br>Edited := False; 479 Edited := False;<br>
Index := 1;<br>
GotoXY( 15, 25 );<br>
write( TxtStringGlb );<br>
write( TxtStringGlb );<br>
GotoXY( 15, 25 );<br>
Ch T := Edit\_Field( TxtStringGlb, 2, 60, False, index, 15, 25, Edited, 0 );<br>
Ouf := false;<br>
i := 60;<br>
whi 480 481 482 483  $484$ 485 486 487

```
begin<br>if TxtStringGlb[i] () ' ' then
                         \frac{491}{991} else
                 Dec(i);
           end;<br>SelectWorld( 1
           SelectWorld( 1 ) ; 
           SelectWindow(^1);<br>TxtString := '';
           TxtString := Copy( TxtStringGlb, 0, i);<br>GotoXY( 1, 25 );
           ClrEol;
488 
489 
490 
492 
493 
494 
495 
496 
497 
498 
499 
500 
501 
502 
503 
504 
505 
506 
507 
508 
509<br>510
           ch T := Return;<br>if ( ch_T () Escape ) and ( Length( TxtString ) () 0 ) then<br>begin
           begin<br>repeat
                 if Txt_flag then<br>begin
                 begin Theory of the Village of Draw_Csr_rtn( x1, y1, Csr_Size_Glb );<br>Disp_cordinate( x1, y1 );
510 end; 
                    DrawSquare( x1, y1 , x1 + ( 7 * Length( TxtString ) * Txt_size_Glb ),<br>DrawSquare( x1, y1, x1 + ( 7 * Length( TxtString ) * Txt_size_Glb ),<br>d.
511 Txt\_flag := choice_rtn( x1, y1, ch_T );<br>512 : if upcase( ch_T ) = 'S' then<br>513 begin - Size_rtn;<br>514 - Size_rtn;
515 Txt_tlag := true 
516 end 
517        until ch T in [ Return, Escape ];<br>518         SetLineStyle( 0 );
519 if ch_T \langle Escape then
520 begin<br>521 Swap screen_rtn;<br>522 Csr_X_Glb := x1;
523~sr Y Glb := yl; 524 TxtEut.x := xl; 
525 TxtBuf.y := yl; 526 TxtBuf.Length :=Length< TxtString >; 
527 Draw txt_rtn( TxtString, x1, y1, Txt_size_Glb );<br>528 CopyScreen;<br>529 GetMem_rtn( TempPtr, Length( TxtString ) + 1 );
530 move(TxtstrPtr^, TempPtr^, Length(TxtString) + 1);
531 TxtBuf.strPtr := TempPtr; 532<br>532 GetMem_rtn( TempPtr, Size_Of_TxtBuf );<br>533 TxtBuf.Typ := 'T';
534 TxtBuf.size := Txt_size_Glb; 535 TxtBuf.style := 0; 
536 TxtBuf.Length :=Length< TxtString l; 537 TxtBuf.T_status := 1; 
538 TxtBuf.NxtPtr := HeadPtr; 
539 move< TxtPtrA, TempPtrA, Size_of_txtBuf >; 540 HeadPtr := TempPtr 541 end 
542 end;<br>543 SetL
543   SetLineStyle( TempStyle )<br>544  end;<br>545 <sup>-</sup> * ########################
546'* ########################################## *) 547 
548 
549 
550 
551 
552 
553 
554 
555 
556 
557 
        Function Select_Entry( s_ch : char; 
        xl_Loc, yl_Loc, x2_Loc, y2_Loc var 
real ) : boolean; LocPtrl 
          LocChar<br>LocSel_Flag
        LocSel_Flag<br>begin<br>- Select_Entry :=
           case s ch·of<br>'L' : begin
                                    false; 
                                                                     : PtrtoString:
                                                                        char; 
                                                                        boolean;
```
( LineBuf.x2 ) x1 Loc ) and ( LineBuf.x2 ( x2 Loc ) and ( LineBuf.y2 ) and ( LineBuf.x2 ( x2 Loc ) and ( LineBuf.y2 ( y2\_Loc ) then 560 561 562 563 end: 564 יתי.  $\frac{1}{1}$  begin ( DotBuf.x ) x1\_Loc ) and ( DotBuf.x ( x2\_Loc ) and<br>( DotBuf.y ) y1\_Loc ) and ( DotBuf.y ( y2\_Loc ) then<br>Select\_Entry := true; 565 566 567 end; 568 569 'T' : begin ( TxtBuf.x ) x1\_Loc ) and ( TxtBuf.x ( x2\_Loc ) and<br>( TxtBuf.y ) y1\_Loc ) and ( TxtBuf.y ( y2\_Loc ) and<br>( ( TxtBuf.x + T TxtBuf.Length \* TxtBuf.Size \* 7 ) ) ( x2\_Loc 570 Ĩf 571 572 ) and 573 (  $\left($  TxtBuf.y -  $\left($   $9 *$  TxtBuf.Size ) )  $\right)$  y1\_Loc ) then<br>Select\_Entry := true; 574 end; 575 'C' : begin 576 577<br>578 if ( CinBuf.xe ) x1\_Loc ) and ( CinBuf.xe ( x2\_Loc ) and (CirBuf.ye ) x1\_LOC ) and (CirBuf.xe \ x2\_LOC ) and<br>(CirBuf.ye ) y1\_Loc ) and (CirBuf.ye ( y2\_Loc ) and<br>((CirBuf.xe - CirBuf.R ) ( x2\_Loc ) and<br>((CirBuf.xe - CirBuf.R ) ) x1\_Loc ) and<br>((CirBuf.ye - CirBuf.R ) ( y2\_Loc ) th 579 580 581 582 583 Select  $Entry$ : = true; 584 end;  $'A'$  : begin<br>if 585 (ArcBuf.xc) x1\_Loc) and (ArcBuf.xc (x2\_Loc) and<br>(ArcBuf.yc) y1\_Loc) and (ArcBuf.yc (y2\_Loc) and<br>(ArcBuf.x1) x1\_Loc) and (ArcBuf.x1 (x2\_Loc) and<br>(ArcBuf.y1) y1\_Loc) and (ArcBuf.y1 (y2\_Loc) then 586 587 588 589 590 Select\_Entry := true; 591 end;  $592$ { end of case } end; 593 end; 594 595  $\frac{596}{597}$ Procedure Selection\_rtn(  $x1_s$ ,  $y1_s$ ,  $x2_s$ ,  $y2_s$ ; real; flag; boolean); 598  $\frac{var}{f}$ 599 sel  $:$   $file:$  $c\overline{h}$  is 600 : char; 601  $flag\_sel$ : boolean: 602  $Loc_x$ ,  $Loc_y$ : real: begin<br>DummyFtr := Nil;<br>ListPtr := Nil; 603 604 605 TempPtr := HeadPtr;<br>no\_of\_ent := 0;<br>repeat 606 607 608 609 move(  $TempPtr^{\wedge}, ch_s, 1$ );  $\begin{array}{c}\n\text{case ch}_5^{\text{mpl}} \\
\text{?W'}\\
\text{?L'}\\
\end{array}$ 610 611 : begin 612 nove( TempPtr^, LinePtr^, Size\_of\_LineBuf );<br>if LineBuf.L\_Status () 0 then 613 614 615 begin 616 617 begin flag\_sel := Select\_entry(";L', x1\_s, y1\_s, x2\_s, y2\_s );<br>if flag\_sel then 618  $619$ 620 begin 621 If not(  $($  flag = false  $)$  and  $($  ch\_s in  $[$ 'W', 'S'  $]$   $)$  the  $\mathbf{D}$  $622$ begin  $rac{623}{624}$  $\texttt{SelectEuf.EntFtr} := \texttt{TempPtr};$ GetMem\_Rtn( DummyPtr, Size\_of\_Select ); 625  $inc($   $n\overline{o}$   $of$   $ent$   $);$ 

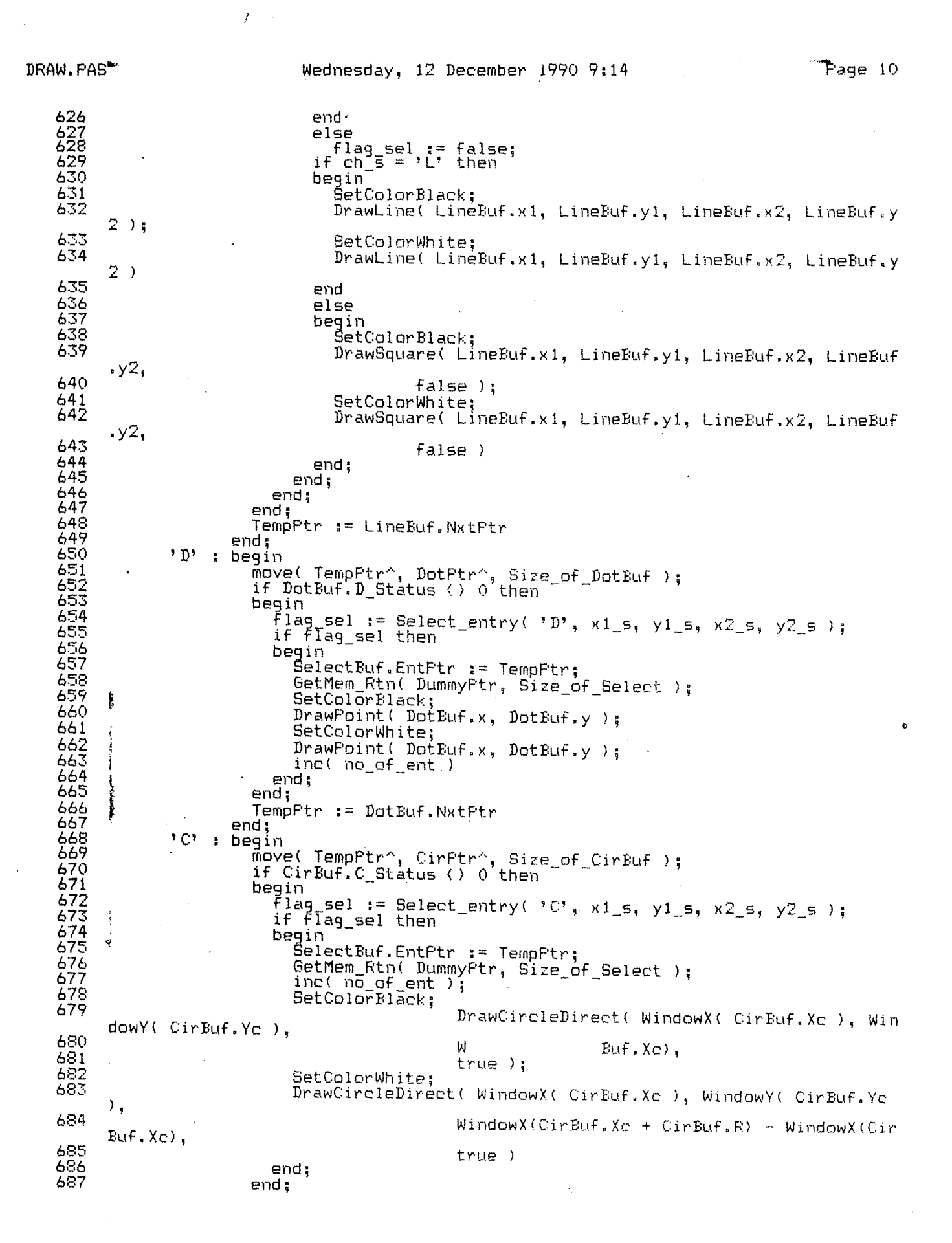

 $\mathbf{r}_i$ 

688 689 690 691 692 693 694 695 696 697 698 699 700 701 702 703 704 705 706 707 708 709 710 711 712 713 714 715 'A' : begin 'T' : begin TempPtr := CirBuf.NxtPtr end; move( TempPtr^, ArcPtr^, Size\_of\_ArcBuf );<br>if ArcBuf.A\_Status < 0 then<br>begin begin flag\_sel := Select\_entry( 'A', xl\_s, yl\_s, x2\_s, y2\_s l; if flag\_sel then begin<br>SelectBuf.EntPtr := TempPtr;<br>GetMem\_Rtn( DummyPtr, Size\_of\_Select ); inc(  $n\bar{o}$  of ent ); end;<br>end; end; , TempPtr := ArcBuf.NxtPtr end; begin<br>- move( TempPtr^, TxtPtr^, Size\_of\_TxtBuf ); if TxtBuf.T Status <) 0 then begin<br>- move( TxtBuf.StrPtr^, TxtStrPtr^, TxtBuf.Length );<br>- flag\_sel := Select\_entry( 'T', x1\_s, y1\_s, x2\_s, y2\_s ); if flag\_sel then begin<br>SelectBuf.EntPtr := TempPtr;<br>GetMem\_Rtn( DummyPtr, Size\_of\_Select );<br>inc( no\_of\_ent );<br>DrawSquare( TxtBuf.x, TxtBuf.y, TxtBuf.x + I 7 \* TxtBuf.Len 716 717 718 719 720 721 722 723 724 **725**  726 727 728 729 730 731 732 733 734 735 736 737 738 739 740 741 742 743 744 745 746 747 748 gth \* TxtBuf.Size ) , 750 751 752 753  $754$   $\cdot$ 7~·5 756  $TxtBuf.y = ( 9 * TxtBuf.size )$ , false );<br>end; TempPtr := TxtBuf.NxtPtr end<br>{ end of case } end: { end of  $c_i$ <br>if  $f$ lag\_sel then begin  $\frac{1}{2}$ electBuf.Sel\_status := 1; SelectBuf.NxtFtr := ListPtr;<br>SelectBuf.NxtFtr := ListPtr;<br>move( SelectPtr^, DummyPtr^, Size\_of\_Select ); move("SelectPtr^, DummyPtr^, Size\_of\_Select );<br>ListPtr := DummyPtr;<br>flag\_sel := false end; ==<br>until TempPtr = Nil;<br>end; (\* ###################################################### \*) Function choice\_to\_select : Char; var ch\_ch, LocChar j *c*  LocE:uf LocPtr first\_el<br>begin : char; long1nt; Select; : PtrtoString;<br>: boolean; first\_el : boolean;<br>begin : i j<br>j\_c := 1; J\_c := 1;<br>LocPtr := Ptr( Seg( LocBuf ), Ofs( LocBuf )); Lucrer in Frirs<br>first el := true;<br>GotoXY( 1, 25 );<br>write( no\_of ent,<br>.' entities found ! Do you want to unselect anyone ( Y/N ) ? '); repeat ch ch := Upcase( ReadKey )<br>until ch ch in [ Escape, Return, 'Y', 'N' J;<br>if ch\_ch = Escape then begin<br>choice\_to\_select := Escape;<br>exit

DRAW. PAS

 $\sim$ 

 $\frac{1}{2}$  ,  $\frac{1}{2}$  ,  $\frac{1}{2}$  ,  $\frac{1}{2}$  ,  $\frac{1}{2}$  ,  $\frac{1}{2}$ 

 $\sim 200$ 

 $\sim 10$ 

 $\frac{1}{2}$ 

 $\bullet$ 

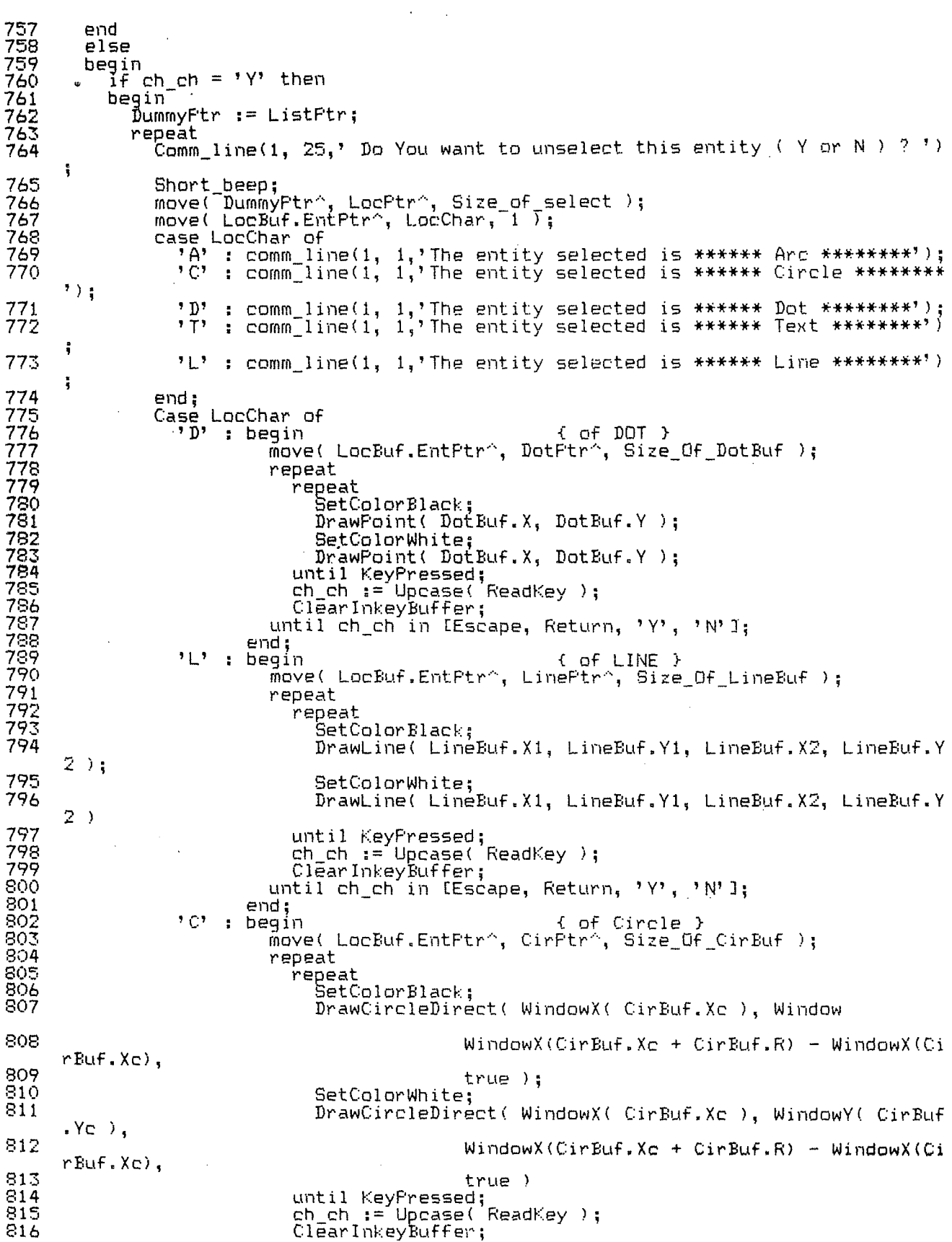

then

until ch\_ch in (Escape, Return, 'Y', 'N'];<br>end: 817 818<br>819 end; \_ beg1n { ot Arc } move( LocBuf.EntPtrA, ArcPtrA, Size Of\_ArcBuf I; 'A' : begin 820 821 repeat<br>repeat 822  $SetColorBlack;$ 823 Draw csr rtn( ArcE:uf.Xl, ArcBuf.Yl, 2 I; 824 SetColorWhite; **825**  Draw\_csr\_rtn( ArcBuf.X1, ArcBuf.Y1, 2 ); 826 until KeyPressed;<br>ch\_ch := Upcase( ReadKey );<br>ClearInkeyBuffer; 827 828 829 until ch\_ch in [Escape, Return, 'Y', 'N' J; 830 end;<br>T' : begin? 831 832 beg1n { of Text } move( LocBuf.EntPtrA 1 TxtPtrA, Size\_Of\_TxtBuf I; **833**  move( LOCBUT.ENCELET, IXCELET, 3115.000011);<br>move( TxtBuf.StrPtr^, TxtstrPtr^, TxtBuf.length'); 834 repeat<br>repeat **835**  836 SetColorBlack; 837 838 DrawSquare( TxtBuf.x, TxtBuf.y, txtBuf.x + ( 7 \* TxtBuf.<br>Length \* TxtBuf.size ), Length \* TxtBuf.size ),  $\frac{b}{n}$  TxtBuf.y - ( 9 \* TxtBuf.size ), false ); 839 840 SetColorWhite; 841 DrawSquare(  $Tx'tButf.x, Tx'tButf.y, tx'tButf.x + (7 * Tx'tButf)$ . Length  $*$  TxtBuf.size  $)$ . 842 TxtBuf.y - (  $9 *$  TxtBuf.size ), false ) 843 until KeyPressed;<br>ch\_ch := Upcase( Readkey );<br>ClearInkeyBuffer; 844 845 846 until ch ch in [Escape, Return, 'Y', 'N' J; 847 end;<br>begin : 848 7 M 7 egin { of Area of layout }<br>move( LocBuf.EntPtr^, LineFtr^, Size\_Of\_LineBuf ); 849 850 repeat<br>repeat 851 **852**  regeat t:>etColorBlack; **853**  DrawSquare( LineBuf.X1, LineBuf.Y1, LineBuf.X2, LineBuf .Y2, False l; 854 SetColorWhite; 855 856 DrawSquare( LineBuf.Xl, LineBuf.Yl, LineBuf.X2, LineBuf  $Y2,$ 857 False )<br>until KeyPressed;<br>ch\_ch := Upcase( ReadKey );<br>ClearInkeyBuffer;<br>until ch\_ch in [Escape, Return, 'Y', 'N']; 858 859 860 861 862 end if ch\_ch =  $^j$ end; the contract of  $\overline{f}$ 863 864  $\texttt{LocBut}.\texttt{Sel\_status} \texttt{:= } 0;$ 865 move( LocPtr<sup>x</sup>, DummyPtr<sup>2</sup>, Size of select ); 866 867  $D$ ummyPtr  $:=$  LocBuf.NxtPtr; 868 until ( ch\_ch in [ Escape, Return ] ) or ( DummyPtr = nil );<br>end; 869 €:70  $end;$  if ch  $ch = Escape then$ 871 **872**  choIce\_to\_select := Escape<br>else 873 874 choice\_to\_select := return<br>| end;<br>| end; 875 876 877 878 (\* ##tt################################################### \*l 879 Procedure Dist\_rtn; 880 var 881 TempStyle byte;<br>ch\_D char; **982** 

Page 14

```
Dist_{X_d}flag<br>X<sub>2</sub>d, Y<sub>2</sub>d
                                                                  : boolean:
883
                                                                   : real;
884
885
          procedure disp_dist( len : real );
886
887
          begin
             GctoXY(38, 1);<br>write('Distance = ', len:5:1 );<br>SelectScreen( 2 );
888
889
890
891
892<br>893GotoXY( 38, 1);<br>write('Distance = ', len:5:1 );
894<br>895
              \text{SelectScreen}(\begin{array}{c} 1 \end{array})end:\frac{896}{897}begin
898
           TempStyle := GetLineStyle;
          x_d := Csr X_Glb;<br>y_d := Csr Y_Glb;<br>SetLineStyIe7 Elastic_style );
899
900
901
902
           Dist_flag := true;903
           repeat
904
              if Dist_flag then
905
              begin
                 .gin<br>Disp_cordinate(x_d, y_d );<br>Disp_cordinate(x_d, y_d );<br>DrawLine( X_d, y_d, Csr_X_Glb, Csr_Y_Glb );<br>Disp_Dist( Sqrt( Sqr( x_d - Csr_X_Glb ) + Sqr( y_d - Csr_Y_Glb )));
906
907
908
909
910
              end;Dist flag := Choice rtn( x_d, y_d, ch_D );<br>until Ch_D in [ Return, Escape ];<br>SetLineStyle( TempStyle );
911
912
913
           Clear_Comm
914
915
        end:
\frac{916}{917}918Procedure move_cal( m_c : char ; x_m, y_m : real);
919
        begin
\frac{6}{920}\tilde{c}ase m_c of<br>'D': begin
 \frac{922}{923}<br>923
                          DotBuf.X := DotBuf.X + x m;<br>DotBuf.Y := DotBuf.Y + y m;
                       end;
 925
              'L' : begin
\frac{926}{927}LineBut, XI := LineBut, XI + x m;LineBuf.Y1 := LineBuf.Y1 + y m;<br>LineBuf.X2 := LineBuf.X2 + x m;
 928<br>929
                          LineBuf.Y2 := LineBuf.Y2 + y_{m}^{-};
                                                                               \sim930
                       end;\frac{931}{932}'C' : begin
                          CinBuf.Xc := CinBuf.XC + x_m;<br>CinBuf.Yc := CinBuf.YC + y_m;
 933<br>934end;935<br>936
              'A' : begin
                          ArcBuf.Xc := ArcBuf.Xc + x m;<br>ArcBuf.Yc := ArcBuf.Yc + y_m;
 937
 938
                           ArcBut f.X1 := ArcBut f.X1 + x_m;ArcBuf.Y1 := ArcBuf.Y1 + y_m;939
 940
                        end;
 941
              'T' : begin
 \frac{942}{943}TxtButf.X := TxtButf.X + x_m;<br>TxtButf.Y := txtButf.Y + y_m;944
                        end:
 945
            end;946
        end:
 947
 948
         949
        Procedure move entity (var x m, y m : real);
 950
         var
 951: char;
            ch_mo
 952
            LocBuf
                                                                    : Select;
```
 $\cdot$  $\epsilon$ <sup>'</sup>

 $\sim$ 

 $\mathbb{R}^2$ 

··f'age 15

"

```
955 
     956 
     957 
      958 
     959 
     960 
     961 
     962 
     963 
     964 
     965 
     966 
     967 
     968 
     969 
     970 
     971 
     972 
     973 
      974 
      975 
     976 
      977 
      978
     979 
     980 
     981 
     982 
     983 
     984 
     985 
     986 
     987 
     988 
     989 
     990 
     991 
     992 
     993 
     994 
     995 
     996 
     997 
     998 
     999 
  1 '000 
  1 ' 001 
  1, 002 
  1,003
  1' 004 
  1' 005 
   1, 006 
   1, 007 
  1,008 
1 '009 
\cdot 1,010
  1,011 
  1' 012 
  1' 013 
  1 '014 
  1,015 
  1,016 
  1' 018 
  1,019 
  1 '020 
  1,021 
  1,022 
                954 begin<br>DummyPtr := ListPtr;<br>LocPtr := Ptr( Seg( LocBuf ), ofs( LocBuf ) );<br>repeat
                    repeat DummyPtr^, LocPtr^, Size_of_select );<br>if LocBuf.Sel_Status () 0 then<br>begin
                       \bar{m}ove( LocBuf.EntPtr^, ch_mo, 1 );
                       case ch mo of<br>'D' : begin
                                       move( LocBuf.EntPtr^, DotPtr^, Size_Of_DotBuf );
                                        move_cal( 'D', x_m, y_m );
                           move( DotPtr^, LocBuf.EntPtr^, size_of_DotBuf<br>|end; 'L' begin
                                        g...<br>move( LocBuf.EntPtr^, LinePtr^, Size_Of_LineBuf );
                                        \overline{\text{move}}cal( \overline{\text{y}}, \overline{\text{x}}, \overline{\text{m}}, \overline{\text{y}}, \overline{\text{m}});
                           move( LinePtr^, LocBuf.EntPtr^, size_of_LineBuf )<br>'C' : begin move( LocBuf.EntPtr^, CirPtr^, Size_Of_CirBuf );
                                       move( LocBuf.EntPtr^, CirPtr^, Size_Of_CirBuf );<br>move_cal( 'C', x_m, y_m );<br>move( CirPtr^, LocBuf.EntPtr^, size_of_cirBuf )
                           movel CirPtr^, LocBuf.EntPtr^, size_of_cirBuf )<br>'A' : begin move( LocBuf.EntPtr^, ArcPtr^, Size_Of_ArcBuf );<br>move_cal( 'A', x_m, y_m );
                                     move( ArcPtr^, LõcBuf.EntPtr^, size_of_ArcBuf<br>end;
                          'T' : end;<br>T' : begin
                           move( LocBuf.EntPtr^, TxtPtr^, Size_Of_TxtBuf );<br>
move_cal( 'T', x_m, y_m );<br>
move( TxtPtr^, LocBuf.EntPtr^, size_of_TxtBuf )<br>
end;<br>
'W' : begin
                    end; end; 
                                        move( LocBuf.EntPtr^, LinePtr^, Size_Of_LineBuf );<br>move_cal( 'L', x_m, y_m );
                                     move( LinePtr<sup>x</sup>, LocBuf.EntPtr^, size_of_LineBuf<br>end;
                 DummyPtr := LocBuf.NxtPtr;<br>until dummyPtr = Nil
             end; 
              (* ###################################################### *) 
              Procedure Erase_entity; 
{ have to be modified } 
             var 
                 ch_mo
                 LocBuf 
                 LocPtr 
             begin 
                                                                             char; 
                                                                             Select; 
                                                                             : PtrtoString:
                 }...<br>DummyPtr := ListPtr;<br>LocPtr := Ptr( Seg( LocBuf ), ofs( LocBuf ) );
                 repeat 
                    peat<br>move( DummyPtr^, LocPtr^, Size_of_select );
                    if LocBuf.Sel_Status () 0 then<br>if LocBuf.Sel_Status () 0 then
                    begin<br>- move( LocBuf.EntPtr^, ch_mo, 1 );
                        case ch rno of 
                           \bar{p}' \bar{p}' \bar{p} begin
                                                                DotBuf.D status := 0;'L' : begin
                                        move( DotPtr^, LocBuf.EntPtr^, size_of_DotBuf )
                                    end; 
                                       \bar{m}ove( LocBuf.EntPtr\hat{}, LinePtr\hat{}, Size_Of_LineBuf );<br>LineBuf.L_status := 0;
```
move( LinePtr^, LocBuf.EntPtr^, size\_of\_LineBuf )  $\frac{1}{1}$ , 023 end; 'C' : begin 22222990 move( LocBuf.EntPtr^, CirPtr^, Size\_Of\_CirBuf );  $CirBut.C$  status  $:= O;$ move( CirPtr^, LocBuf.EntPtr^, size\_of\_cirBuf ) end;  $^{\bullet}$  A<sup> $^{\bullet}$ </sup> : begin 333345678 move( LocBuf.EntPtr^, ArcPtr^, Size\_Of\_ArcBuf ); ArcBuf.A status := 0;<br>move( ArcPtr^, LocBuf.EntPtr^, size\_of\_ArcBuf )  $end;$  $5T$ : begin "gin"<br>"move( LocBuf.EntPtr^, TxtPtr^, Size\_Of\_TxtBuf );<br>"TxtBuf.T\_status := 0;<br>"move( TxtPtr^, LocBuf.EntPtr^, size\_of\_TxtBuf )  $139$  $end:$  $1 M<sup>2</sup>$  $140$ : begin move( LocBuf.EntPtr^, LinePtr^, Size\_Of\_LineBuf );<br>LineBuf.L\_status := 0;  $141$  $142$  $143$ move( LinePtr^, LocBuf.EntPtr^, size\_of\_LineBuf )  $144$  $end;$  $145$ end;  $46$  $end;$  $DummvPtr := LocBut. NxtFtr:$  $147$  $)43$  $until$  dummyPtr = Nil  $749$ end  $)50$  $)51$ Procedure Turn cal( ch t : char; XRef, YRef, Theta : real);  $52$ var  $153$ Thetai, R : real:  $)54$ begin ease ch\_t\_of<br>'D' : begin  $555$  $)56$ Sinati := Angle rtn( XRef, YRef, DotBuf.X, DotBuf.Y );<br>R := Sqrt( Sqr( XRef - DotBuf.X ) + Sqr( YRef - DotBuf.Y ));<br>DotBuf.X := XRef + R \* cos( (Theta + Thetai) \* Pi / 180.0 );<br>DotBuf.Y := YRef + R \* sin( (Theta + Thetai)  $\frac{557}{158}$ )59  $360$ end;  $361$  $562$ 'L' : begin Thetal := Angle\_rtn( XRef, YRef, LineBuf.X1, LineBuf.Y1 );<br>R := Sqrt( Sqr( XRef - LineBuf.X1 ) + Sqr( YRef - LineBuf.Y1 ));<br>LineBuf.X1 := XRef + R \* cos( (Theta + Thetal) \* Pi / 180.0 );<br>LineBuf.Y1 := YRef + R \* sin( (The  $363$  $364$ 065 266 Thetal := Angle\_rtn( XRef, YRef, LineBuf.X2, LineBuf.Y2 );<br>R := Sqrt( Sqr( XRef - LineBuf.X2 ) + Sqr( YRef - LineBuf.Y2 ));<br>LineBuf.X2 := XRef + R \* cos( (Theta + Thetal) \* Pi / 180.0 );<br>LineBuf.Y2 := YRef + R \* sin( (The  $567$ 368 569  $570$ end;  $271$ 072 'C' : begin Thetal := Angle\_rtn(XRef, YRef, CirBuf.Xc, CirBuf.Yc);<br>R := Sqrt( Sqr( XRef - CirBuf.Xc ) + Sqr( YRef - CirBuf.Y<br>CirBuf.Xc := XRef + R \* cos( (Theta + Thetal) \* Pi / 180.0 );<br>CirBuf.Yc := YRef + R \* sin( (Theta + Thetal) \* 073  $374$ 1,07 076<br>077  $end:$ 'A' : begin 578 579 Thetal := Angle\_rtn( XRef, YRef, ArcBuf.Xc, ArcBuf.Yc );<br>R := Sqrt( Sqr( XRef - ArcBuf.Xc ) + Sqr( YRef - ArcBuf.Yc)); 090 R := Sqrt( Sqrt ARef - HrcBuf.AC /  $\tau$  Sqrt Thetal) \* Pi (180.0);<br>ArcBuf.Yc := YRef + R \* cos( (Theta + Thetal) \* Pi / 180.0);<br>ArcBuf.Yc := YRef + R \* sin( (Theta + Thetal) \* Pi / 180.0);<br>Thetal := Angle rtn( XRef, YRef,  $331$ **082 -**083 984 085 ೦86 087 end: 'T' : begin 088 Thetai := Angle\_rtn( XRef, YRef, TxtBuf.X, TxtBuf.Y );<br>R := Sqrt( Sqr( XRef - TxtBuf.X ) + Sqr( YRef - TxtBuf.Y));<br>TxtBuf.X := XRef + R \* cos( (Theta + Thetai) \* Pi / 180.0 );<br>TxtBuf.Y := YRef + R \* sin( (Theta + Thetai) 089 Ő. 090  $091$ 092

DRAW. PAS

Wednesday, 12 December 1990 9:14

Page 17

```
\bullet1,093
                                end;
\frac{1,094}{1,095}end;
             end:
\frac{1,097}{1,098}\frac{1,099}{1,100}<br>\frac{1,100}{1,101}Procedure Turn_entity( XRef, YRef, Theta ; real);
             var
                 ch mo
                                                                                        : char;
1,102LocBuf
                                                                                            Select:
                                                                                        ÷
1,103
                 LocPtr, LocPtr1<br>Thetal, R
                                                                                        : PtrioString:
\frac{1,104}{1,105}: real:
             begin
                 DummvFtr := ListPtr;
1,106
1,107LocPtr := Ptr( Seq('LocBuf ), ofs( LocBuf ) );
\begin{array}{c} 1,108 \\ 1,109 \end{array}repeat
                     move( DummyFtr^, LocFtr^, Size_of_select );<br>if LocBuf.Sel_Status () 0 then
1,110
\frac{1}{1}, \frac{1}{11}begin
                         move( LocBut, EntPtr^A, ch mo, 1 );
                         case ch mo of<br>'D' : begin
1,113
1,114.y...<br>move( LocBuf,EntPtr^, DotPtr^, Size_Of_DotBuf );<br>Turn_cal( 'D', XRef, YRef, Theta );<br>move( DotPtr^, LocBuf,EntPtr^, size_of_DotBuf )
1,115
1,116\overline{1,117}<br>\overline{1,118}'L' : begin
\frac{1}{1}, 119<br>\frac{1}{1}, 120
                                            move( LocBuf.EntPtr^, LineFtr^, Size_Of_LineBuf );<br>Turn_cal( 'L', XRef, YRef, Theta );<br>move( LinePtr^, LocBuf.EntPtr^, size_of_LineBuf )
\frac{1}{1}, \frac{1}{122}\frac{1}{1}, \frac{123}{124}<br>\frac{1}{1}, \frac{124}{125}end;'C' : begin
                                            move( LocBuf.EntPtr^, CirStr^, Size_Of_CirBuf );<br>Turn_cal( 'C', XRef, YRef, Theta );<br>move( CirPtr^, LocBuf.EntPtr^, size_of_cirBuf )
1,126<br>
1,127<br>
1,128<br>
1,129<br>
1,129end;'A' : begin
1,130
                                            :<br>move( LocBuf.EntPtr^, ArcPtr^, Size_Of_ArcBuf );<br>Turn_cal( 'A', XRef, YRef, Theta );<br>move( ArcPtr^, LocBuf.EntPtr^, size_of_ArcBuf )
\frac{1}{1}, \frac{131}{132}<br>\frac{1333}{1}, \frac{1334}{137}end;<br>begin:
                             5T2\frac{1}{1}, 135<br>
\frac{1}{1}, 136<br>
\frac{1}{1}, 138
                                            g...<br>move( LocBuf.EntPtr^, TxtPtr^, Size_Of_TxtBuf );<br>Turn_cal( 'T', XRef, YRef, Theta );<br>move( TxtPtr^, LocBuf.EntPtr^, size_of_TxtBuf )
                                        end;
1,139
                             'W' : begin
1,140
                                        end:
1,141
                         end:
1,142end:
\frac{1}{1}, 143<br>1, 144
                 DummyPtr := LocBuf.NxtFtr;<br>until dummyPtr = Nil
\frac{1}{1}, 145<br>\frac{1}{1}, 146<br>\frac{1}{1}, 147
             end:
             1,148
1,149Procedure Free_select;
1,150var
1,151
                 LocBuf
                                                                                           Select;
\frac{1}{1}, \frac{152}{153}<br>\frac{1}{1}, \frac{153}{154}\mathbf{r} .
                 LocPtr
                                                                                        : PtrtoString;
             begin
                 LocPtr := Ptr( Seg( LocBuf ), ofs( LocBuf ) );
1,155DummyFtr := ListFfr;1,156
                 repeat
\frac{1}{1}, 157<br>\frac{1}{1}, 159
                     move( DummyP 1,158<br>DummyPtr := LocBuf.NxtFtr;
                                                                            FreeMem( DummyPtr, Size of Select );
1,160
                 until DummyPtr = N11,161
             end:
```
1

Page 1

```
2
 3
 4
     Procedure Move rtn( choice ; char );
 5 -ivar
        ch_m: char;6
        x1, y1, x2, y2, x_1 dis, y dis, Theta<br>TempStyle
                                                              : real;
 \overline{7}.<br>9
                                                                 word:
                                                               \ddot{\phantom{a}}: boolean:
        Move flag, Edited
10: byte;
        Index
                                                               : String[3];
11AngleStr
12345478
                                                               : integer;
        Result
     begin
        No_of_ent := 0;<br>TempStyle := GetLineStyle;
        AngleStr := '
                                \mathcal{F}_{\frac{1}{2}}AngleStr := ' ';<br>x1 := Csr_Y_Glb;<br>y1 := Csr_Y_Glb;<br>SetLineStyle( Elastic_style );<br>comm_line(1, 25, ' Enter first point ');<br>Short_beep;<br>Move_flag := true;<br>mone_flag := true;
122222222222233333333333
        repeat
           Move flag := Choice rtn(x1, y1, ch m);<br>if Move flag then
            begin
              \texttt{Draw\_Csr\_rtn(} x1, y1, \texttt{csr\_size\_Glb} );
              Disp[cordinate(x1, y1);
           end;
         until ch m in [ Return, Escape ];
        Move flag := true;x2 := x1;<br>
y2 := y1;<br>
if ch_m() Escape then
         begin
            comm_line(1, 25, ' Enter the diagonal point ');<br>Short_beep;
            repeaEMove flag := Choice rtn(x2, y2, ch m);<br>if Move flag then
\frac{40}{41}begin
                 gin<br>Draw_Csr_rtn( x2, y2, csr_size_Glb );<br>Disp_relative( X2, y2 );<br>Disp_relative( X2 - X1, Y2 - Y1 );
42<br>43<br>44rac{45}{46}\overline{p}rawSquare(x1, y1, x2, y2, false)
               end;
47
            until ch m in [ Return, Escape ]:
48
            Clear_Comm;
            if ch_m () Escape then
49
            begin if (x1 \leftrightarrow x2) and (y1 \leftrightarrow y2) then
50
555555555545
               begin
                     x1 ( x2 then<br>if y1 ( y2 then
                  īf
                     if
                        Selection rtn( x1, y1, x2, y2, true ){ true to select z and s}
                     else
                        Selection rtn(x1, y2, x2, y1, true)
                  else
                     if y1 ( y2 then<br>
Selection_rtn( x2, y1, x1, y2, true)
662345
                     else
                        Selection_rtn(x2, y2, x1, y1, true );
               end;
               if no of ent \rangle 0 then
               begin
66\widehat{1} \widehat{f} choice_to_select () Escape then
67begin
68
                     case choice of
69
                     'M' : begin
 70
                                \bar{c}omm line(1, 25, ' Enter the reference point ');
```
.... Page 2

Short\_beep; 71 Move  $\bar{f}$  lag := true; 72 repeat<br>"Move\_flag := Choice\_rtn( x1, y1, ch\_m ); 73 74 if Move\_tlag then . begin Draw\_Csr\_rtnl xl, yl, csr\_size\_Glb l; 75 76 Draw Csr\_rtn(x1, y1, csr\_size\_Glb);<br>Disp\_cordinate(x1, y1);<br>end; 77 78 79 until ch m in [ Return, Escape ]; 80 Move\_flag := true;<br> $x^2 := x^1$ ;<br> $y^2 := y^1$ ; 81 82 83  $\overrightarrow{if}$   $\overrightarrow{ch}$   $\overrightarrow{m}$   $\langle \rangle$  Escape then 84 85 begin 86 comm\_line(1, 25,' Enter the displacement point ');<br>Short\_beep; 87 88 repeat Move\_flag J= Choice\_rtn( x2, y2, ch\_m l; 89 if Move flag then 90 91  $\sim$ begin - 92 Draw\_Csr\_rtn( x2, y2, csr\_size\_Glb );<br>Disp\_cordinate( x2, y2 ); 93 Disp\_cordinate( x2, y2 );<br>Disp\_relative( x2 - x1, Y2 - Y1 ); 94  $\frac{DrawLine(x1, y1, x2, y2)}{pnd;}$ 95 96 end;<br>until ch m in [ Return, Escape ]; 97 if  $ch_m$   $\langle \rangle$  Escape then 98 99 begin-100  $x_{\text{max}}$  dis  $x = x^2 - x^2$ ;<br> $y_{\text{max}}$  dis  $x = y^2 - y^2$ ; 101 102  $m\bar{o}$ ve\_entity(  $x_d$ dis, y\_dis ); 103 ClearScreen; 104 SetLineStyle( 0 ); 105 DrawBorder;<br>Draw<sub>e</sub>List( true ); 106 107 CopyScreen; 108 Free\_select<br>end 109 110 else 111 112 begin 113 Free select 114 end<br>end  $115$ 116 else 11? begin 118 119 Free\_select<br>end 120 121. 122 end:  ${$  end of 'm'  $}$ 'N' : begin 123 comm\_line(1, 25,' Enter the reference point ');<br>Short beep;<br>Move\_flag := true;<br>repeat 124 125 126 127 Move\_flag := Choice\_rtn( x1, y1, ch\_m );<br>if Move\_flag then<br>begin 128 129 130  $Draw_Csr_rtn( x1, y1, csr_size_Glb )$ ; l.31. Disp\_cordinate( $x1$ ,  $y1$ );  $x =$ <br>end;<br>til ch\_m in [ Return,  $134$ **132**  133 until ch m in [ Return, 134 Move flag := 135 if ch\_m () Escape then<br>begin 136 137  $\text{GotoXY}()$  1, 25  $)$ ; 138 ClrEol; 139 write('' Enter value for Angle ( AntiClockWise ) : ');<br>Short\_beep; 140

 $T$  Fage  $3$ 

Edited  $:=$  false: Edited := false;<br>
Index := 1;<br>GotoXY( 45, 25 );<br>
write( AngleStr );<br>
GotoXY( 45, 25 );<br>
ch\_m := Edit\_field( AngleStr, 0, 3, false, index, 45, 25, Ed ed,  $0$  ); SelectWorld( 1 );<br>SelectWindow( 1 ); if  $ch_m$  () Escape then begin val( AngleStr, Theta, Result );<br>Turn\_entity( x1, y1, Theta ); ClearScreen: SetLineStyle(0); DrawBorder;  $Draw\_List('true');$ CopyScreen; Free select end else Free\_select; end else Free\_select;<br>; { end of 'N' } end; 'E' : begin Érase entity; ClearScreen; SetLineStyle( $0$ ); DrawBorder;<br>DrawList(true);<br>CopyScreen; Free\_select end: end: { end of case } end: end; end; end; Swap\_screen\_rtn;<br>SetLineStyle( tempStyle );<br>comm\_line(1, 25,'<br>comm\_line(1, 1,'  $\left(\begin{array}{c} 1 \\ 1 \\ 1 \end{array}\right)$ id; ocedure Select\_Lines( x1\_s, y1\_s, x2\_s, y2\_s : real );  $\int_{f}$ sel : file:  $\begin{array}{l} c\overline{h} = 0\\ f1ag = e1 \end{array}$  $:$  char; : boolean:  $Loc_ X, Loc_y$ : real: igin.  $\frac{M}{2}$  $ListFtr := Nil;$ TempPtr := HeadPtr; no\_of\_ent := 0;<br>repeat move( TempPtr^, ch\_s, 1 ); case ch\_s of 'W' ; begin move( TempPtr^, LinePtr^, Size\_of\_LineBuf ); TempPtr := LineBuf.NxtPtr end; 'L' : begin nove( TempPtr^, LinePtr^, Size\_of\_LineBuf );<br>if LineBuf.L\_Status () 0 then h Page 4 ١S Wednesday, 12 December 1990 9:48

..... begin SelectBuf.EntPtr := TempPtr; GetMem\_Rtn< DummyPtr, Size\_of\_Select ); inc( no\_of\_ent >; 212 213 214 inc( no of ent );<br>SetColorBlack; 215 216 DrawLine( LineBuf.x1, LineBuf.y1, LineBuf.x2, LineBuf.y2 ); 217 SetColorWhite; 218 DrawLine( LineBuf.x1, LineBuf.y1, LineBuf.x2, LineBuf.y2 ) 219 220 end; end; 221 TempPtr := LineBuf.NxtPtr<br>end; **222 223**  p) : begin<br>move( TempPtr^, DotPtr^, Size of DotBuf ); 224 **225**  226 TempPtr := DotBuf.NxtPtr<br>end: **227**  'C' : begin<br>move( TempPtr^, CirPtr^, Size\_of\_CirBuf ); 228 229 TempPtr := CirBuf.NxtPtr<br>end: 230 231 'A' : begin<br>move( TempPtr^, ArcPtr^, Size\_of\_ArcBuf ); 232 233 TempPtr := ArcBuf.NxtPtr<br>end: 234  $236$ 'T' : begin<br>move( TempPtr^, TxtPtr^, Size\_of\_TxtBuf ); 237 **238**  TempPtr := TxtBuf.NxtPtr 2:39 end<br>end: { end of case } 240  $if$   $f$ lag\_sel then<br>begin 241 242 begin <sup>--</sup><br>- SelectBuf.Sel status := 0;<br>- SelectBuf.NxtPtr := ListPtr;<br>- move( SelectPtr^, DummyPtr^, Size\_of\_Select ); 243 244 245 move( SelectPtr^, DummyPtr^, Size\_of\_Select );<br>ListPtr := DummyPtr;<br>flag\_sel := false<br>end; 246 247 248 until TempPtr =  $Nil$ ;<br>end; 249 250 251 252 253 (\* ###################################################### \*' 254 Function .Select\_per \_line: Char; 255 var 25b 257 ch ch, LocChar char; j c longint; 258 **LocBuf** Select;  $\mathbf{r}$ 259 LocPtr PtrtoString; ÷  $first$  $el$ 260 boolean; 261 begin  $\overline{\begin{array}{r} 1 \text{ odd} \\ j \end{array}}$  := 1;  $262$ LocPtr  $\frac{2}{7}$  Ptr( Seg( LocBuf ), Ofs( LocBuf ));<br>first el := true;<br>GotoXY( 1, 25 ); 263 264<br>265 265 .. 266 .. 267 write( no of ent,' Lines found ! Select perticular Line to be cut '); Short beep;<br>delayT 300 );<br>DummyPtr := ListPtr;<br>repeat 268 269 270 . 271 GotoXY $(1, 25)$ ; ClrEol; \*\*\*\*\*\*\*\*\*\*\*\*<br>write(' Is this the line to be cut ( Y or N ) ? '); 272 273 274 Short\_beep; move( DummyPtrA, LocPtrA, Size\_of\_select l; 275 move< LocBuf.EntPtrA, LinePtrA, Size\_Of~LineBuf l; 276 repeat<br>repeat<br>SetColorBlack; 277 278 279

Page 5 Wednesday, 12 December 1990 9:48 WING. PAS DrawLine(LineBuf.X1, LineBuf.Y1, LineBuf.X2, LineBuf.Y2, LineBuf.Y2)<br>DrawLine(LineBuf.X1, LineBuf.Y1, LineBuf.X2, LineBuf.Y2) 280<br>281<br>283 282 until Keyfressed; 284<br>285 ch\_ch := Upcase( ReadKey ): ClearInkeyBuffer; ¢ until ch ch in fEscape, Return, 'Y', 'N'1;<br>if ch\_ch = 'Y' then 2867<br>287<br>288 If  $cn\_cn = \pm 1$ .<br>
LocBuf.Sel status := 1;<br>
move( LocPtr<sup>2</sup>, DummyPtr^, Size\_of\_select );<br>
DummyPtr := LocBuf.NxtPtr;<br>
until ( ch\_ch in [ Escape, 'Y' ] ) or ( DummyPtr = nil );<br>
if ch\_ch = 'Y' then 289 22991234 Select\_per\_line := return else  $\frac{295}{296}$ if ( ch\_ch = Escape ) or ( DummyPtr = Nil ) then Select per line  $:=$  Escape  $\frac{297}{298}$ end: 299 300 Function CutLineValue( loc\_x, loc\_y : real; var x, y : real ): boolean; 301 var 302 R, Thetal, ThetaPt : real: 303 begin CutLineValue := true;<br>R := Sqrt( sqr( LineBuf.X1- Loc\_x ) + sqr( LineBuf.Y1- loc\_y ) );<br>R := Sqrt( sqr( LineBuf.X1, LineBuf.y1, LineBuf.x2, LineBuf.y2 );<br>ThetaFt := Angle\_rtn( LineBuf.X1, LineBuf.y1, loc\_x, loc\_y );<br>x := L 304 305 306 307 308 - y := LineBuf.y1 + ( R \* cos( (ThetaPt - ThetaL)\* Pi / 180 ) \* sin( ThetaL \* P<br>i / 180) ); 309  $310$ <br> $311$ <br> $312$ <br> $313$ if LineBuf.Y1 ( LineBuf.Y2 then begin  $\tilde{1}f$  (  $x \in$  LineBuf.X1 ) or (x ) LineBuf.X2 ) or (y ) LineBuf.y2 ) or ( y ( LineBuf.y1 ) then  $314$ <br> $315$ CutLineValue  $:=$  false; end 316 else 317  $i \ddot{f}$ ( x { LineBuf.X1 ) or ( x ) LineBuf.X2 ) or ( y { LineBuf.y2 ) or y > LineBuf.y1 > then 318 319  $CutLineValue := false$ : 320 end; Function Cut Line( xc1, yc1, xc2, yc2 : real: style : byte): boolean: var LocBuf : Select; Locftr : PtrtoString: Temp1, Temp2,  $x1$ ,  $y1$ ,  $x2$ ,  $y2$ : real: begin  $Cut$  Line  $:=$  true; LocFtr := Ptr( Seg( LocBuf ), Ofs( LocBuf ));  $DummyPtr := ListPEr;$ repeat move( DummyPtr^, LocPtr^, Size\_of\_select);<br>if\_LocBuf.Sel\_Status = 0 then DummyPtr := LocBuf.NxtPtr else begin 338<br>339<br>340 move( LocBuf.EntPtr^, LinePtr^, Size\_of\_LineBuf ); if CutLineValue( $xc1$ ,  $yc1$ ,  $x1$ ,  $y1$ ) then begin 341 If CutLineValue( $xc2$ ,  $yc2$ ,  $x2$ ,  $y2$ ) then 343  $temp1 := x1;$ temp2  $:=$  y1;<br>if x1  $\rightarrow$  x2 then 344 345 346 begin 347  $x1 := x2$ 

 $\mathcal{A}$ 

 $\mathbf{e}$ 

 $\bar{Y}$ 

 $\epsilon$ .

348<br>349  $y_1 := \{2;$ <br> $x_2 := \{2;$ <br> $=$   $\{2;$ 350<br>351  $y2 := \text{temp2:}$ end.  $\frac{352}{353}$ else  $if x1 = x2 then$ begin<br>if  $y_1$   $y_2$  then 354<br>355 356 357  $x1 := x2;$ 358<br>359  $y_1 := y_2$ ;<br>x2 := temp1;  $y2 := \text{temp2:}$ 360 361  $end;$  $end;$ 362 363 if  $x1 =$  LineBuf. X1 then 364 begin 365 If  $y1 = LineBut$ ,  $y1$  then 366 begin 367 LineBuf.x1  $:= x2;$ LineBuf.y1 := y2;<br>move( LinePtr^, LocBuf.EntPtr^, size\_of\_LineBuf ) 368  $\frac{369}{370}$ end  $\frac{3}{371}$ <br>372 else begin 373 If  $y1 \rightarrow y2$  then 374 begin 375 temp1  $:= x1$ ; 376 temp2  $:= y1;$  $\frac{377}{378}$ y1;<br>
y1 := y2;<br>
x1 := x2;<br>
y2 := temp2;<br>
x2 := temp1; 379 380 381 end; 382 temp1 := LineBuf.x2;<br>temp2 := LineBuf.y2; 383 LineBuf.x2 := x1;<br>LineBuf.y2 := y1;<br>move( LineFtr^, LocBuf.EntPtr^, size\_of\_LineBuf ); 384 385 386 move( LinePtr^, LocBuf.EntPtr^, size\_of\_LineB<br>
GetMem\_rtn( TempPtr, Size\_of\_LineBuf );<br>
LineBuf.y1 := x2;<br>
LineBuf.y1 := y2;<br>
LineBuf.y2 := Temp1;<br>
LineBuf.y2 := Temp2;<br>
LineBuf.V2 := Temp2;<br>
LineBuf.NxtPtr := HeadPtr;<br>
Li 387 388<br>389<br>390 391 392 393<br>394 395 396 397 end žás end 399 else 400 if  $x2 = LineButf.X2 then$  $401$ begin  $402$ If  $y2 = LineButf.Y2 then$ 403 begin .jineBuf.x2 := x1;<br>LineBuf.y2 := y1;<br>move( LinePtr^, LocBuf.EntFtr^, size\_of\_LineBuf ) 404 405 406 407 end 408 end 409 else 410 begin remp1 := LineBuf.x2;<br>Temp2 := LineBuf.y2;<br>LineBuf.x2 := x1;<br>LineBuf.y2 := y1;<br>move( LinePtr^, LocBuf.EntPtr^, size\_of\_LineBuf );<br>GetMem\_rtn( TempPtr, Size\_of\_LineBuf );<br>LineBuf.x1 := x2; 411 412 413 414 415 416 417

 $\mathfrak{f}$ 

 $\overline{I}$ 

418 419 420 ~.,..\_ **422 423**  424 **425**  426 427 428 429 430 431 432 433 434 **435**  436 437 438 439 440 441 442 443 444 445 446 447 448 449 450 451 452 453 454 455 456 457 458 459 460 461 462 463 464 465 466 467 468 469 470 471 472 473 474 475 476 477 478 479 480 481 482 483 484 485 486 487 LineBuf.yl := y2;<br>LineBuf.x2 := Tempi;<br>A21 LineBuf.NxtFtr := HeadPtr; LineBuf. Typ := 'L';<br>LineBuf.L\_status := 1;<br>move( LinePtr^, TempPtr^, size\_of\_LineBuf ); HeadPtr := TempPtr; end else end else Cut\_line := false; Cut\_line := false; end; until (  $D$ ummyPtr = Nil ) or (  $LocBut$ ,  $Sel$ <sup>1</sup> Status = 1 ); (\* ~~~~~~##~############################################# \*) Procedure Cut\_rtn; var  $ch_{c}c$  $x1, y1, x2, y2$ <br>TempStyle Cut\_flag, Edited Index Result begin TempStyle := GetlineStyle; xl := Csr\_X\_Glb; SetLineStyle( Elastic\_style );<br>comm\_line(1, 25,' Enter first point ');<br>Short\_beep; Short beep;<br>Cut\_flag := true; repeat : char; real; word; boolean; byte; ~nteger; Cut flag := Choice rtn( x1, y1, ch c );<br>if Cut flag then Degin<br>Disp\_cordinate(x1, y1, csr\_size\_Glb);<br>Disp\_cordinate(x1, y1);<br>end;<br>until ch\_c in [Return, Escape ];<br>Cut\_flag := true;  $y_2^2$  :=  $y_1$ ; if ch c  $\langle$  > Escape then<br>begin begin<br>  $\degree$  comm line(1, 25,' Enter the diagonal point ');<br>
Short beep;<br>
repeat<br>
cut\_flag := Choice\_rtn( x2, y2, ch\_c );<br>
if cut\_flag then<br>
begin begin<br>Draw\_Csr\_rtn( x2, y2, csr\_size\_Glb );<br>Disp\_cordinate( x2, y2 ); Disp relative( X2 - X1, Y2 - Y1 );<br>DrawSquare( x1, y1, x2, y2, false end; until ch\_c in [ Return, Escape ];<br>Clear\_Comm; if ch\_c ( > Escape then  $begin{array}{c} \n \text{begin} 1 \\
 \text{begin} i \end{array} \\
 \text{begin} i \end{array} \\
 \text{if} \quad (x1 \langle \rangle x2 \rangle \text{ and} \n \end{array}$ if ( x1 ( ) x2 ) and ( y1 ( ) y2 ) then<br>begin if xl ( x2 then if yl < y2 then - Sélect\_Lines( x1, y1, x2, y2 )<br>else

.... **Page 8** 

 524<br>525 **C'7,...,** *.\_,.\_.,£..*  Select\_Lines( x1, y2, x2, y1 )<br>else<br>if y1 < y2 then<br>Select\_Lines( x2, y1, x1, y2 ) " Select Lines( x2, y1, x1, y2 )<br>else<br>- Select Lines( x2, y2, x1, y1 );  $\text{if no of ent}$  of  $\text{if no of ent}$ begin<br>ch\_c := Select per line;  $if$  ch\_c  $\langle \rangle$  Escape then begin comm line(1, 25,' Enter the first cut point ');<br>Short\_beep;  $Cut_f$ lag  $:= true;$ repeat Cut flag := Choice\_rtn( x1, y1, ch\_c );<br>if Cut\_flag then<br>begin  $\texttt{Draw\_Csr\_rtn}$  (x1, y1, csr\_size\_Glb );  $Disp_Cor\bar{d}inate$  ( $x1, y1$ ); end; until ch\_c in [ Return, Escape J; Cut\_flag := true;  $x2 := x1;$ <br>  $x2 := y1;$ <br>  $y2 := y1;$ <br>
if ch\_c  $\langle \rangle$  Escape then<br>
begin comm\_line(1, 25,' Enter the second cut point ');<br>Short beep;<br>repeat  $cut_f$ lag := Choice\_rtn( x2, y2, ch\_c ); if  $\bar{\text{cut}}$   $\bar{f}$  lag then<br>begin begin Draw\_Csr\_rtnl x2, y2, csr\_size\_Glb );<br>Draw\_Csr\_rtnl x2, y2, csr\_size\_Glb );<br>Disp\_cordinate( x2, y2 ); Disp\_relative( $X^2 - X_1, Y_2 - Y_1$ end; until ch\_c in [ Return, Escape J;<br>Clear\_Comm; if ch\_c < > Escape then begin  $\tilde{\textbf{i}}$ f Cut\_Line( x1, y1, x2, y2, Tempstyle ) then<br>begin Clear8creen; SetLineStyle( 0 ) ; DrawBorder; Draw List( true); CopyScreen; Free\_select<br>end<br>else begin  $\begin{array}{ll}\n\text{Comm line}(1, 25, \text{ 'invald cut point} & \cdots; \text{Short}.\n\end{array}$ Free\_select; e·nd end else end Free\_select; else free\_Select;<br>end<br>else Free\_select;<br>end;<br>end; Swap\_screen\_rtn;

....

"~"lWING.PAS' Wednesday, 12 December 1990 9:48

558 SetLineStyle( tempStyle );<br>559 comm\_line(1, 25,'<br>560 end; end; 56l. **562**  (\* #########~######## 563 Procedure Style\_rtn; 564 var 56:~ TempStyle, Loc\_Style word; 566  $ch\_s$  char; 56? begin<br>| Draw\_csr\_rtn( Csr\_X\_Glb, Csr\_Y\_Glb, 0 ); 568 569 CopyScreen; TempStyle := GetlineStyle; SetWindawMadeOff; 570 571 DefineWindow( 2, 40, 0, XMaxGlb, 125 ); **572**   $\overline{\mathbf{D}}$ efineHeader( $\overline{2}$ ,  $\overline{\mathbf{L}}$ INE, STYLES'); **573**  SelectWar ld < 1 > ; 574 SelectWindow(2);<br>SetHeaderOn; 575 576 SetLineStylé( 0 );<br>DrawBorder;<br>SetBackGround( 255 ); 577 578 579 SetBackGround( 255 );<br>SetColorBlack; 580 SetLineStyle(0); 581 Drawline( 380, 20, 620, 20 );<br>SetlineStyle( 3 );<br>Drawline( 380, 40, 620, 40 );<br>SetlineStyle( 1 ); 582 583 584 585 586 DrawLine( 380, 60, 620, 60 );<br>DrawLineStyle( 4 ); 587 **588**  Drawline( 380, 80, 620, 80 );<br>SetlineStyle( 2 ); 589 590  $D$ rawline( 380 $_1$  100, 620, 100 ); 591 GotoXY( 42, 15 ); 592 Write( ' Use Keys : ' ' ' ' ' 593 GotoXY( 54, 15 );<br>DC( 24 ); 594  $G_0$ to $XY$ ( $56, 15$ ); 595 596 DC( 25 );<br>GotoXY( 58, 15 );<br>DC( 27 ); 597 59S 599 DC( 27 );<br>GotoXY( 59, 15 );<br>DC( 45 ); 600 SetCalorWhite; 601  $~\frac{5}{5}$ <br> $~\frac{3}{5}$   $~\frac{1}{10}$  )  $~\frac{1}{5}$  ( $~\frac{1}{5}$  )  $~\frac{1}{5}$ <br>write(  $~\frac{1}{2}$  and Esc  $~\frac{1}{2}$ )  $~\frac{1}{5}$ 602 603 604 SetLineStyle  $\begin{bmatrix} 0 \\ 0 \end{bmatrix}$ ;<br>
Loc\_Style := TempStyle;<br>
case Loc\_Style of<br>
0 : Loc style := 0: 605 606 607 608  $0 :$  Loc\_style  $:= 0;$ <br>3 : Loc\_style := 1; 609  $\frac{3}{1}$  : Loc\_style := 1;<br> $\frac{1}{1}$  : Loc\_style := 2; 610  $\frac{1}{4}$  : Loc\_style :=  $\overline{3}$ ; 611 612  $2$  : Loc\_style := 4 **o·t3·.**  end; 614 repeat 615 case Loc\_Style of 616 Draw\_Square\_rtn< 360, 15,<br>360, 35,<br>360, 75,<br>360, 75, **.-,c**  k·-' 0 375j ) ; Draw\_Square\_rtnl 617 1 375, 45<br>65 618 Draw\_Square\_rtn( **2** : 375, 619 **3** : 4 : Draw\_Square\_rtnl 375, r-.c:- **ca.\_l**   $\rightarrow$ 620 Draw\_Square\_rtn( 360, 95, 375, 105 621 end; eno;<br>ch\_s := ReadKey;<br>if ch\_s = #0 then<br>| ch\_s := ReadKey; 622 **b23**  624 case ch s of childre.<br>
Up : if Loc\_Style = 0 then<br>
Loc\_Style := 4 ~25 5.60 C 627

Page 9

•

' ) ;

DRAWING.PAST

695 696 697

 $628$ <br> $629$ <br> $630$ dec( Loc\_Style ); Down : begin 06333345 inc( Loc\_style );<br>if Loc\_Style ) 4 then<br>Loc\_Style := 0 end end **0636789** until ch s in [ Return, Escape ]: SetColorWhite; 640  $SellectWor1d(1);$ 641 SelectWindow( $1$ ); Swap\_Screen\_rtn;'<br>Draw\_Csr\_rtn( Csr\_X\_Glb, Csr\_Y\_Glb, Csr\_Size\_Glb );<br>if ch\_s <>> Escape then  $642$ 643 644  $645$ begin 646 case Loc\_Style of 647 : SetLineStyle( 0 );  $\Omega$ : SetLineStyle(  $3$   $)$ ; 648 1 649 : SetLineStyle( 1 );  $\overline{2}$ 650 : SetLineStyle( 4 ); 3  $rac{651}{652}$  $\Delta$ : SetLineStyle( 2 ) end  $653$ <br> $654$ end else 655 SetLineStyle( TempStyle ); 656 end: 657<br>658 659 660 Procedure Drag rtn: 661 var 662  $x1_d$ , y1\_d, x2\_d, y2\_d, x\_dif, y\_dif, wld\_x, wld\_y<br>drag\_flag 663 : real: 664 : boolean; 665 ch Ď  $: char:$ TempStyle 666 : byte; 667 begin ryin<br>
x1\_d := Csr\_Y\_Glb;<br>
y1\_d := Csr\_Y\_Glb;<br>
TempStyle := GetLineStyle;<br>
SetLineStyle( Elastic\_Style );<br>
comm\_line(1, 25,'Enter the reference point : '); 668 669 670 671 672 Short beep;<br>Drag Flag := true;<br>repeat  $rac{673}{674}$ 675 676  $\texttt{drag\_flag} := \texttt{choice\_rtn}(\ x1_d, y1_d, ch_i) ;$ 677 if drag\_flag then 678 begin Draw\_Csr\_rtn(x1\_d, y1\_d, Csr\_Size\_Glb);<br>Disp\_cordinate(x1\_d, y1\_d) 679 680 681 end until ch\_D in [ Escape, Return ];<br>if ch\_D = Return then 682 633 684 begin "x2\_d := x1\_d;<br>x2\_d := y1\_d;<br>comm\_line(I, 25,'Use arrow keys to show the displacement : ');<br>Short\_beep;<br>Drag\_flag := true; 685 686 687 688 689 690 Drag\_flag := choice\_rtn(x2\_d, y2\_d, ch\_D);<br>if drag\_flag then  $691$ 692 693 begin Braw\_Csr\_rtn(x2\_d, y2\_d, Csr\_Size\_G1b);<br>Disp\_cordinate(x2\_d, y2\_d);<br>DrawLine(x1\_d, y1\_d, x2\_d, y2\_d);<br>Disp\_relative(x2\_d - x1\_d, Y2\_d - Y1\_d); 694

DRAWING. PAS' Wednesday, 12 December 1990 9:48

··l=·age 11

698 end until ch D in [ Escape, Return J; 699  $if ch_D^T$   $\overline{D}$   $\overline{C}$  Escape then 700<br>701 begin-701  $x/dif := x1_d - \text{Active\_World\_Glb}$  0  $1;$ 702  $y=$ dif :=  $y1=0 -$  Active World Glb[ 1  $j$ ; 703 704 Wid x := Active World Glb[ 2-J - Active\_World G<br>orld Glb[ 3 J - Active World Glb[ 1 ];<br>706 Active World Glb[ 0 ] := x2 d - x dif;<br>707 Active World Glb[ 1 ] := y2 d - y dif; 704 705 wid  $y :=$  Active W -706  $x2-d - x_d$ if; ە 707  $yz_d - y_d$ if; Active-World-Glb[ 2 J := 708 Active World Glb[ 0 J + wld x; 709 Active-World-GlbC 3 J := if Active World GlbC 0 J Active<sup>-</sup>World-Glb[ 1 ] + wld-y;<br>< World\_Limit\_Glb[ 0 ] then 710 ir Accive\_worio\_<br>begin 711 712 Active world Glb[ 0 ] := World Limit\_Glb[ 0<br>Active\_world\_Glb[ 2 ] := World\_Limit\_Glb[ 0<br>else<br>else J ; 713  $j + w$ ld\_x 0 714 715 716 if Active\_World\_Glb[ 2 ] ) World\_Limit\_Glb[ 2 ] then<br>begin 717 oegin<br>- Active\_world\_Glb[ 2 ] := World\_Limit\_Glb[ 2 ];<br>- Active\_world\_Glb[ 0 ] := World\_Limit\_Glb[ 2 ] - wld\_x<br>end; 71B 719 720 if Active\_World\_Glb[ 1 J { World\_Limit\_Glb[ 1 J then<br>- begin 721 722 oegin<br>- Active\_world\_Glb[ 1 ] := World\_Limit\_Glb[ 1 ];<br>- Active\_world\_Glb[ 3 ] := World\_Limit\_Glb[ 1 ] + wld\_y<br>end 723 724 **725**  end<br>else 726 727 if Active\_World\_Glb[ 3 J ) World\_Limit\_Glb[ 3 J then<br>begin 728 729 Active\_world\_Glb[ 3 ] := World\_Limit\_Glb[ 3 ];<br>| Active\_world\_Glb[ 1 ] := World\_Limit\_Glb[ 3 ] - wld\_y<br>end; 730 731 732 DefineWorld( 1, Active world Glb[ 0 J, Active world Glb[ 3 erfineworld( 1, Active\_world\_Glb[ 0 J, Active\_world\_Glb[ 3 J,<br>Active\_world\_Glb[ 2 J, Active\_world\_Glb[ 1 ] );<br>ClearScreen; **733**  734 ClearScreen;<br>SetLineStyle( 0 ); **735**  736 SelectWor ld < 1 ) ; 737 SelectWindow( 1 );<br>DrawBorder; DrawBorder;<br>GotoXY( 1, 25 ); 738 739 740 ClrEol; uireoi;<br>write(' Please wait ! computing ,,,,,, ');<br>daaw list/ tou. 741 draw list( true);<br>GotoXY( 1, 25 );<br>ClrEol; 742 743 744 745 CopyScreen; 746  $C\sin X$  Glb  $i = x2$  d;<br> $C\sin Y$  Glb  $i = y2$  end<br>end; 747 748 749 end;<br>comm\_line(1, 25,'<br>Clear\_comm; 750 ' ) ; 751 752 SetLineStyle( TempStyle)<br>end; **753**  754 755 (\* #####.################################################# \*) 756 757 Procedure save\_choice\_rtn; 758 var 759 ch choice char; 760  $begin{array}{cc} \texttt{begin}} \texttt{0} & \texttt{0} \\ \texttt{0} & \texttt{0} \end{array}$ 761 ClrEol; \*\* \*\* \*\*<br>\* Write( \* Do you want to save changes ( Y or N ) ? \*);<br>^ Short\_beep; 762 763 764 765 repeat 761' 76'

Wednesday, 12 December 1990 9:48

if ch\_choice =  $'Y'$  then 768 769<br>770 begin<sup>T</sup><br>GotoXY(1, 25); Circol;<br>Write(, wait ! saving the data .... '); 771 772 Short\_beep;<br>save\_list  $773$  $774$  $775$ end  $\frac{776}{777}$ end: 778  $^{+79}_{780}$ Procedure Edit rtn; var 781 Draw\_Csr\_Flag, Quit\_flag : boolean; 782<br>783<br>784<br>785 begin Braw Csr Flag := true;<br>Quit Flag := False; Repeat 786 if Draw\_csr\_flag then 787 begin 758 Draw\_csr\_rtn( Csr\_X\_Glb, Csr\_Y\_Glb, Csr\_Size\_Glb );<br>Disp\_cordinate( Csr\_X\_Glb, Csr\_Y\_Glb ) 789<br>790 end; Draw Csr Flag := true;<br>ch := upcase( ReadKey ); 791 792<br>793 case ch of 794 #0 : begin 795  $\bar{c}$ h  $:=$  ReadKey:  $796$ <br> $797$ Case ch of Front : Cursor\_pos\_rtn( Csr\_X\_Glb, Csr\_Y\_Glb, 'R' );<br>Up : Cursor\_pos\_rtn( Csr\_X\_Glb, Csr\_Y\_Glb, 'U' );<br>Back : Cursor\_pos\_rtn( Csr\_X\_Glb, Csr\_Y\_Glb, 'L' );<br>Down : Cursor\_pos\_rtn( Csr\_X\_Glb, Csr\_Y\_Glb, 'D' ); 798 799 800 801  $\begin{array}{cc} \text{: begin} \\ \text{[Equation: 1]} \\ \text{[Equation: 2]}\end{array}$ PgUp 802 803  $Draw_Csr_Flag := false;$ 804 end; 805  $PqDn$ : begin<br>[g\_rtn('D'); 806 807  $Dr\bar{a}w_Csrr_Flag := false;$ 808 end: 809  $F1$ : Help\_rtn; 810 : HardCopy\_rtn;<br>: Save\_choice\_rtn;  $F5$ 811 FŌ 812 { else of case } else 813  $Draw_Csr_Flag := false;$  $514$ end:  $815$  $end;$ 816 Plus : Flus\_rtn; 817 'D' : Dist\_rtn;<br>DotKey: Dot\_rtn; 818 : Line\_rtn;<br>: Rect\_rtn;<br>: Circ\_rtn;<br>: Arc\_rtn;<br>: Style\_rtn; 819  $^{\prime}$  L  $^{\prime}$  $7R$ 820 821<br>822<br>823  $"C"$  $^{\circ}$  A<sup> $\circ$ </sup>  $"S"$  $824$ <br> $825$  $5T3$ : Jext\_Ftn; : Drag rtn;<br>: Zoom rtn;<br>: Move\_rtn( 'M' );  $"$  G $"$ 826  $, \overline{z}$ 827<br>828  $, \overline{M}$ : Move\_rtn( ' $P$ ' );<br>
: Move\_rtn( 'N' );<br>
: Cut\_rtn;<br>
: Cut\_rtn;<br>
: Quit\_flag := Quit\_rtn;<br>
: Celse of case }  $"E"$ { erase\_rtn } 829  $'W'$ € turn\_ñtn  $\rightarrow$ 830  $"E"$  $\frac{831}{832}$ , Ö. else 833  $Draw_Csr_Flag := false;$  $834$ <br> $835$ end; T<br>until Quit\_flag  $836$ <br> $837$ end;

DRAWING.FAS\*

HELP.PAS

{ This procedure gives the help routine for the design and layout editor. All the commands & cursor facilities }

```
procedure help_rtn;
.<br>const
  first page = 1:last_page = 4;var
  screen no
```
 $:$  integer;

procedure page1; begin ClearScreen;<br>GoToXY( 2, 3 );  $writeIn(7)$ writeln('  $\frac{1}{2}$ writeln( ' PAGE 1'  $write1n$ ( $?$ . . . . . . . writeln;<br>writeln(; **ARC**  $\overline{\mathbf{r}}$  $\rightarrow$  :  $w$ riteln $($ '  $\rangle$  ;  $w$ riteln $($  $\frac{1}{2}$ writeln('  $\rightarrow$  $w$ riteln $($ writeln: writeln( ' BREAK LINE :  $\mathcal{C}$ writeln(' writeln; writeln( ' CURSOR ÷  $)$  ; writeln( ' MOVEMENTS  $\rangle$  ; writeln(' writeln; writeln( ' CIRCLE  $\overline{z}$  $)$  ;  $write1n$ ( $'$  $\rightarrow$  $writeln($ ' writeln; DrawBorder: end: procedure page2; proutour<br>
ClearScreen;<br>
GoToXY(2; 3);<br>
writeln(; PAGE 2, );<br>
mitaln(; -------; ); writeln;writeln;<br>writeln(' DISTANCE  $\mathbf{r}$  $\}$  ;  $write1n$ ( $'$ writeln;  $write1n$ <sup>2</sup>, DOT ř.  $\rightarrow$ writeln('

writeln;

writeln

writeln( writeln;

۱,

 $\rightarrow$ 

 $\bullet$ 

DRAG

COMPUTER AIDED DRAFTER ' );  $\rightarrow$   $\rightarrow$ 

Move cursor to the centre of the circle from which arc is to ' drawn. Press "A". Use arrow keys to draw dummy circles of ' different radii. Press (Enter) at the first point of arc. ' Use arrow keys to move to the second point of arc. Press'  $\{Enter\}$  :

Press "B". Specify the block containing the line to be cut. ' Mark the first and second cut points on the line. ' ): "PgUp" increases cursor speed. "PgDn" decreases the speed. ' "+" increases cursor size. Arrow keys can be used to move it ' in all the directions.'  $)$ :

Move the cursor to the centre of the circle. Press "C". Move ' the cursor to see circles of different radius. Press (Enter) ' to have the circle of desired radius.'  $\cdot$ :

To find the distance between tow points, press "D" at the First point and move the cursor to the second point. ' ); Press "," and move the cursor. Dot will get drawn wherever  $\left\langle \mathbb{S}^n \right\rangle$  ,  $\left\langle \mathbb{S}^n \right\rangle$  ,  $\left\langle \mathbb{S}^n \right\rangle$  ,  $\left\langle \mathbb{S}^n \right\rangle$ you press

Press "G". Enter the reference point. Enter the displacement t point in any direction.'  $)$ ;

Press "E". Enclose the entities in a dummy rectangle using writeln( ' ERASE ÷

HELP. PAS'

Wednesday, 12 December 1990 9:01 Page 2

arrow keys.Objects that are not to be erased can be selected ' writeln(' ) j writeln() one by one ' ) ; writeln\ Press "F5". Enter the· print scale factor. Follow the ' writeln\ ' HARDCOPY  $\mathbf{I}$ ) ; instructions as and when they appear on the screen. 'J; writeln( ' writeln; Press "F1" to see the description of various commands.'); writeln\ 1 HELP ÷ writeln; DrawBorder; end; procedure page3<mark>;</mark><br>begin ulearscreen;<br>GoToXY( 2, 3 );<br>writeln( <sup>1</sup> PAGE 3' ); writeln( 1 -------' );<br>writeln( 1 -------' ); writeln;writeln; writeln(" LINE Press "L" at the first end point of the line. Move the '  $\bullet$ ) ; writeln(' cursor to the second end point of the line. Press "Enter" to '  $\rangle$  j writeln( ' end the command.' ); writeln; writeln( ' LINE STYLE : Press "S". Choose the desired 1 ine style. Press "Enter". ' ) i. writeln;writeln; writeln( ' MOVE  $\mathbf{r}$ Press "M". Select the entities in a window. Enter the ' ) ; writeln(' reference point and the displacement point to move entities.' ) ; writeln; writeln( ' RECTANGLE Press "R" at the first: corner. Enter the other point of the '  $\cdot$ ) ; writeln( ' same diagonal.'  $)$ ; writeln;writeln; writeln( ' SAVE Press "F10" to save the drawn layout. This option overwrites '  $\ddot{\Xi}$  $)$  ; writeln(' the previously saved layout. '); writeln; DrawBorder; end; procedure page4;<br>begin gin<br>ClearScreen; GoToXY(  $2, 3$  ):<br>writeln( ' PAGE 4' );<br>"into ' -------' ); writeln;writeln; writelnl ' TEXT ÷ Press "T". Enter the text string. Press "S" to give size o *'.i;*  writeln( ' the text. The area which is going to be occupied by the tex ' ) ; writeln(' is shown by a dummy rectangle. Place it at the prope ' ) ; writeln( ' location and press "Enter".' ) ; writeln;<br>writeln( ' TURN<br>writeln( ' TURN Press "N". Select the entities in a window. Enter th  $\ddot{\cdot}$ ' ) j writeln(  $\cdot$ reference point and angle by which they have to.be rotat ' ) ; writeln( ' in anti-clokwise direction.' ); writeln;writeln; writeln(" ZOOM Press "Z". Enter "A" or "W" as per choice of zooming  $\mathbf{r}$ to' );<br>mriteln( '<br>ed' ): actual size or a window. Mark the window to be zo ed' writeln; writeln;

```
Wednesday, 12 December 1990 9:01
HELP. PAS 
                                              \sim 10\ddot{\phantom{a}}Press "Q'' to quit the system. ');
     writeln( ' QUIT<br>DrawBorder;<br>end;
                                                           \mathbf{r}procedure help_menu( screen_no : integer );
 begin{array}{r}\n\text{begin}}\n\text{begin}}\n\text{\\}\n\text{begin}}}\n\text{begin}}\n\text{\\}\n\text{\\}\n\end{array}\npage1;<br>if screen no = 2 then
      page2;<br>if screen_no = \sqrt{5} then
      \begin{array}{l} \text{page3;} \\ \text{if} \end{array} \begin{array}{l} \text{page3;} \\ \text{if} \end{array}page4; -<br>GoToXY( 2, 25 );
                                                                                                                                            Esc - Exit ');
       write( ' Úse : É F9 / F10  —  Backward / Forward
 end; 
 begin 
                                                                                                                          k.
      screen_no := first_page; help_menu< screen_no ) ; 
           ch := UpCase( ReadKey );
          case ch of 
               #0 : begin
                                    ch := 
UpCase( ReadKey l; ch of 
                                    case 
                                         F9 : begin
                                                             \mathbf{1} \mathbf{f} screen_no \langle \rangle first_page then
                                                                 scréen no s = screen no-1;
                                                        help_menu( screen_no );<br>end;<br>begin
                                        FO 
                                                         begin<br>if screen_no <> last_page then
                                                \mathbf{r}screen_no := screen_no + 1;<br>help_menu( screen_no );<br>end;
                               end; end; 
       end;<br>until.ch = Escape;
  end; •
```
Page

•

```
Procedure HardCopy rtn:
 -1
 \frac{1}{2}Var
 \tilde{4}: longint:
          prnt fact qlb
 \overline{\mathbf{S}}6
 \overline{\mathcal{L}}procedure Scrdump;
 ġ
               beain
 Ĩ9
                      Inline ($cd/
10
                                    $05
\frac{11}{12}<br>\frac{12}{13}\mathcal{L}end:\frac{14}{15}. procedure compute matrix( fac : integer; var Del x, Del y : real );
16
        \mathbf{e}_iconst
                   wr = 1.4217^{18}_{17}<br>20
       \mathbb{R}^2begin
                   \texttt{Del\_x} := \texttt{round} ( 224.5 * fac ) + 0.5 ) + 100:
12222222222333333
                   Del Y := \text{round}( (Del_X / Wr) + 0.5);
               end:
         procedure print rtn:
         var
          Factor, No of rows, No of cols<br>X loop, Y loop, grid no, Result<br>Delta X, Delta Y, X, Y<br>edited, exiting
                                                                           : integer:
                                                                           : integer:
                                                                            : real:
                                                                           : boolean:
                                                                           : char;
          ch p
           index
                                                                           : byte;
          PrntFactStr
                                                                            : String[4]:
33333334545454547892
       begin
                                                                            { print rtn }
          exiting := false;<br>Prntfactstr :='0200';
          Frnt fact G1b := 0;repeat
                                                                           { read the scaling factor }
40
              edited := false:\frac{41}{42}index := 1;<br>GoToXY( 1, 25);
              write('Specify the scaling factor : ', Frnt fact Glb );<br>ch_p := edit_field('PrntfactStr, 1, 4, false, index, 31, 25, edited, 0 );<br>if ch_p () Escape then
43<br>4445
\frac{46}{47}begin
                  val( PrntFactStr, Prnt fact_G1b, Result);<br>if ( Prnt_fact_G1b <= 0 ) or ( Prnt_fact_G1b ) 1000 ) then
48.
49
                  begin
55555555
                     beep;
                     GotoXY( 1, 1 );<br>writeln( 'Invalid scaling factor ! valid range - 1..1000' );
                     repeat
                     until Keyfressed:
                 end;
              end
57<br>58<br>59
              else
                  exit;
           until ( \text{frnt} fact Glb ) 0 ) and ( \text{Prnt} fact Glb (= 1000 );
60
           Compute_matrix ( Prnt fact Glb, Delta X, Delta Y );<br>No_of_rows := round( < abs< < world_limit_glb{ 1 ] - world_limit_glb{ 3 ] )
 61
 62
         \sqrt{\text{Delta}} \gamma \gamma + 0.5 );<br>
No of Egls := round( ( abs( ( world_limit_glb[ 0 ] - world_limit_glb[ 2 ] )
 63
         / Dēltā_X )
                                + 0.5):
           gr\ddot{\vec{a}} \vec{n}\vec{a} \vec{i} = 0;
 64
65<br>66
           \overline{Y} == round( world_limit_glb[ 1 ] + 0.5 );<br>\overline{Y} = round( world_limit_glb[ 1 ] + 0.5 );
 6<sub>1</sub>X^{\top}loop := 1;
                                                              \mathcal{L}_{\text{max}} and \mathcal{L}_{\text{max}} and \mathcal{L}_{\text{max}} and \mathcal{L}_{\text{max}}\sim\sim 100\sim 100\sim 10
```
 $\mathbf{L}$ 

69 70 71 72 73 74 75 76 77 78 79 80 81 82 83 84 85 86 87 88 89 90 91 92 93 94 95 96 97 98 99 100 101 102 103 104 105 106 107 108 109 110 111 112 113 114 115 116 117 118 119 120 121 122 123 124 **125**   $\overline{126}$ begin<br>  $X := \text{round}(\text{world limit glb[0] } + 0.5);\n \text{for } X \text{loop} := 1 \text{ to } \text{No\_of\_cols do} \quad \{\text{inner loop }\} \text{begin} \text{if not exiting then} \text{begin} \end{cases}$ begin grid\_no := grid\_no + 1; DefineWorld( 3, X, Y + Delta\_Y, X + Delta\_X, Y );<br>SelectWorld( 3 ); SelectWindow( 1 );<br>ClearScreen; GoToXY( 1, 1 );<br>write( 'Row ', Y\_loop, ' Column ', X\_loop, ' Matrix grid number  $',$  grid\_no  $)$ ; GoToXY( 1, 25 );<br>write( 'Co-ordinates of lower left corner X = ', X:7:0, ' Y =  $Y:7:0$  );<br>DrawBorder; *Dra*wborder;<br>Draw\_list( true ); Scrdump; <sup>X</sup>:= X + Delta\_X; ClearScreen; GotoXY( 1, 1 );<br>GotoXY( 1, 1 );<br>Beep; writeln(<u>\*</u> Adjust paper for next page ,...'); write(' Press (P) to continue print, (Esc) to stop. ');<br>repeat ch p := UpCase( ReadKey );<br>until ch\_p in [ Escape, 'P' ]; if ch\_p = Escape then Exit; end end;  $Y := Y + \text{Delta}_Y;$ <br>and; end; begin  $exec('Graphics.com', '')$ ; GotoXY $(i, 15)$ ;<br>beep; { end of inner loop } { E~nci of outer loop } writeln(' Please make sure that printer is ON and READY...');<br>writeln(' Press (Return) ...');<br>readln; print rtn;<br>SelectWorld( 1 );<br>SelectWindow( 1 );<br>ClearScreen; SetLineStyle( 0 );<br>SetClippingOn; DrawBorder; GotoXY( 1, 25 );<br>ClrEol; CIreol;<br>Write('' Please wait ! Computing ...... '); draw\_list(  $true$  );<br>GotoXY( 1, 25 ); Clear\_Comrn; CopyScreen;<br>end; "